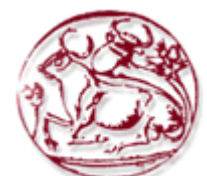

# ΤΕΧΝΟΛΟΓΙΚΟ ΕΚΠΑΙΔΕΥΤΙΚΟ ΙΔΡΥΜΑ ΚΡΗΤΗΣ ΤΜΗΜΑ ΕΦΑΡΜΟΣΜΕΝΗΣ ΠΛΗΡΟΦΟΡΙΚΗΣ ΚΑΙ ΠΟΛΥΜΕΣΩΝ

# **ΠΤΥΧΙΑΚΗ ΕΡΓΑΣΙΑ**

## **ΘΕΜΑ:**  ΚΑΤΑΣΚΕΥΗ ΔΥΝΑΜΙΚΗΣ ΙΣΤΟΣΕΛΙΔΑΣ ΤΟΥ ΙΝΣΤΙΤΟΥΤΟΥ ΠΛΗΡΟΦΟΡΙΚΗΣ MICROCHIP STUDIES ΜΕ ΧΡΗΣΗ DRUPAL

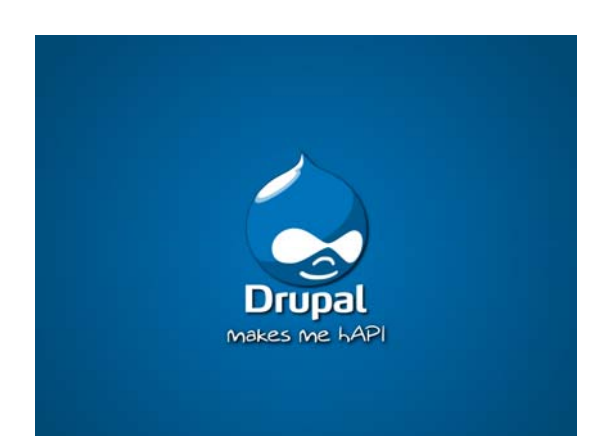

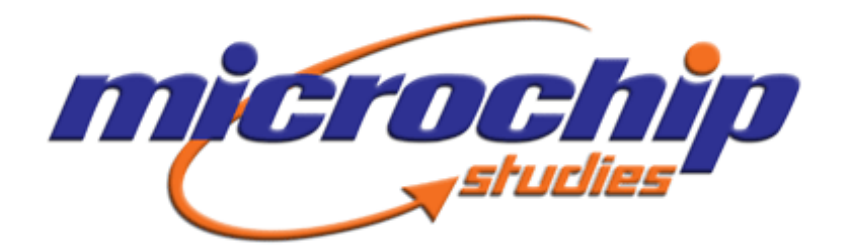

**ΕΙΣΗΓΗΤΗΣ:** ΠΑΠΑΔΟΥΡΑΚΗΣ ΓΙΩΡΓΟΣ, Ph. D. **ΣΠΟΥΔΑΣΤΡΙΑ:** ΚΑΡΑΓΙΑΝΝΗ ΘΕΟΔΟΣΙΑ, ΑΜ:908

**ΗΡΑΚΛΕΙΟ 2009**

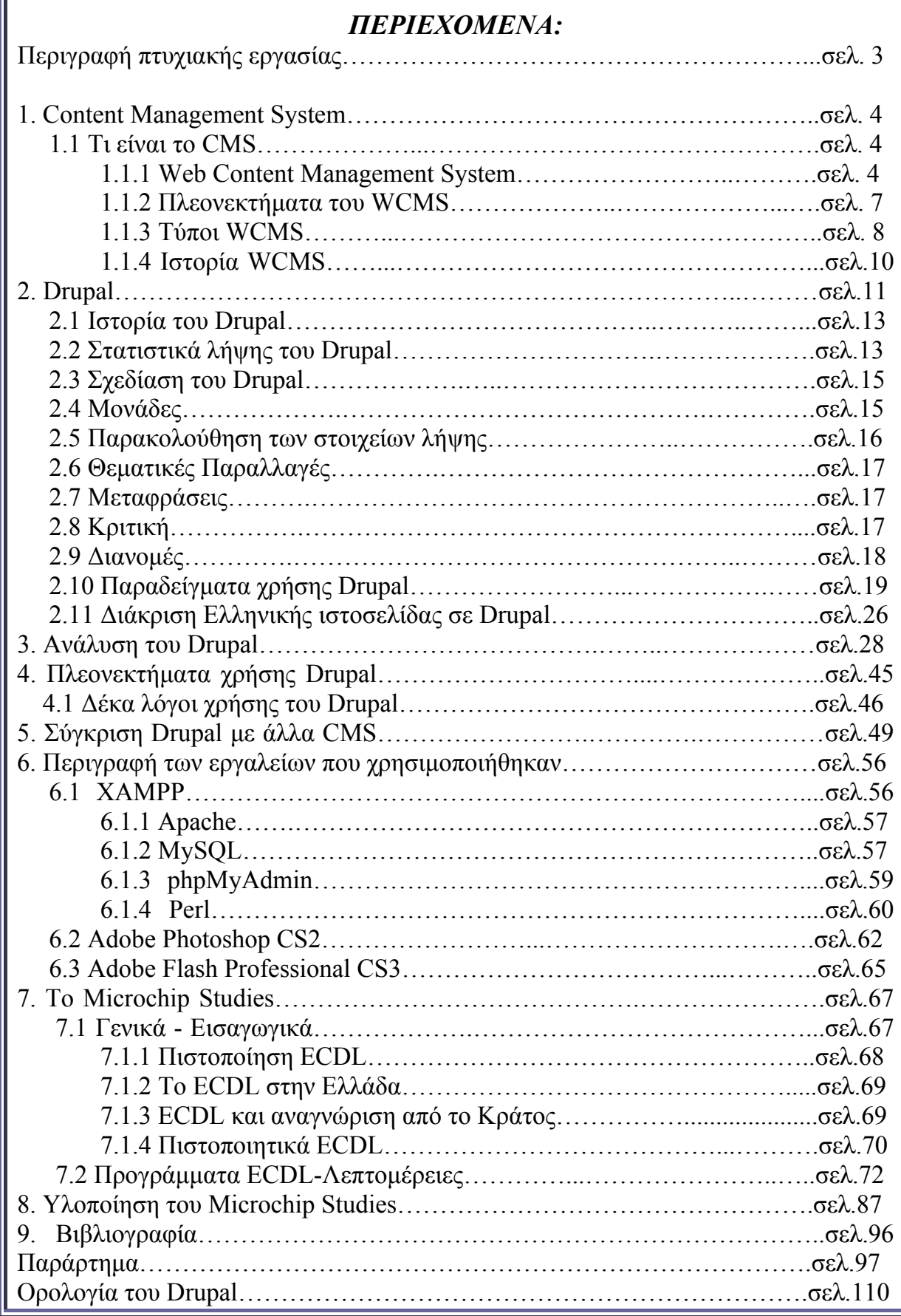

Ш

### ΠΕΡΙΓΡΑΦΗ ΠΤΥΧΙΑΚΗΣ ΕΡΓΑΣΙΑΣ

 Σκοπός της παρούσας πτυχιακής εργασίας είναι η υλοποίηση του διαδικτυακού τόπου του Ινστιτούτου Πληροφορικής "Microchip Studies", με χρήση Drupal.

 Το Ινστιτούτο Πληροφορικής "Microchip Studies" είναι ένα Πιστοποιημένο Εξεταστικό Κέντρο ECDL το οποίο εδρεύει στην περιοχή του Ναυπλίου.

 Η εφαρμογή δίνει πληροφορίες τόσο γενικές όσο και πιο συγκεκριμένες για το Εκπαιδευτικό Κέντρο "Microchip Studies", για τις υπηρεσίες τις οποίες παρέχει καθώς και σε ποιους απευθύνεται.

Η υλοποίηση του πραγματοποιήθηκε με χρήση του προγράμματος Drupal.

Το Drupal είναι ένα σύστημα CMS(Content Management System), δηλαδή ένα αρθρωτό σύστημα διαχείρισης περιεχομένου, ανοικτού/ελεύθερου λογισμικού, γραμμένο σε γλώσσα προγραμματισμού PHP.

 Για την υλοποίηση αυτής της δυναμικής ιστοσελίδας έγινε επιπλέον χρήση του Adobe Flash CS3 Professional καθώς και του Adobe Photoshop CS2.

-Το πρώτο πρόγραμμα(Adobe Flash CS3 Professional), χρησιμοποιήθηκε για την δημιουργία Flash εφαρμογών, που εμπλούτισαν την ιστοσελίδα ενώ

-Το δεύτερο πρόγραμμα(Adobe Photoshop CS2) χρησιμοποιήθηκε για την επεξεργασία των φωτογραφιών.

## **1 CMS(CONTENT MANAGEMENT SYSTEM)**

## **1.1** Τι είναι το Σύστημα Διαχείρισης Περιεχομένου; (CMS)

Ένα Σύστημα Διαχείρισης Περιεχομένου (CMS – Content Management System) είναι μια εφαρμογή υπολογιστή που χρησιμοποιείται για την δημιουργία, την επεξεργασία, την διαχείριση , την διανομή, την δημοσίευση και τον εντοπισμό των διαφόρων ειδών της ψηφιακής πληροφορίας και του ηλεκτρονικού κειμένου.

 Ένα Σύστημα Διαχείρισης Περιεχομένου(CMS),είναι δηλαδή ένα σύστημα που επιμελείται όλο το περιεχόμενο που μπορεί να υπάρξει σε μια ιστοσελίδα με έναν εύκολο τρόπο χωρίς να απαιτούνται εξειδικευμένες γνώσεις για να το .<br>χειριστούμε. Με άλλα λόγια είναι ένα «αντικείμενο» <sup>[1](#page-3-0)</sup>

υψηλής συμπερίληψης. Υλοποιείται με την λογική του μοντέλου «WYSIWYG»(What You See Is What You Get – Ότι βλέπεις είναι ότι παίρνεις), δηλαδή μια αντικειμενοστραφή λογική όπου το «αντικείμενο» είναι στο υψηλότερο επίπεδο. Και όπου η υλοποίηση είναι μια εικονική λογική.

 Αν κάποιος θέλει να βάλει για παράδειγμα ένα σύνδεσμο θα βρει ένα εικονίδιο που το κάνει αυτόματα χωρίς να είναι υποχρεωτικό να γράψει κώδικα. Έτσι ασχολούμαστε με το «αντικείμενο» και δεν μας απασχολεί η κατασκευή του. Το ερώτημα λοιπόν δεν είναι όπως παλιά : Για παράδειγμα «Πως φτιάχνουμε ένα σύνδεσμο;» άλλα «Πως βάζουμε ένα σύνδεσμο;», καθώς μια πληθώρα από νέα χαρακτηριστικά παρέχονται στα CMS. Πρέπει να σημειωθεί ότι η παραδοσιακή τρόπος (δομική λογική), δεν απορρίπτεται αλλά δρα συμπληρωματικά και σε πολλές μάλιστα περιπτώσεις αποτελεί μονόδρομο.

 Η δομική λογική σε αντίθεση με την αντικειμενοστραφή λογική, έχει ως σκοπό να φτιάξουμε να φτιάξουμε το μηχανισμό που θα ελέγχει το «αντικείμενο». Εκεί το ερώτημα είναι : «Πως υλοποιείται ένας μηχανισμός;». Το υλικό μπορεί να είναι κείμενο, εικόνα, video, μουσική και γενικά οτιδήποτε μπορεί να θεωρηθεί περιεχόμενο.

Τα Συστήματα Διαχείρισης Περιεχομένου συχνά χρησιμοποιούνται για την αποθήκευση, τον έλεγχο, την έκδοση και την δημοσίευση ειδικών εγγράφων όπως νέα άρθρα, εγχειρίδια χειριστών, τεχνικά εγχειρίδια, οδηγούς πωλήσεων και φυλλάδια μάρκετινγκ. Η διαχείριση περιεχομένου μπορεί να περιλαμβάνει τα αρχεία υπολογιστή, την εικόνα των μέσων ενημέρωσης, αρχεία ήχου, αρχεία βίντεο, τα ηλεκτρονικά έγγραφα καθώς και περιεχόμενο του Διαδικτύου.

1

<span id="page-3-0"></span><sup>&</sup>lt;sup>1</sup> Με την έννοια αντικείμενο θεωρούμε το CMS σαν σύνολο

Υπάρχουν 4 κύριες *κατηγορίες* CMS :

- Enterprise CMS
- Web CMS
- Mobile CMS
- Component CMS

### **ΧΡΗΣΗ – ΕΥΚΟΛΙΑ :**

 Οι CMS εφαρμογές χρησιμοποιούνται για δημιουργία blogs, επίσης για δημιουργία forums συζητήσεων, δημιουργία «Gallery sites» ιστοσελίδων μόνο με εικόνες. Παρέχονται ευκολίες δημιουργίας δημοψηφισμάτων ή ένδειξη στατιστικών στοιχείων. Υπάρχει η δυνατότητα να δίνονται διαφορετικοί ρόλοι ανά κατηγορία περιεχομένου ή ανά επίπεδο χρηστών. Επίσης παρέχουν ευκολία στην δημιουργία «new feeds» τροφοδοσία νέων στον σελιδοδείκτη «browser». Όλα σχεδόν τα συστήματα CMS παρέχουν δυο επίπεδα διαχείρισης το «front-end manager» το μπροστινό μέρος διαχείρισης – και το «back-end manager » - το πίσω μέρος διαχείρισης - που συνήθως ο διαχειριστής συστήματος έχει τα δικαιώματα επέμβασης στον ιστοχώρο. Και η πρόσβαση σε αυτά γίνεται απλά και μόνο με την χρήση του browser μας.

### **1.1.1 Web Content Management System**

 Ένα Σύστημα διαχείρισης Περιεχομένου Web (WCMS) είναι ένα Σύστημα Διαχείρισης Περιεχομένου που συνήθως εκτελείται ως εφαρμογή Web, για την δημιουργία και διαχείριση HTML περιεχομένου. Χρησιμοποιείται για την διαχείριση και τον έλεγχο μεγάλων, δυναμικών συλλογών Web υλικού(έγγραφα HTML και τις σχετικές εικόνες τους). Ένα σύστημα WCMS διευκολύνει την δημιουργία περιεχόμενου, τον έλεγχο , την επεξεργασία και πολλές άλλες βασικές λειτουργίες συντήρησης των ιστοσελίδων.

 Συνήθως το λογισμικό παρέχει εξουσιοδότηση και άλλα εργαλεία κατασκευασμένα για να επιτρέπουν στους χρήστες με μικρή ή καθόλου γνώση από γλώσσες προγραμματισμού ή markup γλώσσες, να δημιουργήσουν και να διαχειριστούν το περιεχόμενο με σχετικά ευκολία χρήσης.

 Τα περισσότερα συστήματα χρησιμοποιούν μια βάση δεδομένων για να αποθηκεύουν περιεχόμενο, metadata(μετα-δεδομένα) ή/και αντικείμενα που μπορεί να απαιτούνται από το σύστημα. Το περιεχόμενο συχνά αλλά όχι καθολικά αποθηκεύεται ως XML έτσι ώστε να διευκολύνει την επαναχρησιμοποίηση του και την ενεργοποίηση ευέλικτων επιλογών παρουσίασης.

 Ένα layer(στρώμα) παρουσίασης εμφανίζει το περιεχόμενο στους τακτικούς επισκέπτες των ιστοσελίδων βασισμένο σε μια σειρά από πρότυπα. Τα πρότυπα είναι μερικές φορές αρχεία XSLT.

 Επίσης παρέχει τη δυνατότητα να διαχειριστείτε τη δομή του site, την εμφάνιση των δημοσιευμένων σελίδων και την πλοήγηση που προσφέρεται στους επισκέπτες και χρήστες.

 Η διαχείριση τυπικά γίνεται μέσω διασυνδέσεων που βασίζονται στον φυλλομετρητή (browser), όμως μερικά συστήματα απαιτούν την χρήση ενός fat client.

 Καλύπτει ολόκληρη τη διάρκεια ζωής των σελίδων του site, παρέχοντας εύχρηστα εργαλεία που βοηθούν από τη δημιουργία του περιεχομένου μέχρι τη δημοσίευση του και την αρχειοθέτηση του.

 Αντίθετα κατασκευαστές ιστοσελίδων όπως η Microsoft FrontPage ή η Adobe Dreamweaver σε ένα WCSMS δεν επιτρέπουν σε μητεχνικούς(διαχειριστές) με λίγη ή καθόλου κατάρτιση να κάνουν αλλαγές στις ιστοσελίδες

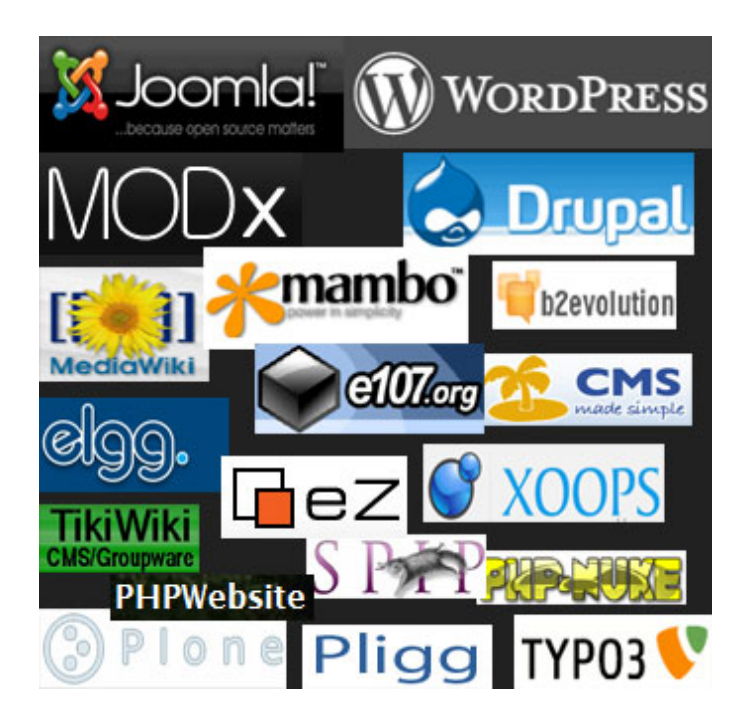

*Εικόνα: Συστήματα Διαχείρισης Περιεχομένου (CMS)*

# **1.1.2 Πλεονεκτήματα ενός WCMS (Web Content Management System)**

### • **Αυτοματοποιημένα Πρότυπα**

Δημιουργία προτύπων(templates) συνήθως σε μορφή HTML ή XML τα οποία μπορούν εύκολα να εφαρμοστούν σε νέα και υπάρχοντα περιεχόμενα, επιτρέποντας στην εμφάνιση όλου του περιεχόμενου να αλλάξει από μια κεντρική θέση.

### • **Εύκολα Επεξεργάσιμο Περιεχόμενο**

Εφόσον το περιεχόμενο είναι διαχωρισμένο από την οπτική παρουσίαση της ιστοσελίδας, συνήθως γίνεται πιο εύκολο να το επεξεργαστείς και να το διαχειριστείς. Τα περισσότερα Συστήματα Διαχείρισης Περιεχομένου για sites (WCMS) περιλαμβάνουν εργαλεία επεξεργασίας **WYSIWYG** (What You See Is What You Get) επιτρέποντας σε μη-τεχνικά άτομα να δημιουργήσουν και να επεξεργαστούν περιεχόμενο.

### • **Χαρακτηριστικό κλιμακωτών συνόλων**

Τα περισσότερα Συστήματα Διαχείρισης Περιεχομένου για sites (WCMS) περιλαμβάνουν plug-ins ή modules (μονάδες) τα οποία μπορούν εύκολα να εγκατασταθούν για να επεκτείνουν την λειτουργικότητα της υπάρχουσας ιστοσελίδας.

### • **Αναβάθμιση προτύπων μέσω Web**

Ένα ενεργό Σύστημα Διαχείρισης Περιεχομένου για sites(WCMS), συνήθως λαμβάνει ενημερώσεις οι οποίες εμπεριέχουν νέα χαρακτηριστικά και κρατούν το σύστημα ενημερωμένο στα τρέχοντα πρότυπα.

### • **Διαχείριση της ροής εργασίας(workflow)**

Workflow είναι η διαδικασία της δημιουργίας κύκλων των αλληλοδιαδοχικών ή παράλληλων έργων που πρέπει να εκπληρωθούν σε ένα Σύστημα Διαχείρισης Περιεχομένου (CMS). Για παράδειγμα ένας δημιουργός περιεχομένου μπορεί να υποβάλλει μια «ιστορία»(story), αλλά δεν θα δημοσιευθεί μέχρι ο συντάκτης αντιγράφων να την «καθαρίσει» και ο αρχισυντάκτης να την εγκρίνει.

### • **Αντιπροσωπεία**

Μερικά Συστήματα Διαχείρισης Περιεχομένου (CMS) επιτρέπουν σε διάφορες ομάδες χρηστών να έχουν περιορισμένα δικαιώματα πάνω σε συγκεκριμένα περιεχόμενα μιας ιστοσελίδας, εξαπλώνοντας την ευθύνη της διαχείρισης περιεχομένου.

### • **Διαχείριση των εγγράφων**

Ένα Σύστημα Διαχείρισης Περιεχομένου μπορεί να παρέχει ένα μέσο για την διαχείριση του κύκλου ζωής ενός εγγράφου από την αρχική στιγμή δημιουργίας του, μέσα από τις αναθεωρήσεις των εκδόσεων, τη δημοσίευση, το αρχείο, και την καταστροφή του εγγράφου.

### • **Virtualization (εικονικότητα) του περιεχομένου**

'Ένα Σύστημα Διαχείρισης Περιεχομένου μπορεί να αποτελέσει το μέσο που να επιτρέπει σε κάθε χρήστη να εργάζεται μέσα σε ένα εικονικό αντίγραφο μιας πλήρους ιστοσελίδας, σύνολα εγγράφων και/ή μιας βάσης κώδικα. Αυτό επιτρέπει στις αλλαγές σε πολλούς αλληλοεξαρτώμενους πόρους να είναι εμφανείς και/ή να εκτελούνται σε πλαίσιο πριν την υποβολή τους.

### **1.1.3 Τύποι WCMS**

 Υπάρχουν 3 κύριοι τύποι Web Content Management Συστημάτων : offline επεξεργασία, online επεξεργασία και τα υβριδικά συστήματα. Αυτοί οι όροι περιγράφουν την ανάπτυξη προτύπου ενός Συστήματος Διαχείρισης Περιεχομένου Web(WCMS) αναφορικά με το πότε εφαρμόζονται πρότυπα παρουσίασης στις ιστοσελίδες από δομημένο περιεχόμενο.

### • **Offline επεξεργασία**

Αυτά τα συστήματα προ- επεξεργάζονται όλο το περιεχόμενο, εφαρμόζουν πρότυπα πριν την δημοσίευση για να παράγουν ιστοσελίδες. Το Vignette CMS και το Bricolage είναι παραδείγματα τέτοιων συστημάτων. Εφόσον τα συστήματα προ-επεξεργασίας δε απαιτούν σε ένα δακομιστή να εφαρμόσει τα πρότυπα σε ζητούμενο χρόνο, μπορούν να υπάρχουν καθαρά ως εργαλεία χρονο-σχεδιασμού. Το Adobe Contribute είναι ένα παράδειγμα αυτής της προσέγγισης.

### • **Online επεξεργασία**

Αυτά τα συστήματα εφαρμόζουν πρότυπα κατόπιν παραγγελίας.Html κώδικας μπορεί να δημιουργείται όταν ένας χρήστης επισκέπτεται την ιστοσελίδα ή να έλκεται από την κρυφή μνήμη.

 Μερικά από τα καλύτερα γνωστά προγράμματα ανοιχτού κώδικα που παράγουν σελίδες κατά παραγγελία είναι το Drupal, το Concrete5 , το Joomla, το Mambo, το Typo3,το Zikula ,το Plone και άλλα.

 Το DotNetNuke είναι ένα Σύστημα Διαχείρισης Περιεχομένου μερικώς ανοιχτού κώδικα το οποίο τρέχει πάνω σε asp.net και είναι δωρεάν στο κατέβασμα και την εγκατάσταση. Το DNN παράγει σελίδες κατά παραγγελία αλλά τα επίπεδα και οι τύποι της κρυφής μνήμης δεν μπορούν να διευθετηθούν. Υπάρχουν επίσης πολλές πρόσθετες μονάδες(modules) που μπορούν να αγοραστούν ή να εγκατασταθούν δωρεάν, για να επεκτείνουν την λειτουργικότητα ενός συστήματος DNN αν αυτό χρειαστεί, πολλά από τα οποία δημιουργούν δεδομένα και περιεχόμενο δυναμικά.

 Τα περισσότερα πλαίσια εφαρμογών Web εκτελούν την επεξεργασία των προτύπων με αυτό τον τρόπο, αλλά δεν περιλαμβάνουν αναγκαστικά χαρακτηριστικά διαχείρισης περιεχομένου. Για παράδειγμα τα Wikis, MediaWiki και TWiki γενικά ακολουθούν το online μοντέλο (με διάφορους βαθμούς caching) αλλά γενικά δεν παρέχουν το έγγραφο της ροής εργασίας.

### • **Υβριδικά Συστήματα**

Κάποια συστήματα συνδυάζουν τις προσεγγίσεις των offline και online συστημάτων. Κάποια από αυτά συντάσσουν εκτελέσιμο κώδικα (για παράδειγμα σελίδες JSP, ASP, PHP, Coldfusion, Perl) όχι μόνο στατικό HTML, έτσι ώστε το Σύστημα Διαχείρισης Περιεχομένου δεν χρειάζεται να εγκατασταθεί σε κάθε Web Server. Άλλα υβριδικά συστήματα, όπως το Blosxom, είναι ικανά να λειτουργήσουν είτε σε offline ή σε online κατάσταση.

# **1.1.4 Ιστορία των Συστημάτων Διαχείρισης Περιεχομένου (WCMS)**

 Τα Συστήματα Διαχείρισης Περιεχομένου για Web, άρχισαν τυπικά να αναπτύσσονται ως λογισμικά εμπορικά προϊόντα στα μέσα της προηγούμενης δεκαετίας, η αγορά των web συστημάτων διαχείρισης περιεχομένου έγινε μια κατακερματισμένη αγορά με πληθώρα νέων παρόχων προέκυψαν για τη συμπλήρωση των παραδοσιακών προμηθευτών. Αυτά τα Web Content Management συστήματα είναι κατανεμημένα σε διάφορες ομάδες:

- **Λογισμικό ως Υπηρεσία:**AspireCMS, Clickability,Knivis,Crownpeak,Hot Banana, Marqui και άλλοι
- **Επιχειρήσεις:** Sitecore, Fatwire, Vignette, Interwoven, Documentum, MySource Matrix (Squiz), Alfresco, Oracle, IBM Web Content Management, SDL Tridion και άλλοι
- **Μέσα στην αγορά:** Microsoft SharePoint, Kentico, Goss Interactive, Contrexx, Ektron, PaperThin, Ingeniux, Terapad, Cascade Server, Day Communique, Logical CMS και άλλοι
- **Ανοιχτού κώδικα:** Magnolia, Plone, Joomla, Drupal, Exponent CMS, Alfresco, Sensenet 6.0, MiaCMS, MMBase, TYPO3, MySource Matrix (Squiz), WordPress, DotNetNuke, MyWebPageStarterKit

## **2. DRUPAL**

 Το Drupal είναι ένα ανοιχτού κώδικα Σύστημα Διαχείρισης Περιεχομένου (CMS). Χρησιμοποιείται για την δημιουργία και την διαχείριση πολλών και διαφορετικών ιστοτόπων. Η σταθερότητα, η ευελιξία και η ασφάλεια είναι μερικά από τα σημεία αναφοράς του.

Πρόκειται για ένα αρθρωτό σύστημα διαχείρισης περιεχομένου (CMS), ανοικτού/ ελεύθερου λογισμικού, γραμμένο στη γλώσσα προγραμματισμού PHP. Το Drupal όπως πολλά σύγχρονα CMS, επιτρέπει στο διαχειριστή συστήματος να οργανώνει το περιεχόμενο, να προσαρμόζει την παρουσίαση, να αυτοματοποιεί διαχειριστικές εργασίες και να διαχειρίζεται τους επισκέπτες του ιστοτόπου και αυτούς που συνεισφέρουν. Παρόλο που υπάρχει μια πολύπλοκη προγραμματιστική διεπαφή, οι περισσότερες εργασίες μπορούν να γίνουν με λίγο ή καθόλου προγραμματισμό. Το Drupal ορισμένες φορές περιγράφεται ως «υποδομή για εφαρμογές ιστού», καθώς οι δυνατότητες του προχωρούν παραπέρα από τη διαχείριση περιεχομένου, επιτρέποντας ένα μεγάλο εύρος υπηρεσιών και συναλλαγών.

Το Drupal μπορεί να εκτελεστεί σε διάφορες πλατφόρμες, συμπεριλαμβανομένων των λειτουργικών συστημάτων Windows, MAC OS X, Linux, FreeBSD, ή οποιασδήποτε πλατφόρμας που υποστηρίζει είτε το διακομιστή ιστοσελίδων Apache (έκδοση 1.3 +), είτε το Internet Information Services (έκδοση IIS5 +), καθώς επίσης και τη γλώσσα προγραμματισμού PHP(έκδοση 4.3.3+). Το Drupal απαιτεί μια βάση δεδομένων όπως η MySQL και η PostgreSQL για την αποθήκευση του περιεχομένου και των ρυθμίσεων του.

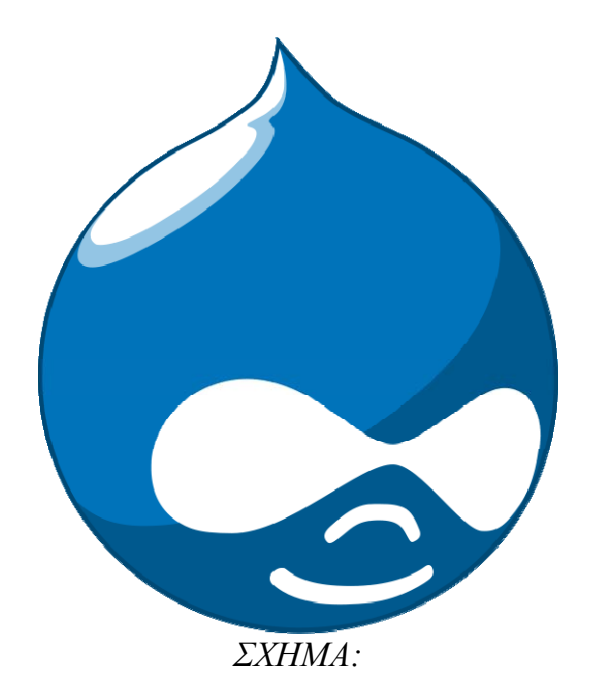

# **Drupal**

Tpononoinan κύριων παραπομπών

#### [ Αναζήτηση ]

#### admin

- <sup>Ο</sup> Το ιστολόγιό μου
- <sup>ο</sup> Ο λογαριασμός μου
- ⊵ Υποβολή ύλης
- **Πρόσφατες καταχωρίσεις**
- ⊵ Συλλέκτης ειδήσεων
- *D.* Διαχείριση
- $C$  Eξοδος

#### Καλωσήρθατε στο νέο σας ιστοτόπο Drupal!

Ακολουθήστε τα παρακάτω βήματα για να στήσετε και να αρχίσετε να χρησιμοποιείτε τον ιστοτόπο σας:

#### 1. Διευθετήστε τον ιστοτόπο σας

Αφού εισέλθετε στο σύστημα, πηγαίνετε στο τμήμα διαχείρισης, όπου μπορείτε να προσαρμόσετε και να διευθετήσετε τον ιστοτόπο σας από όλες τις απόψεις.

#### 2. Ενεργοποιήστε πρόσθετες λειτουργικές δυνατότητες

Στη συνέχεια, πηγαίνετε στη λίστα των μονάδων και ενεργοποιήστε τις λειτουργίες που ανταποκρίνονται στις συγκεκριμένες ανάγκες σας. Μπορείτε να βρείτε και άλλες μονάδες στην ιστοσελίδα των μονάδων του Drupal.

#### 3. Προσαρμόστε την όψη του ιστοτόπου σας

Για να αλλάξετε "την όψη και την αίσθηση" του ιστοτόπου σας, πηγαίνετε στη σελίδα των θεματικών παραλλαγών. Μπορείτε να διαλέξετε μία από τις θεματικές παραλλαγές που περιλαμβάνονται ή να κατεβάσετε και άλλες από την ιστοσελίδα των θεματικών παραλλαγών του Drupal.

#### 4. Αρχίστε να υποβάλετε ύλη

Τέλος, μπορείτε να υποβάλετε ύλη στον ιστοτόπο σας. Αυτό το μήνυμα που διαβάζετε θα εξαφανιστεί μόλις δημοσιεύσετε την πρώτη σας καταχώριση.

Για περισσότερες πληροφορίες μπορείτε να ανατρέχετε στη σελίδα οδηγιών ή στα online εγχειρίδια του Drupal. Μπορείτε επίσης να υποβάλετε μηνύματα στο φόρουμ του Drupal ή να χρησιμοποιείτε το ευρύ φάσμα των άλλων επιλογών υποστήριξης που είναι διαθέσιμες.

## **2.1 ΙΣΤΟΡΙΑ ΤΟΥ DRUPAL**

 Αρχικά γράφτηκε από τον Dries Buytaert ως σύστημα πίνακα ανακοινώσεων(bulletin board system).Το Drupal μετατράπηκε σε σχέδιο ανοικτού κώδικα το 2001. Drupal είναι η διατύπωση στην Αγγλική γλώσσα της Ολλανδικής λέξης "druppel",που σημαίνει "σταγόνα". Το όνομα πάρθηκε από το ξεπερασμένο πλέον ιστοτόπο Drop.org, του οποίου ο κώδικας εξελίχθηκε στο Drupal.Ο Dries ήθελε να ονομάσει τον ιστοτόπο "dorp"(στα Ολλανδικά σημαίνει "χωριό", αναφερόμενος στη διάσταση της κοινότητας), αλλά έκανε ένα ορθογραφικό λάθος κατά την διαδικασία ελέγχου του ονόματος χώρου(domain name) και τελικά σκέφτηκε ότι ακούγεται καλύτερα.

 Με τα χρόνια, το Drupal κερδίζει σε δημοσιότητα. Από το Μάιο του 2006 ως τον Απρίλιο του 2007, χρήστες κατέβασαν το Drupal από τον επίσημο ιστοτόπο περισσότερες από 600.000 φορές.

 Μια μεγάλη κοινότητα χρηστών λαμβάνει πλέον μέρος στη συνεχή ανάπτυξη του Drupal.

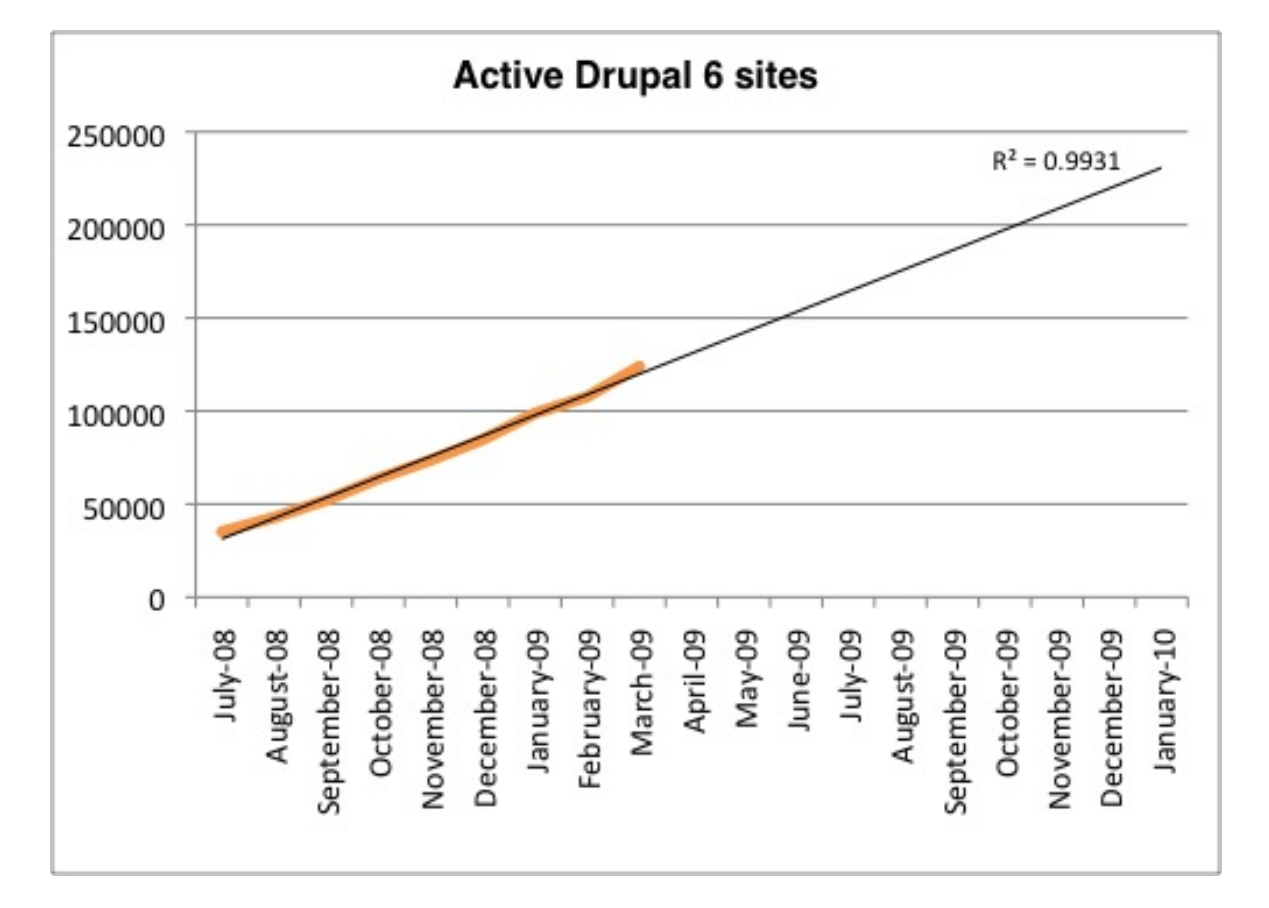

# **2.2 ΣΤΑΤΙΣΤΙΚΑ ΛΗΨΗΣ ΤΟΥ DRUPAL**

### *Εικόνα: Στατιστικά λήψης του Drupal*

 Το γράφημα παραπάνω δημιουργήθηκε βασιζόμενο από τη χρήση του project στατιστικών που συλλέχτηκαν από την περιοχή drupal.org. Όπως συμβαίνει πάντα με τα στατιστικά αυτού του είδους έτσι και αυτό δεν αντανακλά όλη την πραγματικότητα. Αυτό συμβαίνει διότι μόνο οι ιστοσελίδες που "τρέχουν" την μονάδα *ενημέρωσης κατάστασης(update status)* αναφέρουν τα δεδομένα τα δεδομένα πίσω στο drupal.org.

 Αυτή η μονάδα είναι μέρος του Drupal 6 και ο εγκαταστάτης παροτρύνει τον χρήστη να εγκαταστήσει την μονάδα, την πρώτη φορά που αυτός εκτελεί την εγκατάσταση του Drupal. Δεν είναι απαραίτητο να γίνει εγκατάσταση της μονάδας αυτής. Επίσης οι χρήστες που κάνουν αναβάθμιση από Drupal 5 σε 6, ούτε και αυτοί παροτρύνονται να κάνουν εγκατάσταση της μονάδας. Επιπροσθέτως, και πολλές ιστοσελίδες σε Drupal, που είναι κρυμμένες πίσω από εταιρικά τείχη προστασίας. Σαν αποτέλεσμα, δεν ξέρουμε πραγματικά πόσες ιστοσελίδες Drupal 6 υπάρχουν.

 Ούτως ή άλλως, βασιζόμενοι στην ανάπτυξη των δεδομένων που έχουμε διαθέσιμα, μπορούμε να προβλέψουμε ότι μέχρι τον Ιανουάριο του 2006 οι ιστοσελίδες σε Drupal 6 θα είναι περίπου 240.000.

Κοιτάξτε την μαύρη γραμμή στο γράφημα. Το  $R^2$  αναπαριστά την μεταβλητότητα του συνόλου των δεδομένων η οποία δίδεται από το μοντέλο πρόβλεψης. Κάθε τιμή δείχνει πόσο πιθανές είναι οι προβεβλειφθείσες τιμές – όσο πιο κοντά στο 1.0 είναι τόσο καλύτερα.

 Αν το Drupal 6 συνεχίσει να αναπτύσσεται όπως τους τελευταίους 9 μήνες, η πρόβλεψη μας θα πρέπει να είναι αρκετά ακριβής. Αυτό θα σημαίνει ότι οι ιστοσελίδες σε Drupal 6 θα διπλασιαστούν τους επόμενους 9 μήνες. Καθόλου κακός αριθμός!

 Ο Dries Buytaert(αυτός που έγραψε πρώτος το Drupal, ως σύστημα πίνακα ανακοινώσεων) υποστηρίζει: " Πάντα πίστευα ότι ο καλύτερος τρόπος για να αναπτυχθεί το Drupal είναι να κάνουμε το λογισμικό του καλύτερο, και αυτός είναι ο λόγος που συνεχίζουμε να δουλεύουμε σκληρά πάνω στο Drupal 7. Αλλά έως ότου απελευθερωθεί το Drupal 7, υπάρχουν πολλά πράγματα που μπορούμε να κάνουμε για να βοηθήσουμε τους ανθρώπους να ξεκινήσουν με το Drupal 6, από τη προσφορά .zip αρχείων αντί των .tar αρχείων, την προώθηση του επανασχεδιασμού του drupal.org, τη διανομή περισσότερων πετυχημένων Drupal 6 περιπτώσεων, καθώς και πολλά περισσότερα. Υπάρχουν πολλά εμπόδια που θα μπορούσαν να εξαλειφθούν και θα οδηγούσαν σε μεγαλύτερη αύξηση. "

## **2.3 ΣΧΕΔΙΑΣΗ ΤΟΥ DRUPAL**

 Το Drupal έχει λάβει επαίνους από τους διαχειριστές ιστοσελίδων, σχεδιαστές και προγραμματιστές για τον αρθρωτό σχεδιασμό του, που παρέχει το βασικό του στρώμα, ή "πυρήνα", να παρέχει τα βασικά χαρακτηριστικά του Drupal στην προεπιλεγμένη εγκατάσταση του. Πρόσθετα χαρακτηριστικά λειτουργικότητας και παρουσίασης μπορούν να επεκταθούν στον πυρήνα με την πρόσθεση προσαρτώμενων μονάδων και θεματικών παραλλαγών.

 Οι μονάδες του Drupal χρησιμοποιούνται για να "υπερβούν" τα ενσωματωμένα χαρακτηριστικά του πυρήνα, επεκτείνοντας έτσι ή και αντικαθιστώντας την εξ' ορισμού συμπεριφορά του Drupal, χωρίς την επέμβαση στον αυτούσιο κώδικα των αρχείων του πυρήνα του Drupal. Η δυνατότητα αυτή της τροποποίησης της λειτουργικότητας του πυρήνα έχει επίπτωση στην προσαρμοστικότητα του Drupal καθώς και στην ασφάλεια του, ειδικότερα σε θέματα ασφαλείας, όπως η έγχυση εντολών SQL(SQL ejection).

 Προσαρμοσμένες θεματικές παραλλαγές, που μπορούν να προστεθούν χωρίς να επηρεάζουν τον πυρήνα του Drupal, χρησιμοποιούν προτυποποιημένες μορφές που μπορούν να δημιουργηθούν από μηχανές σχεδίασης θεματικών παραλλαγών τρίτων.

## **2.4 ΜΟΝΑΔΕΣ**

 Ο πυρήνας του Drupal έχει σχεδιαστεί βάση ενός συστήματος από hook, ή callback, που επιτρέπει στις γραμμένες από την κοινότητα μονάδες να εισάγουν συναρτήσεις στο μονοπάτι εκτέλεσης του Drupal.

 Οι μονάδες που περιέχονται στον πυρήνα του Drupal παρέχουν στους χρήστες τη δυνατότητα να:

- Υποβάλλουν, αναθεωρούν και να κατηγοριοποιούν την ύλη
- Εκτελούν αναζητήσεις
- Υποβάλλουν σχόλια
- Λαμβάνουν μέρος σε φόρουμ συζητήσεων
- Ψηφίζουν σε ψηφοφορίες
- Δουλεύουν σε συνεργατικά συγγραφικά έργα
- Τροποποιούν και να βλέπουν προσωπικά προφίλ
- Επικοινωνούν μεταξύ τους ή και με τους διαχειριστές του ιστοτόπου
- Αλλάζουν την εμφάνιση του ιστοτόπου με έτοιμες ή φτιαγμένες με το χέρι θεματικές παραλλαγές
- Δημιουργούν μενού με πολλαπλά επίπεδα
- Βλέπουν τη γραφική διεπαφή και τα μηνύματα στην μητρική τους γλώσσα
- Παρέχουν ροές RSS
- Συλλέγουν περιεχόμενο από ροές RSS άλλων ιστοτόπων
- Εγγράφονται ως χρήστες και να διαχειρίζονται τους λογαριασμούς τους
- Καθορίζουν ρόλους χρηστών, με τον ορισμό αδειών(permissions)στους χρήστες για τη χρησιμοποίηση επιλεγμένων χαρακτηριστικών του ιστοτόπου
- Χρησιμοποιούν κανόνες πρόσβασης για την άρνηση πρόσβασης στον ιστότοπο σε συγκεκριμένα ονόματα χρηστών, διευθύνσεις ηλεκτρονικού ταχυδρομείου και διευθύνσεις IP
- Λαμβάνουν στατιστικά και αναφορές για τους διαχειριστές
- Χειρίζονται θέματα λανθάνουσας μνήμης και απόπνιξης ώστε να βελτιώσουν την απόδοση του ιστοτόπου σε περιόδους μεγάλης κίνησης
- Δημιουργούν και καθορίζουν διάφορα φίλτρα εισόδου και μορφότυπους ύλης
- Δημιουργούν φιλικές στο χρήστη, εύκολες προς απομνημόνευση, διευθύνσεις URL(π.χ. "www.mysite.com/products" αντί για "www.mysite.com/?q=node/432")

 Επιπρόσθετα, ο ιστότοπος του Drupal παρέχει εκατοντάδες δωρεάν μονάδες γραμμένες από την κοινότητα του Drupal, που παρέχουν:

- Δυνατότητες συστημάτων e-commerce
- Χαρακτηριστικά ροής εργασιών
- Γκαλερί φωτογραφιών
- Σελίδων ομάδων ατόμων (οργανικά γκρούπ)
- Χάρτες ιστοτόπου για το Google
- Αντικείμενα amazon
- Διαχείριση λιστών ηλεκτρονικού ταχυδρομείου
- Ένα σύστημα διαχείρισης των συστατικών στοιχείων σχέσεων (CRM), το CiviCRM
- Ενσωμάτωση με ένα CVS

## **2.5 ΠΑΡΑΚΟΛΟΥΘΗΣΗ ΤΩΝ ΕΚΔΟΣΕΩΝ ΣΥΣΤΗΜΑΤΟΣ**

 Η μονάδα module\_update, μια σχετικά νέα μονάδα διαθέσιμη για την έκδοση 5.x (που προστίθεται και ως μέρος του πυρήνα για την έκδοση 6.0), ειδοποιεί αυτόματα το διαχειριστή για τυχόν νέες εκδόσεις των εγκατεστημένων μονάδων και θεματικών παραλλαγών.

### **2.6 ΘΕΜΑΤΙΚΕΣ ΠΑΡΑΛΛΑΓΕΣ**

Οι περισσότερες θεματικές παραλλαγές είναι γραμμένες για τη μηχανή PHPTemplate ή την XTemplate. Παλιότερες παραλλαγές χρησιμοποιούσαν στο χέρι κώδικα σε PHP. Προηγούμενες εκδόσεις του συστήματος θεματικής παραλλαγής του Drupal είχαν δεχθεί κριτική ότι ήταν λιγότερο προσανατολισμένο για τη σχεδίαση και περισσότερο πολύπλοκο από άλλα συστήματα όπως το Mambo και το Plone. Η συμπερίληψη στο Drupal των μηχανών PHPTemplate και XTemplate διόρθωσαν αυτά τα προβλήματα.

### **2.7 ΜΕΤΑΦΡΑΣΕΙΣ**

 Τον Αύγουστο του 2007, οι μεταφράσεις για την διεπαφή του Drupal είναι διαθέσιμες σε 37 γλώσσες εκτός της Αγγλικής(της εξ' ορισμού). Οι υποστηριζόμενες γλώσσες περιλαμβάνουν ορισμένες που διαβάζονται από δεξιά προς τα αριστερά, όπως τα Αραβικά και τα Εβραϊκά.

## **2.8 ΚΡΙΤΙΚΗ**

Ορισμένοι χρήστες θεωρούν το Drupal δυσκολότερο στην εκμάθηση και στην εγκατάσταση συγκρινόμενο με άλλες δημοφιλείς εφαρμογές διαχείρισης περιεχομένου.

 Συγκεκριμένα, η πολυπλοκότητα των επιλογών των ρυθμίσεων και η σπαρτιάτικη εμφάνιση ενός ιστοτόπου του οποίου μόλις ολοκληρώθηκε η εγκατάσταση συχνά έρχονται σε αντιπαράθεση με την απλότητα εργαλείων όπως το WordPress και της πρόσφατα ανανεωμένης εμπειρίας χρήστη του Joomla.

 To Drupal 5.0 που ανακοινώθηκε στις 15 Ιανουαρίου 2007, έρχεται πακέτο με ένα εγκαταστάτη εφαρμογής διεπαφής ιστοσελίδας, με μια νέα θεματική παραλλαγή και με ένα επανασχεδιασμένο πίνακα διαχείρισης για να απαντήσει εν μέρει σε αυτές τις κριτικές. Το Drupal υποστηρίζει τη χρήση προφίλ εγκαταστάσεων με προκαθορισμένο περιεχόμενο για τον ιστότοπο.

 Ορισμένοι προγραμματιστές ασκούν κριτική στο Drupal για την αποκλειστική χρήση διαδικασιακής PHP αντί για αντικειμενοστραφή PHP. Το άρθρο "Προγραμματισμός του Drupal από μια οπτική αντικειμενοστρέφειας" εξηγεί πως αρχές του αντικειμενοστραφούς προγραμματισμού και της έννοιας του AOP εφαρμόζονται στο Drupal, παρόλο που δεν χρησιμοποιούνται τα αντικειμενοστραφή χαρακτηριστικά της PHP.

 Η βελτιωμένη υποστήριξη για τον αντικειμενοστραφή προγραμματισμό στην PHP5 υπήρξε ως ένας από τους λόγους για τα σχέδια του έργου του Drupal να αφαιρέσει την υποστήριξη PHP4 σε μελλοντικές εκδόσεις του λογισμικού.

### **2.9 ΔΙΑΝΟΜΕΣ**

 Προσαρμοσμένες προσαρμογές του Drupal περιλαμβάνουν ορισμένα πακέτα με μονάδες τρίτων, ορισμένα από τα οποία έρχονται με τροποποιήσεις στον πυρήνα, συμπεριλαμβανομένου του vbDrubal, που είναι το Drupal συγχωνευμένο με το VBulletin.

Το Drupal 4.2 υπήρξε η βάση για το DeanSpace, ένα σύστημα διαχείρισης περιεχομένου που χρησιμοποιήθηκε για τη λειτουργία πολλών ανεξάρτητων ιστοτόπων για την υποστήριξη της προεδρικής προεκλογικής καμπάνιας του Howard Dean το 2004.

 Αφού έληξε η καμπάνια Dean, το έργο DeanSpace εξελίχθηκε στο CivikSpace, μια πλατφόρμα βασισμένη στο Drupal που "ενθάρρυνε τη συλλογική πράξη μέσα σε κοινότητες και συνένωσε απομακρυσμένες ομάδες υποστηρικτών με συνεκτικό τρόπο". Έτσι το CivikSpace είναι μια διανομή βασισμένη στο Drupal 4.2

 Πολλές καινοτομίες του CivikSpace έχουν ενσωματωθεί πίσω στο σχέδιο του Drupal. Χαρακτηριστικά ιδιαίτερα χρήσιμα σε μη κερδοσκοπικούς οργανισμούς και πολιτικές καμπάνιες παρέχονται στη μονάδα CiviCRM για το Drupal 5.0 και πάνω.

 Έχει προταθεί η διανομή "προ-κατασκευασμένων" εγκαταστάσεων Drupal που έχουν προ-διαμορφωθεί με μονάδες τρίτων και ρυθμιστεί για συγκεκριμένα ήδη ιστοτόπων: ένα on-line κατάστημα, ένας ιστοτόπος για ιστολόγια,κτλ. Το Drupal 5.x τείνει προς αυτή την κατεύθυνση, παρέχοντας ένα σετ από "προφίλ εγκατάστασης" προσαρμοσμένα για συγκεκριμένους στόχους.

# **2.10 ΠΑΡΑΔΕΙΓΜΑΤΑ ΧΡΗΣΗΣ DRUPAL**

 Μερικοί από τους ρόλους που έχει αναλάβει το Drupal είναι εταιρικά intranet, on-line τάξεις, κοινότητες με θέμα τις τέχνες και διαχείριση έργων:

• Η κρατική Γερουσία της Νέας Υόρκης χρησιμοποιεί Drupal.

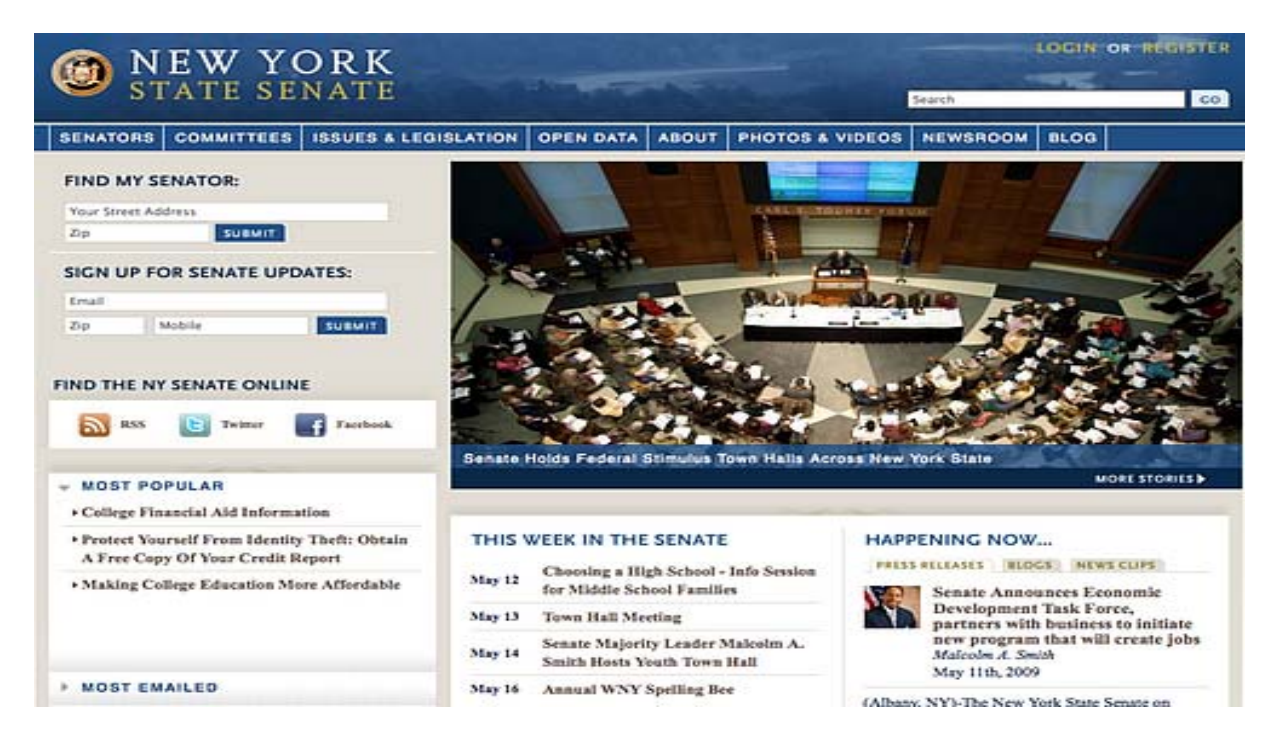

## *Εικόνα: New York State Senate Web-site: http://www.nysenate.gov*

• Το επίσημο site για τους φαν του Michael Jackson χρησιμοποιεί Drupal. Κατασκευάστηκε από τους ανθρώπους της Sony Music, πρέπει να προσθέσουμε ότι χρησιμοποιεί και το Mollom για προστασία ενάντια στα spam σχόλια στα φόρουμ συζητήσεων.

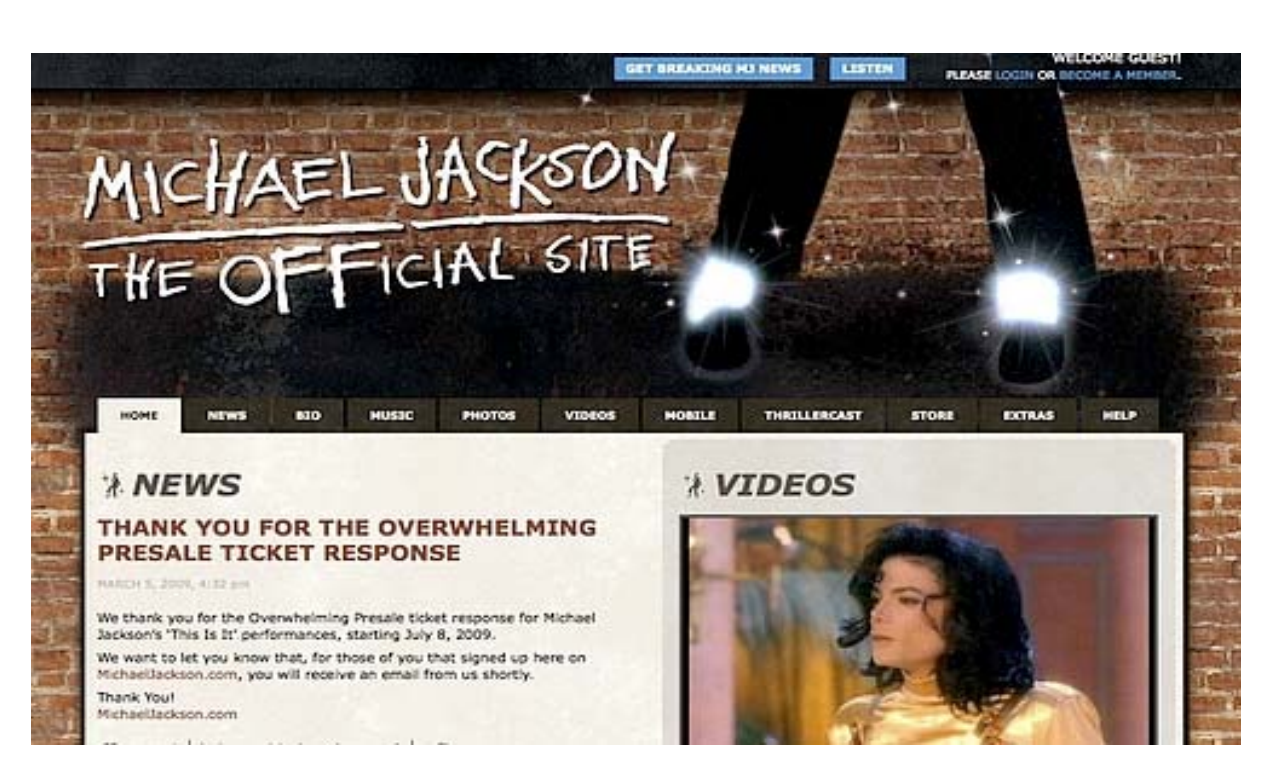

*Εικόνα: Michael Jackson Web-site: http://community.michaeljackson.com/us/home* 

• Η Nokia χρησιμοποιεί Drupal στο [http://research.nokia.com!](http://research.nokia.com/)

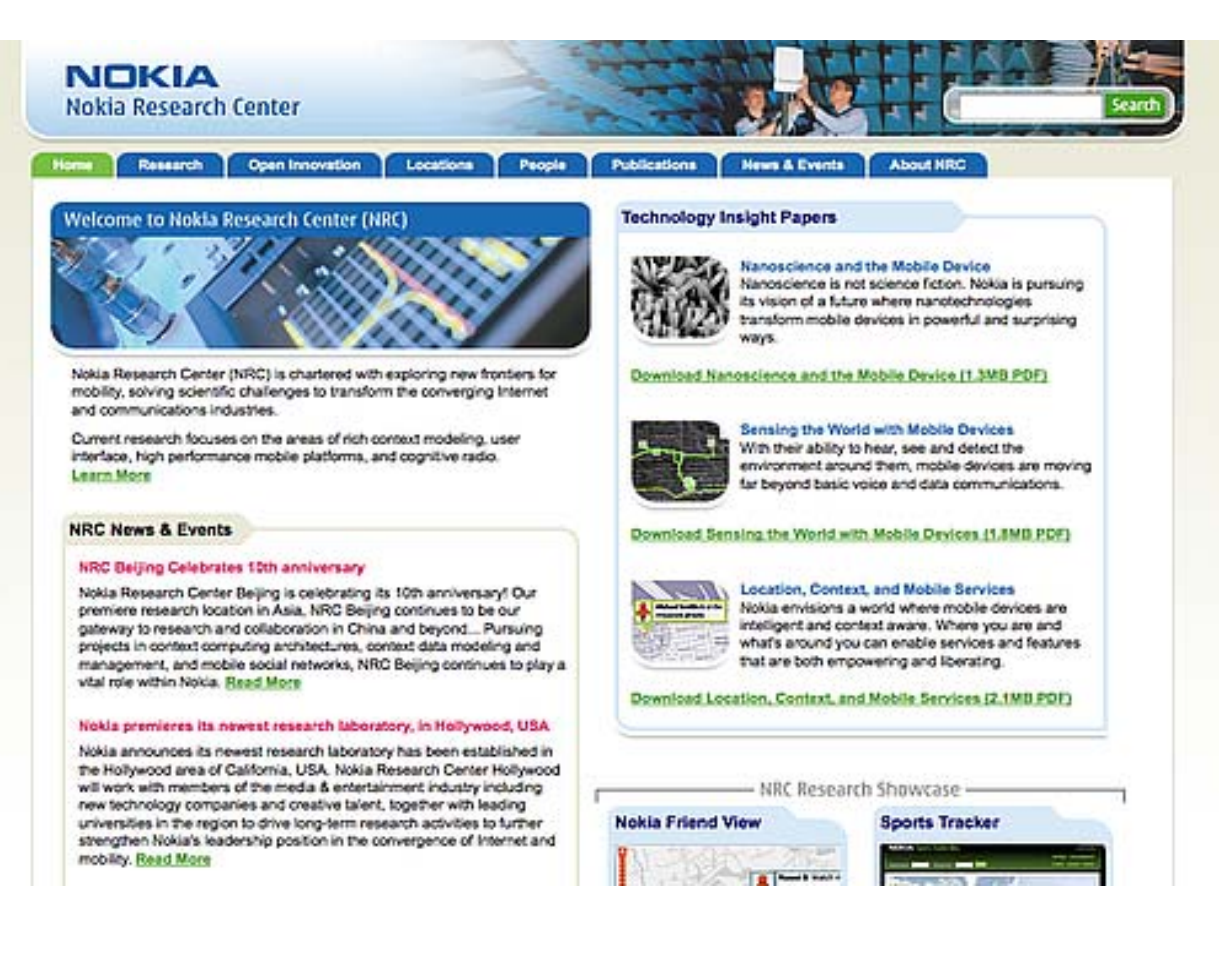

## *Εικόνα: Nokia Research Web-site: http://research.nokia.com*

• Το Αγγλικό Ροκ Συγκρότημα Led Zeppelin χρησιμοποιεί Drupal για το επίσημο του site.

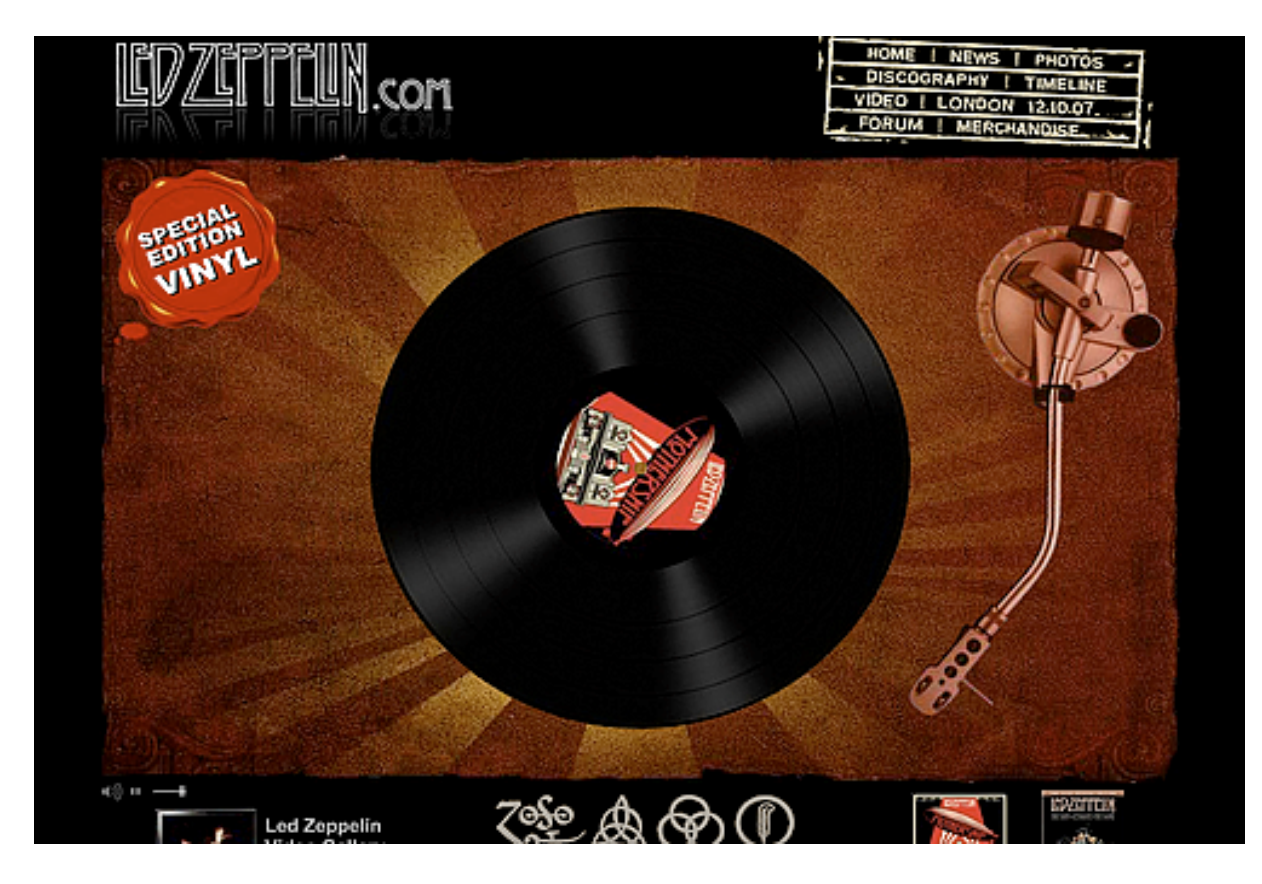

*Εικόνα: Ο ιστοτόπος των Led Zeppelin Web-site: http://www.ledzeppelin.com*

• Η βιβλιοθήκη Ann Arbor District Library, χρησιμοποίησε το Drupal για τη δημιουργία ενός βραβευμένου ιστοτόπου, συμπεριλαμβάνοντας προσαρμοσμένα χαρακτηριστικά που προστέθηκαν, όπως η δημιουργία προσωποποιημένων καρτών καταλόγων από τους υπαλλήλους της βιβλιοθήκης.

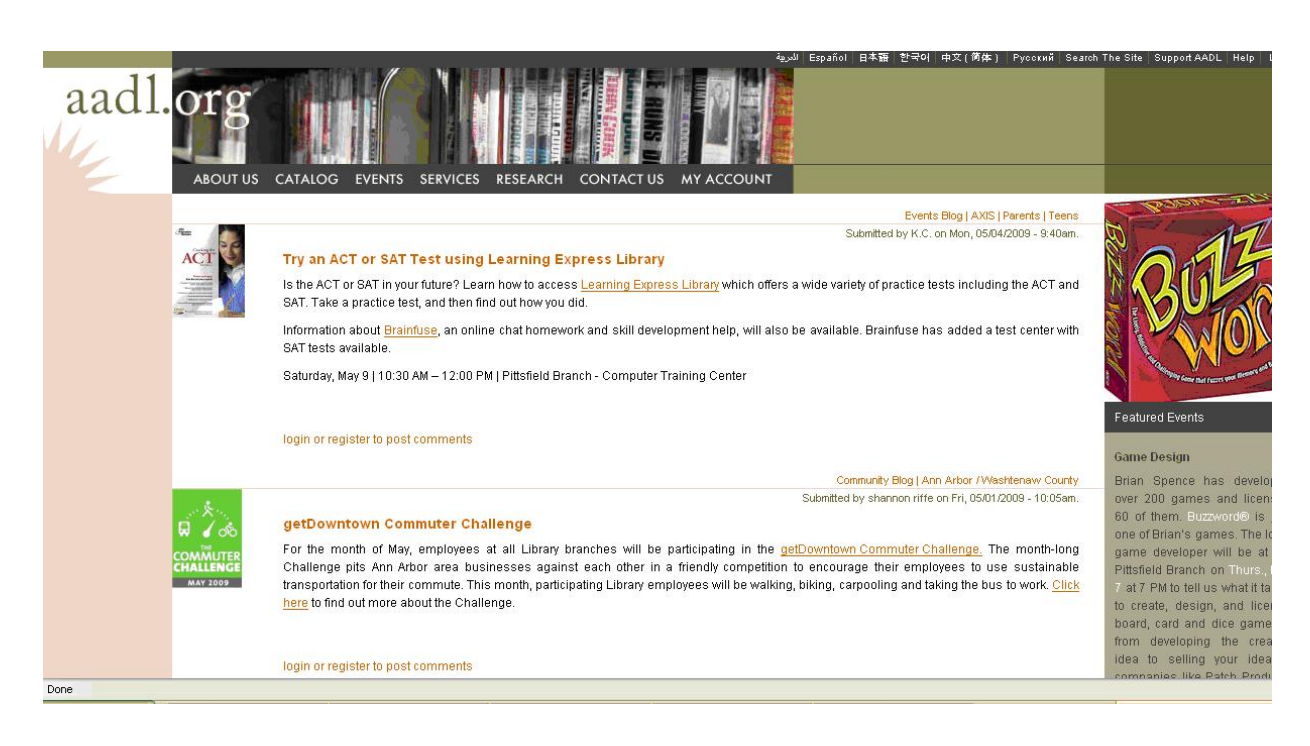

*Εικόνα: Ο βραβευμένος ιστοτόπος Ann Arbor Library Web-site: http://www.aadl.org*

• Aspedia- the Web Company, μια αυστραλιανή εταιρία ανάπτυξης σε Drupal και παροχής φιλοξενίας ιστοσελίδων.

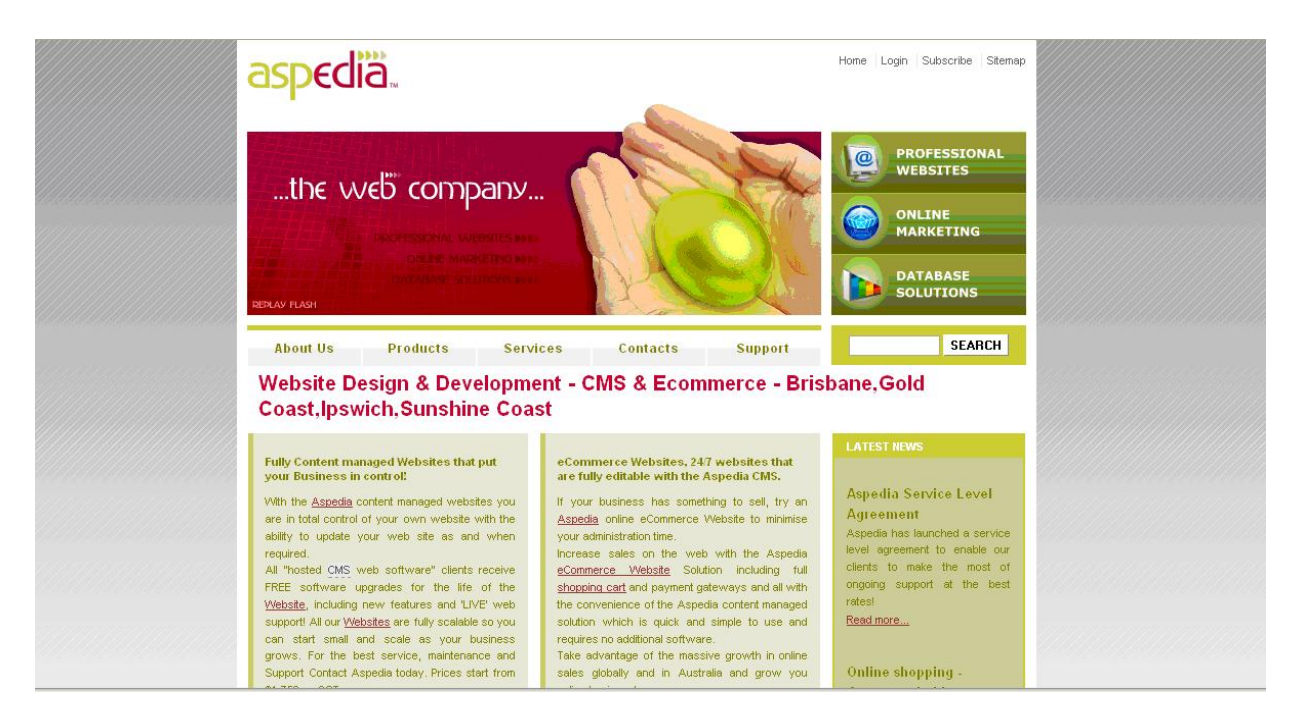

*Εικόνα: Aspedia-the Web Company Web-site: http://www.aspedia.net*

• Διάφορες καμπάνιες πολιτικών, όπως αυτή του Jack Carter για Γερουσιαστής της Νεβάδα, για τις οποίες δημιουργήθηκαν αρκετοί ιστοτόποι βασισμένοι σε Drupal.

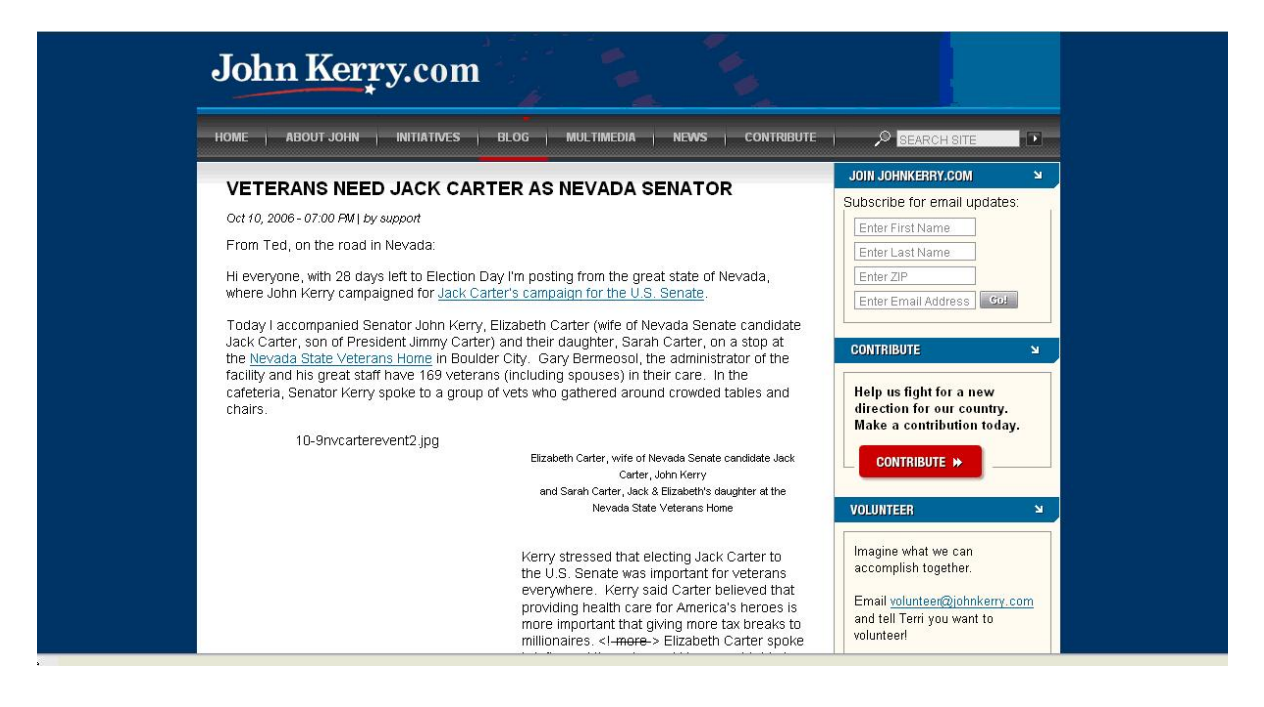

*Εικόνα: Καμπάνια του πολιτικού Jack Carter για Γερουσιαστής της Νεβάδα Web-site: http://www.johnkerry.com*

• CiviCRM, ένα συστατικό στοιχείο για ένα σύστημα διαχείρισης σχέσεων πελατών που ενσωματώνεται με το Drupal και το έχει μετατρέψει σε μια δημοφιλή πλατφόρμα για μη κερδοσκοπικούς οργανισμούς

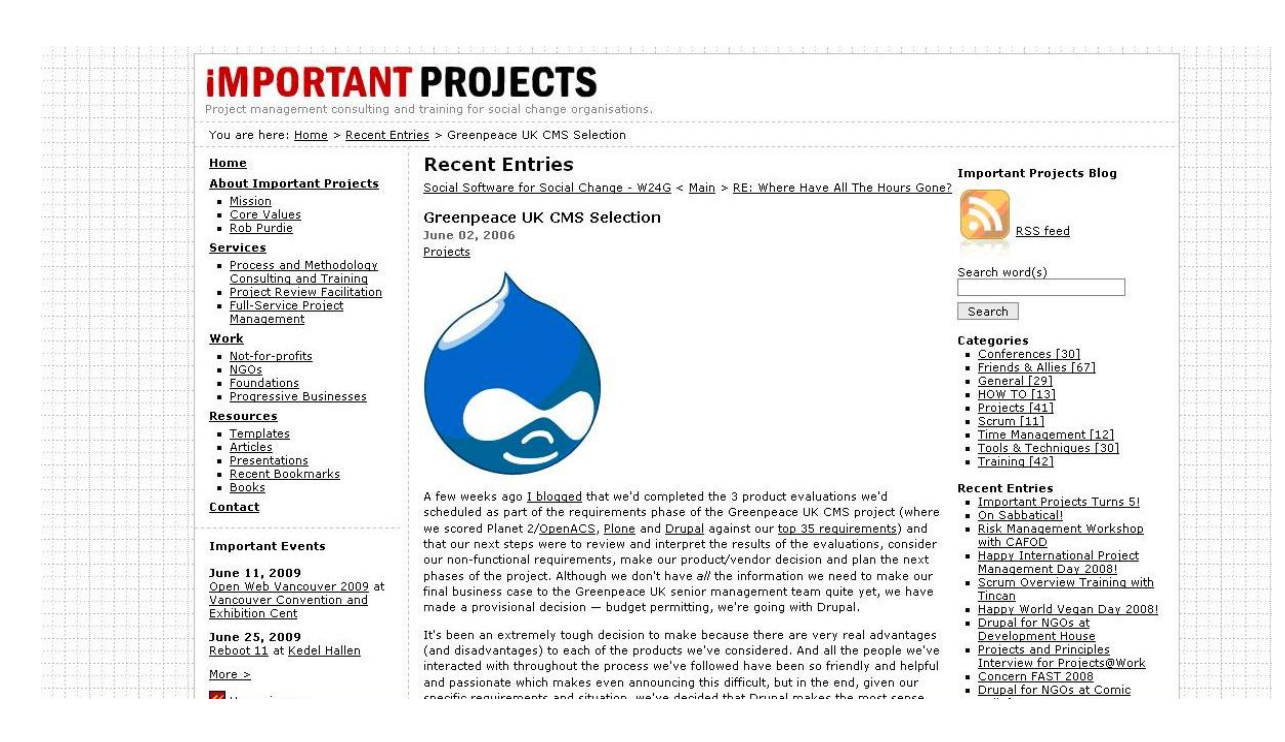

*Εικόνα: GreenPeace UK CMS Selection Web-site: http://importantprojects.com/archives/000084.php* 

• Το Drupal χρησιμοποιήθηκε για τη δημιουργία δημοσιογραφικών ιστοτόπων για πόλεις όπως το Bluffon,South Carolina,και το Watertown,Massachussets

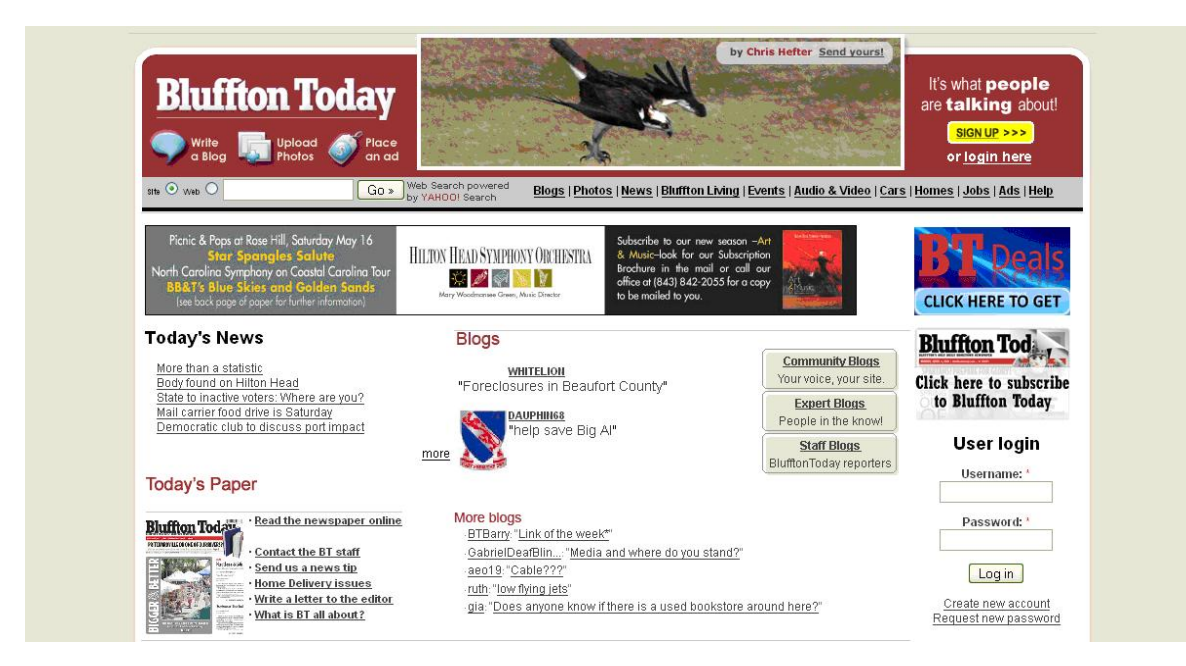

*Εικόνα: Bluffon,South Carolina Web-site: http://www.blufftontoday.com*

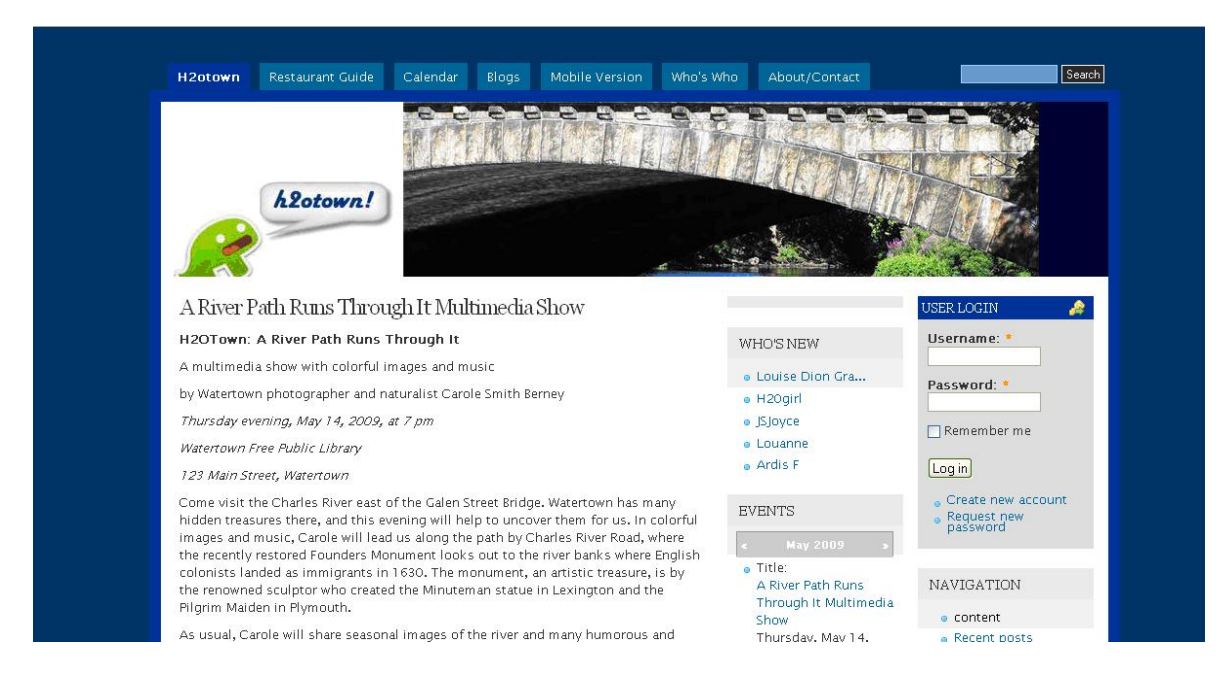

*Εικόνα: Watertown, Massachussets Web-site: http://h2otown.info* 

• Το Drupal χρησιμοποιήθηκε για τη δημιουργία του τύπου 43things ιστοτόπου Change Everyting

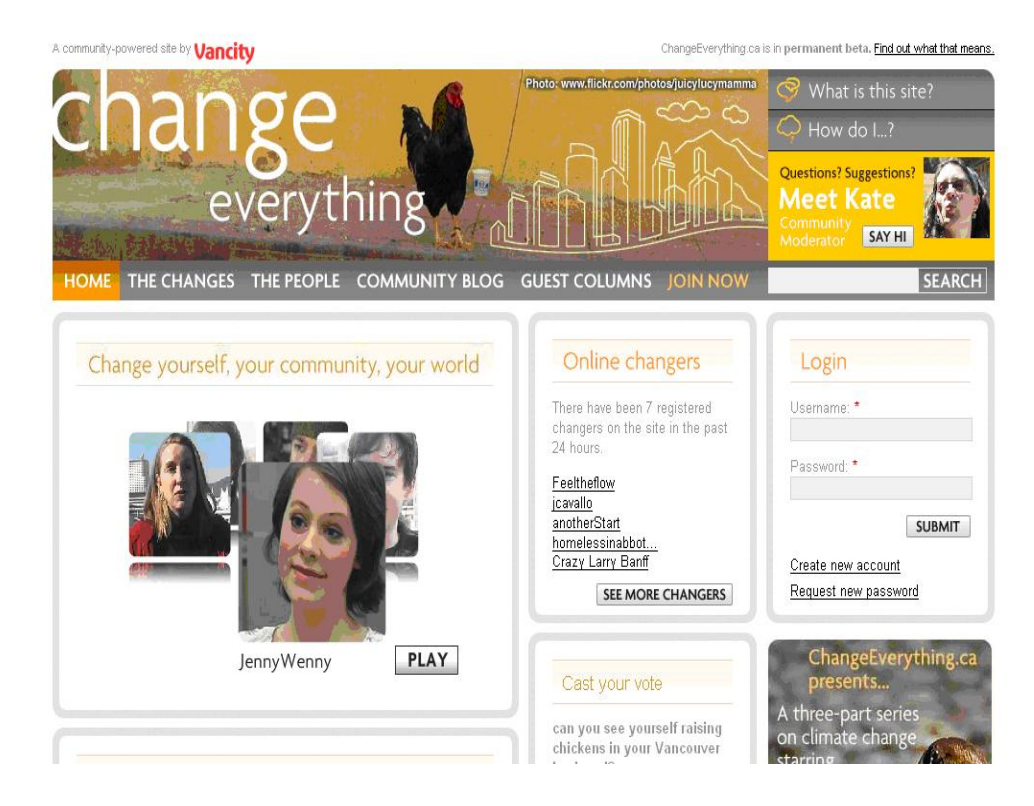

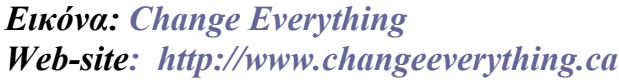

• Με τον ερχομό της μονάδας Revision Moderation, δημιουργία εφαρμογών όπως οι σχολικοί ιστοτόποι που έχουν τάξεις τύπου "Advanced Web" γίνεται πιο εφικτή.

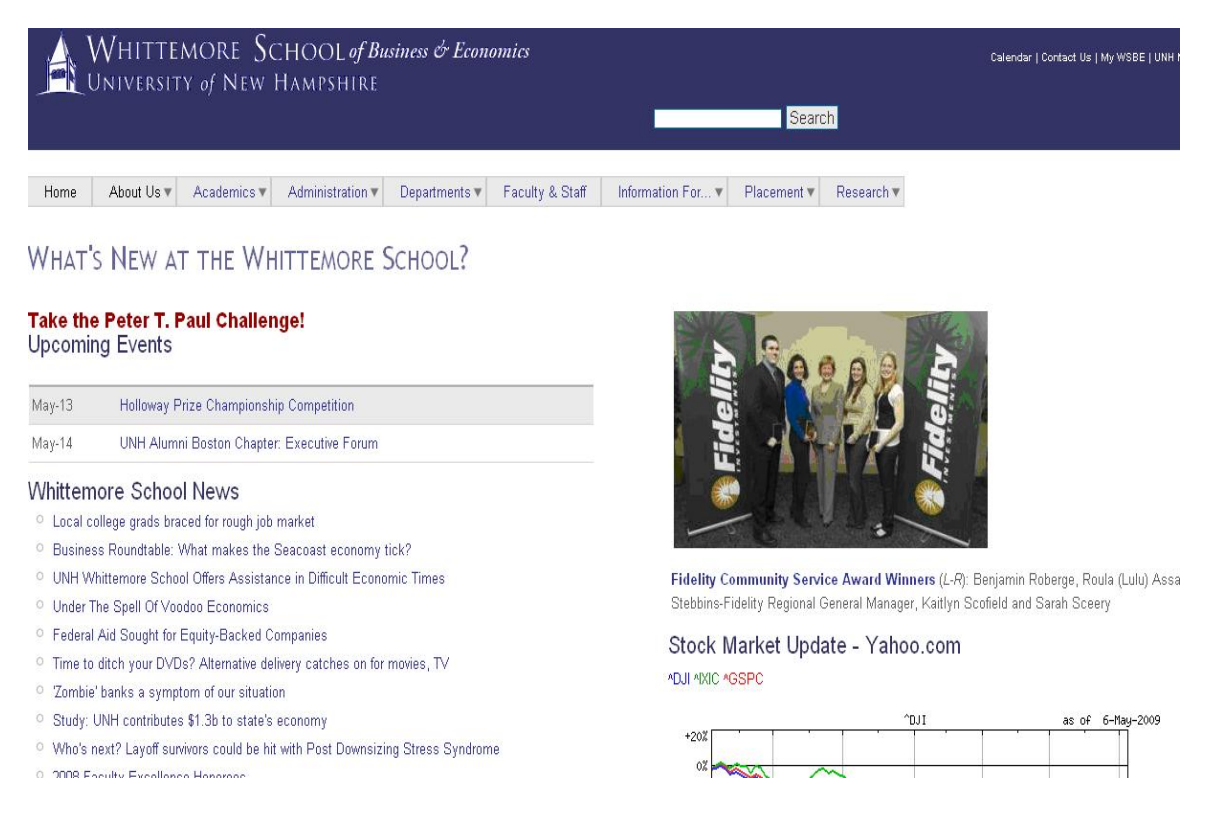

### *Εικόνα: Whitemore School of Business and Economics Web-site:**http://wsbe2.unh.edu/*

 Υπάρχουν πολλές ακόμα ιστοσελίδες κατασκευασμένες σε Drupal μερικά ακόμα παραδείγματα είναι:

- http://www.sun.com, η ιστοσελίδα της Sun Microsysems
- http://universalmusic.com, η ιστοσελίδα της Universal Music
- $\bullet$  http://www.nike.com, η ιστοσελίδα της Nike
- http://research.yahoo.com, η ιστοσελίδα της Yahoo
- http://harvardscience.harvard.edu, η ιστοσελίδα του Harvard
- http://jenniferlopez.com, η ιστοσελίδα της Jennifer Lopez
- http://discoveryclub.de, η ιστοσελίδα του Discovery Channel
- http://www.greenpeace.org.uk, η ιστοσελίδα της GreenPeace
- http://ubuntu.com, η ιστοσελίδα του Ubuntu

# **2.11 ΔΙΑΚΡΙΣΗ ΕΛΛΗΝΙΚΗΣ ΙΣΤΟΣΕΛΙΔΑΣ ΣΕ DRUPAL**

Σύμφωνα με αποτελέσματα του 3ου Πανελλήνιου Διαγωνισμού για την Βράβευση Σχολικών Δικτυακών Τόπων, ο δικτυακός τόπος:" [http://1dim](http://1dim-giann.pel.sch.gr/)[giann.pel.sch.gr"](http://1dim-giann.pel.sch.gr/) του 1<sup>ου</sup> Δημοτικού Σχολείου Γιαννιτσών κατέλαβε την πρώτη θέση.

Η δημιουργός της ιστοσελίδας, η οποία εργάζεται κιόλας στο 1<sup>°</sup> Δημοτικό Σχολείο Γιαννιτσών είπε: " Η επιλογή της πλατφόρμας Drupal για το χτίσιμο της νέας ιστοσελίδας του σχολείου έγινε μετά από πολύ σκέψη και σύγκριση μεταξύ των πιο διαδεδομένων εργαλείων ανάπτυξης διαδικτυακών εφαρμογών. Το Drupal ήταν αυτό που ξεπερνούσε τις δυσκολίες όσο αφορά τη φιλοξενία στο server, την παρουσίαση, την κατηγοριοποίηση την αλληλεπίδραση και την κοινωνική δικτύωση χάρη σε ένα πλήθος ελεύθερων μονάδων(modules) που προσφέρονται από την κοινότητα ανάπτυξης του drupal.org.

 Ο χρόνος που μεσολάβησε από την έναρξη της προσπάθειας αυτής ως την τελική έκβαση του διαγωνισμού ήταν μικρός αλλά τα καταφέραμε να φτάσουμε στην 1<sup>η</sup> θέση. "

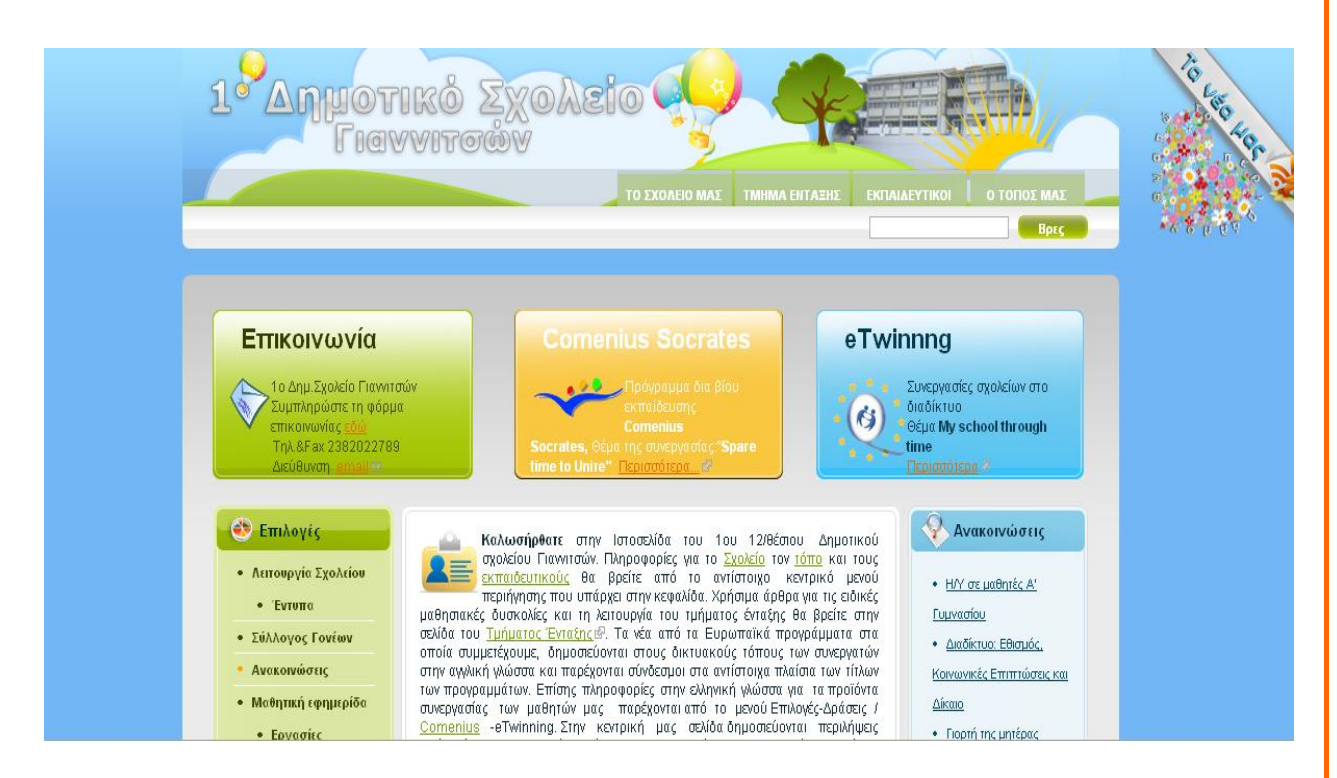

*Εικόνα: Η ιστοσελίδα του 1ου Δημοτικού Σχολείου Γιαννιτσών*

# **3 ΑΝΑΛΥΣΗ ΤΟΥ DRUPAL**

## **3.1 ΤΙ ΕΙΝΑΙ ΤΟ DRUPAL**

Το Drupal χρησιμοποιείται για την κατασκευή ιστοσελίδων. Βασίζεται εξ' Περιεχομένου Ιστού ανοιχτού κώδικα με έμφαση στην συνεργασία. Είναι ολοκλήρου στις μονάδες(modules), είναι ένα Σύστημα Διαχείρισης εκτατό, ενδοτικό με τα πρότυπα και πασχίζει για καθαρό κώδικα και μικρό ίχνος. Το Drupal εγκαθίσταται με τη βασική λειτουργικότητα των πυρήνων, επιπρόσθετη λειτουργικότητα κερδίζετε με την εγκατάσταση των μονάδων. Το Drupal σχεδιάστηκε έτσι ώστε να είναι προσαρμόσιμο, αλλά η προσαρμογή επιτυγχάνεται με τον παραμερισμό του πυρήνα ή με την προσθήκη μονάδων, όχι με την τροποποίηση του κώδικα στον πυρήνα. Επίσης διαχωρίζει επιτυχώς την διαχείριση περιεχομένου από την παρουσίαση περιεχομένου.

Το Drupal μπορεί να χρησιμοποιηθεί για την κατασκευή μιας Διαδικτυακής Πύλης(portal), μιας προσωπικής ,υπηρεσιακής ή εταιρικής ιστοσελίδας, μιας περιοχής ηλεκτρονικού εμπορίου, ενός καταλόγου πηγών, μιας online εφημερίδας, μιας γκαλερί εικόνων, ενός ενδοδικτύου(intranet-πρόγραμμα για περιήγηση σε σελίδες Internet, download αρχείων, διαχείριση ftp και εμφάνιση εικόνων τύπου jpeg, gif και png), για να αναφέρουμε κάποια από αυτά. Μπορεί ακόμα να χρησιμοποιηθεί για την διδασκαλία μαθημάτων εξ' αποστάσεως.

Μια αφοσιωμένη ομάδα ασφαλείας προσπαθεί να κρατήσει το Drupal σχεδιαστών και υπευθύνων για την ανάπτυξη ιστοσελίδων εργάζεται σκληρά ασφαλές απατώντας σε απειλές και εκδίδοντας ενημερώσεις ασφαλείας. Ακόμα μια ακμάζουσα κοινότητα χρηστών, διαχειριστών ιστοσελίδων, για την συνεχή βελτίωση του λογισμικού των περιοχών : http//drupal.org και http://groups/drupal.org

### **.1.1 ΤΕΧΝΟΛΟΓΙΑ 3**

Οι σχεδιαστικοί στόχοι του Drupal συμπεριλαμβάνουν τόσο το να μπορεί να δεύτερος σημαίνει προσεκτικό, σφιχτό κώδικα. τρέχει καλά σε φθηνούς λογαριασμούς φιλοξενίας ιστοσελίδων όσο και να είναι ικανό να λειτουργεί σε ογκώδης διανεμημένες ιστοσελίδες. Ο πρώτος στόχος σημαίνει την χρησιμοποίηση της τελευταίας τεχνολογίας και ο

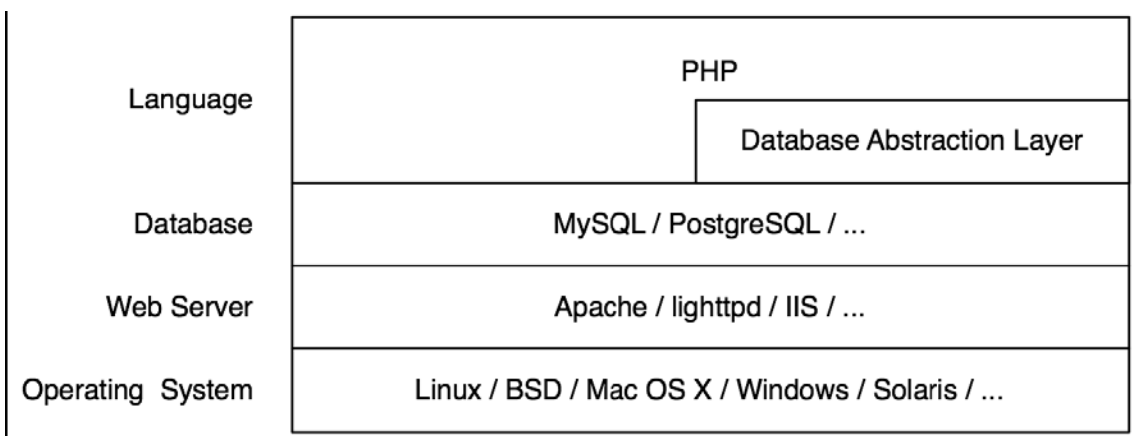

### *ικόνα: Τεχνολογία Drupal Ε*

Το λειτουργικό σύστημα είναι σε τόσο χαμηλό επίπεδο στην ουρά που το Drupal δεν ενδιαφέρεται και πολύ γι αυτό. Το Drupal τρέχει επιτυχώς σε οποιοδήποτε λειτουργικό σύστημα υποστηρίζει PHP.

Ο Web Server που χρησιμοποιείται ευρέως με το Drupal είναι ο Apache, αν (συμπεριλαμβανομένου και του IIS) . Εξαιτίας της μακρόχρονης ιστορίας του και μπορούν να χρησιμοποιηθούν και άλλοι Web Servers Drupal με τον Apache, το Drupal έχει τα αρχεία .htaccess στη "πηγή"(ρίζαroot) του, η οποία εξασφαλίζει την εγκατάσταση του Drupal (αν χρησιμοποιείτε κάποιον άλλον server εκτός του Apache, βεβαιώστε ότι μετατρέψατε τους κανόνες .htaccess έτσι ώστε η σύνταξη να είναι κατανοητή από το σύστημα σας)

Καθαρές URL's – δηλαδή αυτοί οι χαρακτήρες χωρίς τα ερωτηματικά, το συμπλεκτικό σύμβολο " ^ ", και άλλα παράξενα σύμβολα- επιτυγχάνονται χρησιμοποιώντας το τμήμα mod\_rewrite του Apache. Αυτό είναι ιδιαίτερα σημαντικό επειδή κατά την μετακίνηση από κάποιο άλλο σύστημα διαχείρισης περιεχομένου ή από στατικά αρχεία, οι διευθύνσεις URLs του περιεχομένου δεν χρειάζονται αλλαγή.

To Drupal διασυνδέεται με το επόμενο στρώμα της ουράς(τη βάση δεδομένων), διαμέσου ενός ελαφριού αφηρημένου στρώματος βάσης δεδομένων. Αυτό το στρώμα χειρίζεται την "καθαρότητα" των SQL ερωτημάτων και κάνει εφικτή την χρήση και άλλων βάσεων δεδομένων από

άλλους προμηθευτές χωρίς την επιδιόρθωση του κώδικα. Οι ευρύτερα δοκιμασμένες βάσεις δεδομένων είναι η MySQL και η PostgreSQL.

 Το Drupal είναι γραμμένο σε PHP. Η PHP έχει αποκτήσει κακή φήμη, γιατί είναι εύκολη στην εκμάθηση της, έτσι πολύς κώδικας PHP γράφεται από τους αρχάριους. Όπως πολλές προγραμματιστικές γλώσσες η PHP συχνά δεν χρησιμοποιείται σωστά ή χρησιμοποιείται για την παράνομη πρόσβαση σε ένα υπολογιστή. Ωστόσο η PHP μπορεί να χρησιμοποιηθεί για να γραφτεί αξιόπιστος κώδικας. Όλος ο κώδικας του πυρήνα του Drupal εμμένει σε αυστηρά πρότυπα κωδικοποίησης(http://drupal.org/nodes/318).

## **3.1.2 ΠΥΡΗΝΑΣ**

Ένα ελαφρύ πλαίσιο αποτελεί τον πυρήνα του Drupal. Αυτό είναι ότι λαμβάνετε όταν κατεβάζετε το Drupal από το drupal.org. Ο πυρήνας είναι υπεύθυνος για την παροχή της βασικής λειτουργικότητας η οποία θα χρησιμοποιηθεί για να υποστηρίξει άλλα μέρη του συστήματος.

 Ο πυρήνας περιλαμβάνει τον κώδικα ο οποίος επιτρέπει στο σύστημα του Drupal να "φορτώνει"(εκκινεί κάποιο πρόγραμμα) όταν λαμβάνει κάποιο αίτημα, μια βιβλιοθήκη με κοινές λειτουργίες χρησιμοποιείται συχνά με το Drupal, καθώς και μονάδες οι οποίες παρέχουν βασική λειτουργικότητα όπως διαχείριση χρήστη, ταξονομία, και πρότυπα(templates), όπως φαίνεται στην παρακάτω εικόνα.

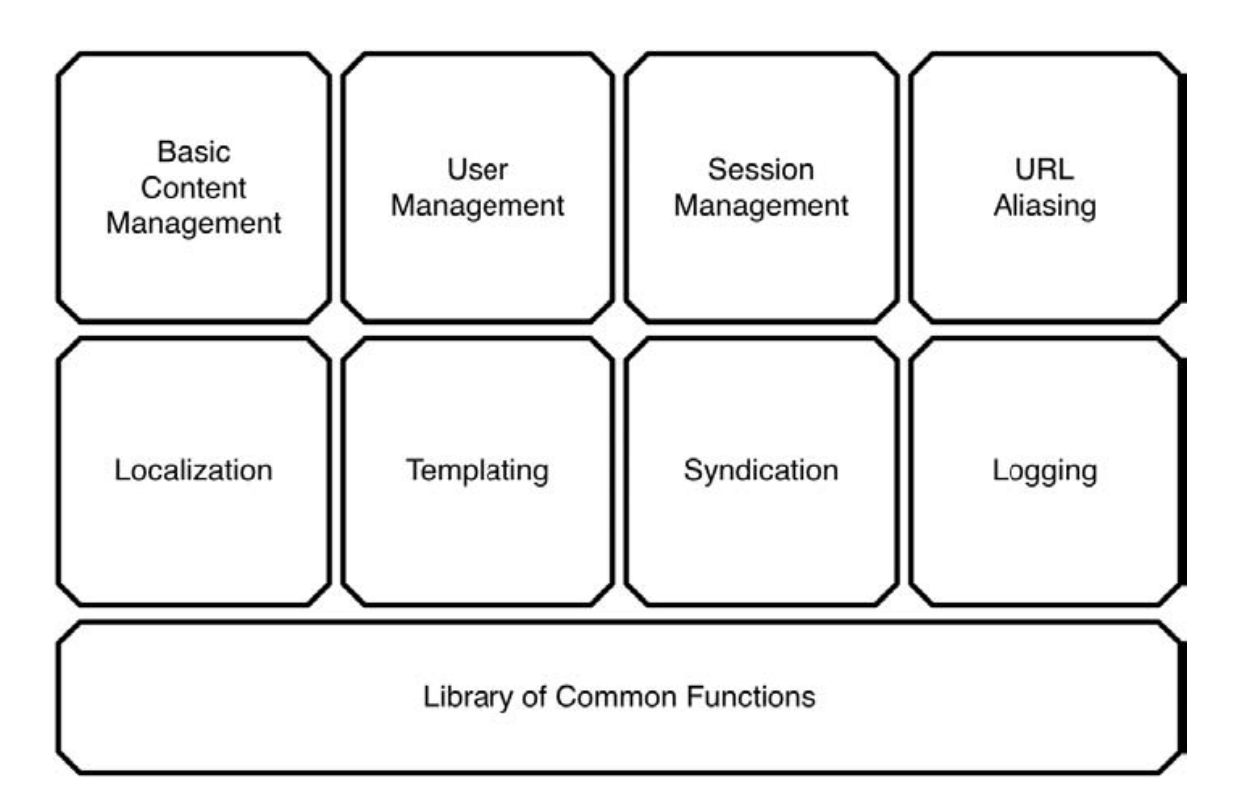

*Εικόνα: Μια γενική επισκόπηση του πυρήνα του Drupal*

## **3.1.3 ΔΙΑΧΕΙΡΙΣΤΙΚΗ ΔΙΕΠΑΦΗ**

 Η Διαχειριστική Διεπαφή στο Drupal συνδέεται στενά με το υπόλοιπο μέρος της ιστοσελίδας, και εξ' ορισμού χρησιμοποιεί το ίδιο θέμα. Ο πρώτος χρήστης (user1)είναι ο "superuser" με πλήρη πρόσβαση στην ιστοσελίδα.

 Μετά την είσοδο σαν πρώτος χρήστης (user1), θα δείτε μια Διαχειριστική σύνδεση(Administrative link) μέσα στο μπλοκ του χρήστη. Μετά την επιλογή αυτής της σύνδεσης, βρίσκεστε μέσα στη Διαχειριστική Διεπαφή του Drupal. Το μπλοκ του κάθε χρήστη θα περιέχει διαφορετικές συνδέσεις, ανάλογα με τα επίπεδα πρόσβασης για την ιστοσελίδα.

## **3.1.4 ΜΟΝΑΔΕΣ**

 Το Drupal βασίζεται πλήρως στις μονάδες(modules). Η λειτουργικότητα συμπεριλαμβάνεται στις μονάδες, οι οποίες μπορούν να ενεργοποιηθούν ή να απενεργοποιηθούν (κάποιες απαραίτητες μονάδες δεν μπορούν να απενεργοποιηθούν).

Επιπλέον χαρακτηριστικά προστίθενται σε μια ιστοσελίδα Drupal με:

- την ενεργοποίηση υπαρχόντων μονάδων,
- την εγκατάσταση μονάδων που έχουν γραφτεί από μέλη της κοινότητας του Drupal ή
- γράφοντας νέες μονάδες.

 Με αυτό τον τρόπο, οι ιστοσελίδες που δεν χρειάζονται ορισμένα πρόσθετα χαρακτηριστικά μπορούν να τρέξουν απλά και ικανά, ενώ αυτές που χρειάζονται περισσότερα χαρακτηριστικά μπορούν να προσθέσουν όση επιπλέον λειτουργικότητα επιθυμούν. Αυτό φαίνεται και στην εικόνα που ακολουθεί.

 Τόσο η προσθήκη νέων τύπων περιεχομένου όσο και οι μέθοδοι επίτευξης, η προσθήκη μπλοκ ή τα αρχεία και η προσθήκη νέων συμπεριφορών όπως η ειδοποίηση για τα e-mail, η δημοσίευση peer-to-peer(p2p)(ένα δίκτυο υπολογιστών peer-to-peer επιτρέπει σε δυο ή περισσότερους υπολογιστές να μοιράζονται τους πόρους τους ισοδύναμα) και η συνάθροιση(συσσωμάτωση) χειρίζονται από τις μονάδες.

 Το Drupal κάνει χρήση της αντιστροφής του σχεδιαστικού προτύπου ελέγχου, την κατάλληλη χρονική στιγμή ανάλογα με το ποια λειτουργική μονάδα καλείται από το πλαίσιο. Αυτές οι δυνατότητες των μονάδων καλούνται *hooks*

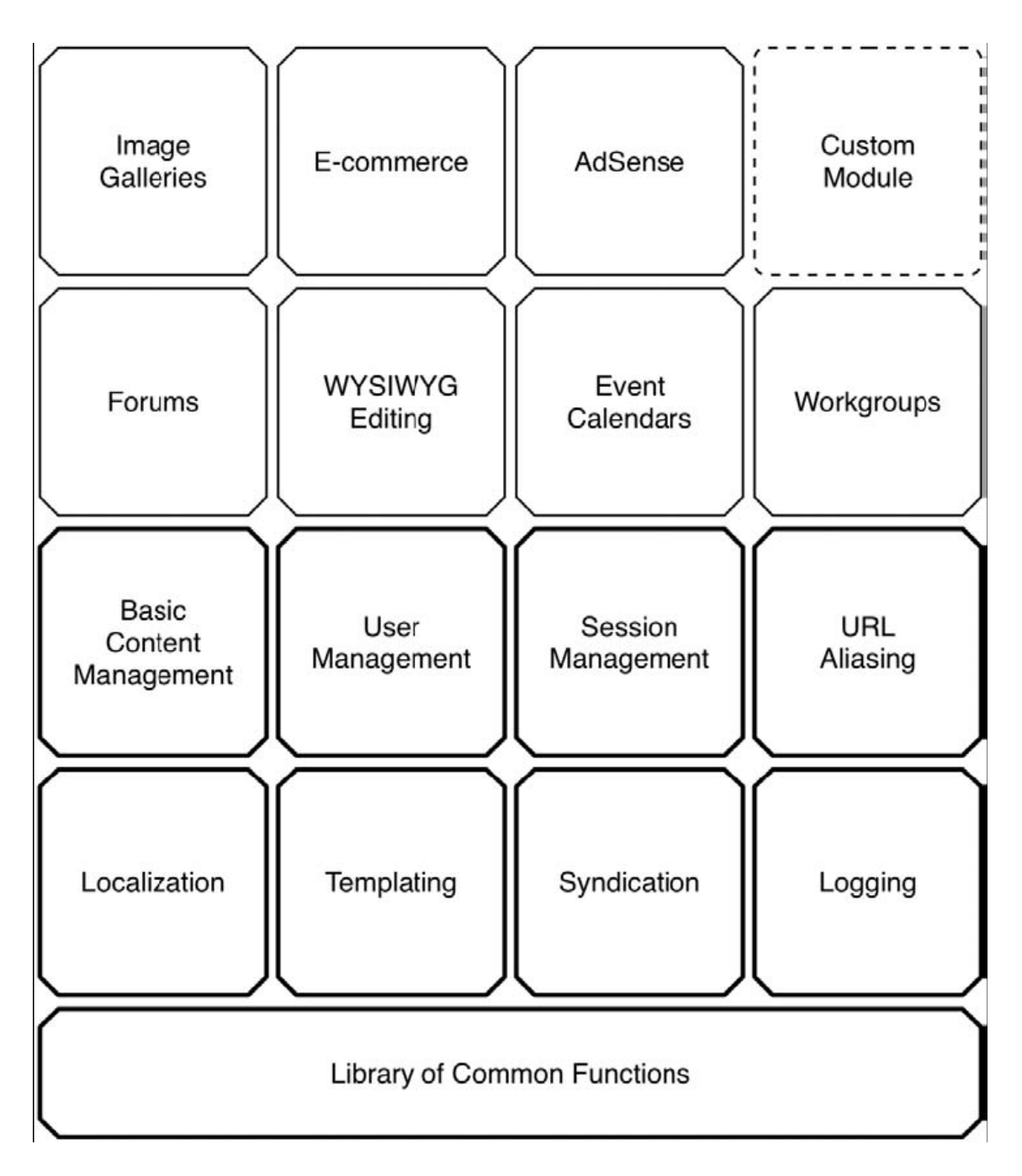

*Εικόνα: Η ενεργοποίηση πρόσθετων μονάδων προσφέρει επιπλέον λειτουργικότητα.* 

### **3.1.5 HOOKS**

Τα Hooks μπορούν να θεωρηθούν ως εσωτερικά συμβάντα(events) του Drupal. Ονομάζονται επίσης callbacks(επανακλήσεις), αν και επειδή κατασκευάζονται από την λειτουργία συμβάσεων ονοματοδοσίας και όχι από την καταχώρηση με χρήση άδειας, δεν καλούνται πραγματικά πίσω. Τα hooks επιτρέπουν στις μονάδες να "διεισδύσουν" στο οτιδήποτε συμβαίνει στο υπόλοιπο μέρος του Drupal.

 Υποθέστε ότι ένας χρήστης μπαίνει στην Drupal ιστοσελίδα σας. Την στιγμή που ο χρήστης συνδέεται στο site το Drupal ενεργοποιεί το hook του χρήστη. Αυτό σημαίνει ότι κάθε λειτουργία ονομάζεται σύμφωνα με την συνθήκη *module name(όνομα μονάδας)* συν *hook name,* το οποίο θα κληθεί. Για παράδειγμα comment\_user(), στο comment module(μονάδα), locale\_user() στο locale module(μονάδα),node\_user() στο node module(μονάδα) και οποιαδήποτε άλλη λειτουργία ονοματοδοσίας κληθεί.

 Αν επρόκειτο να γράψετε μια συνήθη μονάδα με το όνομα spammy.module και συμπεριλαμβάνατε μια συνάρτηση με το όνομα spammy\_user(), η οποία έστελνε ένα e-mail στο χρήστη, η συνάρτηση σας θα καλούνταν επίσης και ο άτυχος χρήστης θα λάμβανε ένα "αυτόκλητο" εκούσιο e-mail κάθε φορά που συνδεόταν στην ιστοσελίδα.

 Ο πιο συνηθισμένος τρόπος για να συνδεθείς με τον πυρήνα του Drupal είναι μέσω της εφαρμογής των hooks στις μονάδες.

# **3.1.6 ΘΕΜΑΤΑ**

Όταν δημιουργείται μια ιστοσελίδα που στέλνεται σε ένα φυλλομετρητή(browser), υπάρχουν δυο κύριες ανησυχίες:

- η συγκέντρωση των απαραίτητων δεδομένων και
- η προετοιμασία των δεδομένων για τον Ιστό(Web)

 Στο Drupal το θέμα είναι υπεύθυνο για την δημιουργία του HTML κώδικα που θα λάβει ο φυλλομετρητής(browser). Το Drupal μπορεί να χρησιμοποιήσει πολλές δημοφιλής προσεγγίσεις προτύπων όπως το Smarty, Template Attribute Language for PHP(PHPTAL) και το PHPTemplate.

 Το σημαντικό σημείο εδώ είναι ότι το Drupal ενθαρρύνει τον διαχωρισμό του περιεχομένου από το markup(ένα σύνολο από σταθερούς κώδικες που χρησιμοποιείται για την προετοιμασία σελίδων για το Web).

 Το Drupal έχει πολλούς τρόπους για την προσαρμογή της διεπιφάνειας μιας ιστοσελίδας. Ο πιο απλός τρόπος είναι η χρήση CSS(Cascading style sheet) για να αντιπαρέλθεις τις ενσωματωμένες κλάσεις και τα ID του Drupal. Εντούτοις, αν θέλετε να το υπερβείτε αυτό, μπορείτε να προσαρμόσετε το παραγόμενο HTML κώδικα, θα το βρείτε εύκολο.

 Τα αρχεία προτύπων του Drupal αποτελούνται από στάνταρ κώδικα HTML και PHP. Επιπροσθέτως, κάθε δυναμικό κομμάτι μιας ιστοσελίδας Drupal (όπως ένα κουτί, μια λίστα, μια διαδρομή) μπορούν να ξεπεραστούν απλώς δηλώνοντας μια συνάρτηση με το κατάλληλο όνομα. Στη συνέχεια το Dupal θα χρησιμοποιεί την συνάρτηση αντί για αυτό.

## **3.1.7 NODES-ΚΟΜΒΟΙ**

Οι τύποι περιεχομένου στο Drupal προέρχονται από ένα μοναδικό βασικό τύπο που αναφέρεται ως κόμβος (node). Είτε πρόκειται για την εισαγωγή ενός μπλοκ, είτε για μια μέθοδο επίτευξης είτε ακόμα και ένα τμήμα ενός project η υποκείμενη δομή των δεδομένων είναι η ίδια. Η "μεγαλοφυΐα" πίσω από αυτή την προσέγγιση βρίσκεται στην επέκταση του.

 Οι υπεύθυνοι για την ανάπτυξη των μονάδων μπορούν να προσθέσουν λειτουργίες όπως αξιολόγηση, σχόλια, επισύναψη αρχείων, πληροφορίες γεωγραφικού τόπου και ούτω καθ' εξής σχετικά με τους κόμβους, χωρίς να χρειάζεται να ανησυχείτε για το αν ο τύπος του κόμβου είναι ένα μπλοκ ή κάτι άλλο. Στην συνέχεια ο διαχειριστής της ιστοσελίδας μπορεί να αναμείξει και να ταιριάξει την λειτουργικότητα χρησιμοποιώντας τους τύπους περιεχομένου, για παράδειγμα, επιλέγοντας την ενεργοποίηση των σχολίων στα μπλοκ αλλά όχι των μεθόδων ή ενεργοποιώντας το ανέβασμα αρχείων μόνο για τα project.

Οι κόμβοι επίσης περιέχουν ένα βασικό σύνολο από ιδιότητες συμπεριφοράς που όλοι οι άλλοι τύποι περιεχομένου κληρονομούν.

Κάθε κόμβος μπορεί:

- να προωθηθεί στην αρχική σελίδα,
- να δημοσιευθεί ή να μην δημοσιευθεί,
- ή ακόμα και να ερευνηθεί.

 Εξαιτίας αυτής της ομοιόμορφης δομής, η διαχειριστική διεπαφή προσφέρει μια ξεχωριστή οθόνη επεξεργασίας για να δουλέψετε με τους κόμβους.
## **3.1.8 BLOGS – ΜΠΛΟΚ**

 Το μπλοκ(blog) είναι πληροφορία η οποία μπορεί να ενεργοποιηθεί ή να απενεργοποιηθεί σε συγκεκριμένη τοποθεσία στο πρότυπο (template) της ιστοσελίδα σας.

 Για παράδειγμα ένα μπλοκ μπορεί να παρουσιάζει τον αριθμό των ενεργών χρηστών που βρίσκονται την συγκεκριμένη ώρα στην ιστοσελίδα σας. Μπορείτε να έχετε ένα μπλοκ που να δείχνει τους πιο "ενεργούς" χρήστες ή μια λίστα με επερχόμενα συμβάντα.

 Τα μπλοκ συνήθως τοποθετούνται στα πλάγια μέρη(sidebar) του προτύπου(template) της ιστοσελίδας στην επικεφαλίδα(header) ή στο κάτω μέρος(footer). Μπορούν επίσης να διευθετηθούν ώστε να παρουσιάζονται μόνο σε κόμβους συγκεκριμένων τύπων, μόνο στην αρχική σελίδα ή σύμφωνα με άλλα κριτήρια.

 Συνήθως τα μπλοκ χρησιμοποιούνται για να παρουσιάσουν πληροφορίες οι οποίες προσαρμόζονται στον εκάστοτε χρήστη. Για παράδειγμα ένα μπλοκ πλοήγησης περιέχει συνδέσεις σε διαχειριστικές λειτουργίες στις οποίες έχει πρόσβαση μόνο ο εκάστοτε χρήστης. Η τοποθέτηση και η ορατότητα των μπλοκ διαχειρίζεται μέσω της διαχειριστικής διεπαφής η οποία βασίζεται στον Ιστό(Web).

# **3.1.9 ΕΠΙΠΕΔΟ ΑΡΧΕΙΟΥ – FILE LAYOUT**

 Η κατανόηση της δομής του καταλόγου της εξ' ορισμού εγκατάστασης του Drupal θα μπορούσε να βοηθήσει στον εντοπισμό σφαλμάτων στην ιστοσελίδα σας και να σας διδάξει πολλές καλύτερες σημαντικές πρακτικές, όπως το που κατεβαίνουν οι μονάδες (modules) όταν κάνετε download καθώς και που πρέπει να τοποθετηθούν τα θέματα(themes) και πως θα μπορέσετε να έχετε διαφορετικά προφίλ στο Drupal. Η δομή μιας εξ' ορισμού εγκατάστασης Drupal φαίνεται στην εικόνα που ακολουθεί.

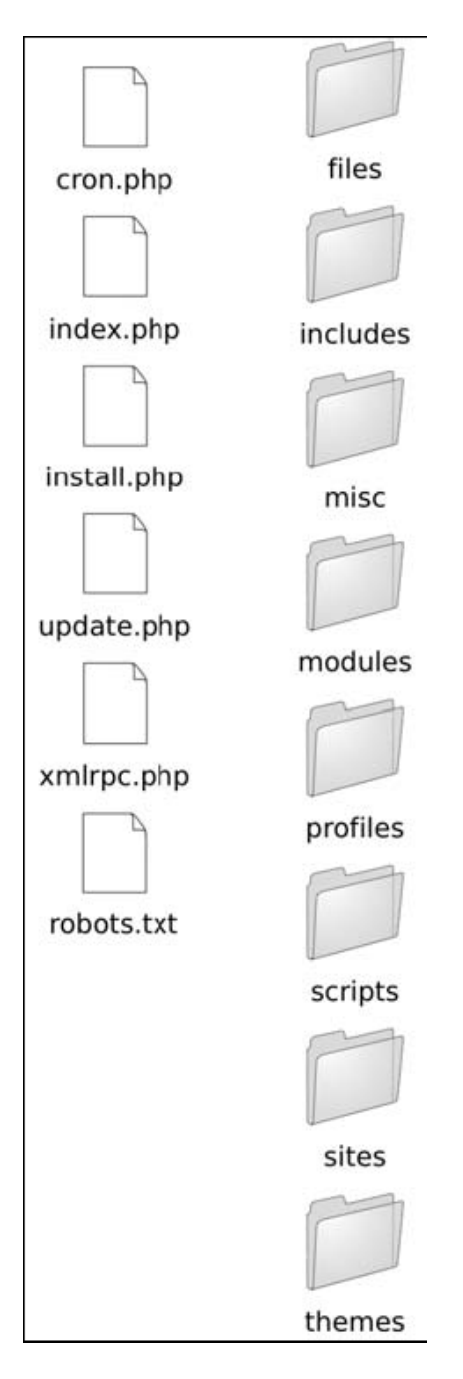

*Εικόνα: Η εξ' ορισμού δομή των φακέλων σε μια εγκατάσταση Drupal* 

Ακολουθούν λεπτομέρειες για κάθε στοιχείο στη δομή φακέλων :

 Ο φάκελος των αρχείων(files folder) δεν βρίσκεται μαζί με το Drupal εξ' ορισμού, όμως είναι απαραίτητος αν σκοπεύετε να χρησιμοποιήσετε ένα σύνηθες λογότυπο, να ενεργοποιήσετε την εικόνα χρήστη (σε δωμάτια συζητήσεων) ή για να ανεβάσετε άλλα μέσα τα οποία σχετίζονται με τη νέα σας ιστοσελίδα. Αυτός ο υποκατάλογος απαιτεί την ενεργοποίηση των δικαιωμάτων για ανάγνωση και γράψιμο από τον server πίσω από τον οποίο τρέχει το Drupal.

 O φάκελος includes περιέχει βιβλιοθήκες κοινών συναρτήσεων που χρησιμοποιεί το Drupal.

 Ο φάκελος misc αποθηκεύει Javascript, διάφορες εικόνες και απεικονίσεις διαθέσιμα σε ένα στοκ εγκατάστασης Drupal.

 Ο φάκελος modules περιέχει τις μονάδες(modules) του πυρήνα, με κάθε μονάδα να βρίσκεται μέσα στο δικό της φάκελο.

 Ο φάκελος profiles περιέχει διαφορετικά προφίλ εγκατάστασης για μια ιστοσελίδα. Εάν υπάρχουν άλλα προφίλ εκτός του εξ' ορισμού σε αυτό τον υποκατάλογο, το Drupal θα σας ρωτήσει ποιο προφίλ θέλετε να εγκαταστήσετε την πρώτη φορά που ενεργοποιείτε την ιστοσελίδα σας. Ο κύριος στόχος της εγκατάστασης ενός προφίλ είναι η ενεργοποίηση του απαραίτητου πυρήνα και κάποιων μονάδων αυτόματα. Ένα τέτοιο παράδειγμα θα μπορούσε να είναι ένα προφίλ ηλεκτρονικού εμπορίου το οποίο στήνει αυτόματα το Drupal ως πλατφόρμα ηλεκτρονικού εμπορίου.

 Ο φάκελος scripts περιέχει κομμάτια κώδικα(scripts) για τον έλεγχο της σύνταξης, τον καθαρισμό του κώδικα και τον χειρισμό ειδικών καταστάσεων με την χρήση του cron. Δεν χρησιμοποιείται μέσα από αίτηση κατά τον κύκλο ζωής του Drupal, αυτά είναι κώδικας χρησιμότητας για Perl.

 Ο φάκελος sites (δείτε και την εικόνα που ακολουθεί) περιέχει τις τροποποιήσεις σας στο Drupal υπο την μορφή ρυθμίσεων, μονάδων, και θεμάτων. Όταν προσθέτετε μονάδες στο Drupal από την αποθήκη μονάδων ή γράφοντας την δική σας, αυτές πηγαίνουν στο φάκελο sites/all/modules. Έτσι κρατάτε όλες τις τροποποιήσεις που κάνετε σε ένα φάκελο. Μέσα στο φάκελο sites θα πρέπει να υπάρχει ένας υποφάκελος με το όνομα default ο οποίος κρατά το εξ' ορισμού αρχείο διαμόρφωσης για την Drupal ιστοσελίδα σας, το αρχείο αυτό ονομάζεται settings.php. Ο κατάλογος προεπιλογής αντιγράφεται και μετονομάζεται στο URL(Uniform Reform Locator=Διεύθυνση Web) της ιστοσελίδας σας, έτσι το αρχείο ρυθμίσεων θα πρέπει να είναι sites/www.example.com/settings.php

 Ο φάκελος themes περιέχει τις μηχανές προτύπων(templates) και τα προεπιλεγμένα θέματα για το Drupal.

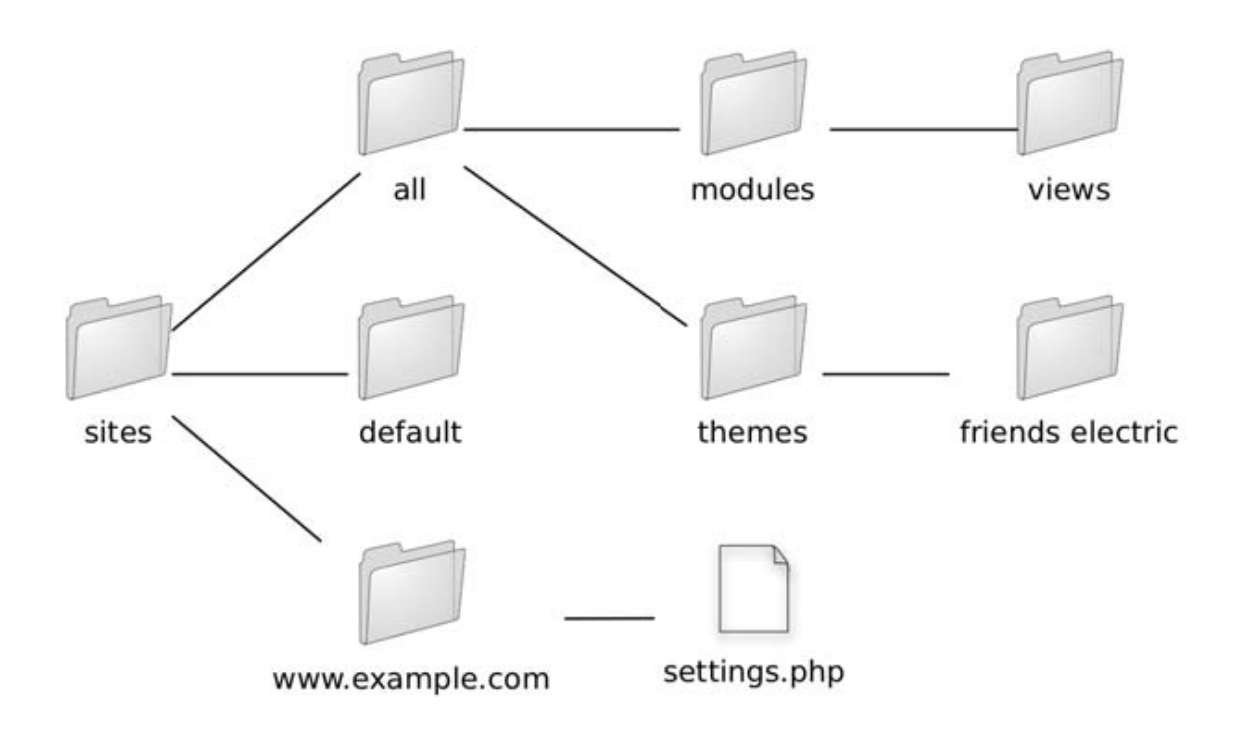

*Εικόνα: Ο φάκελος sites μπορεί να αποθηκεύσει όλες τις τροποποιήσεις που κάνετε στο Drupal.* 

## **3.2 ΕΞΥΠΗΡΕΤΗΣΗ ΕΝΟΣ ΑΙΤΗΜΑΤΟΣ**

 Η κατοχή του εννοιολογικού πλαισίου σχετικά με το τι συμβαίνει όταν ένα αίτημα λαμβάνεται από το Drupal είναι εξυπηρετικό. Αν θέλετε να το επισημάνεται μόνοι σας χρησιμοποιείστε ένα καλό διορθωτή(debugger), και ξεκινήστε από το αρχείο index.php, στο οποίο το Drupal λαμβάνει τα περισσότερα αιτήματα.

## **3.2.1 Ο ΡΟΛΟΣ ΤΟΥ WEB SERVER**

 Το Drupal τρέχει πίσω από ένα server, συνήθως αυτός είναι ο Apache. Αν ο server "δέχεται" το αρχείο .htaccess του Drupal κάποιες ρυθμίσεις PHP τίθενται σε λειτουργία(αρχικοποιούνται) και ενεργοποιούνται οι καθαρές διευθύνσεις(clean URLs)

 Σε διαφορετικούς web servers όπως τον Microsoft IIS, οι καθαρές διευθύνσεις(clean URLs), μπορούν να επιτευχθούν χρησιμοποιώντας την μονάδα Windows Internet Server Application Programming Interface (ISAPI) όπως το ISAPI\_Rewrite.

## **3.2.2 Η ΔΙΑΔΙΚΑΣΙΑ ΕΚΚΙΝΗΣΗΣ ΠΡΟΓΡΑΜΜΑΤΟΣ**

 Το Drupal εκκινείτε μόνο του σε κάθε αίτημα πηγαίνοντας μέσω μιας σειράς φάσεων εκκίνησης. Αυτές οι φάσεις ορίζονται στο αρχείο bootstrap.inc και λειτουργούν όπως περιγράφεται στις παρακάτω ενότητες :

#### • *Διαμόρφωση*

Αυτή η φάση συμπληρώνει την εσωτερική σειρά διαμόρφωσης του Drupal και καθιερώνει την βάση URL(\$base\_url) της περιοχής σας. Το αρχείο settings.php αναλύεται μέσω του include once(), και οποιαδήποτε μεταβλητή έχει προτεραιότητα εγκατάστασης εκεί εφαρμόζεται.

#### • *Κρυφή μνήμη πρόωρων σελίδων*

Σε καταστάσεις που απαιτούν υψηλό επίπεδο μεταβλητότητας, ένα σύστημα κρυφής μνήμης μπορεί να χρειάζεται να κληθεί πριν ακόμα γίνει προσπάθεια σύνδεσης με τη βάση δεδομένων. Η φάση της πρόωρης κρυφής μνήμης καλείται page\_cache\_fastpath()*,* η οποία λαμβάνει και επιστρέφει περιεχόμενο στον φυλλομετρητή(browser). Η κρυφή μνήμη πρόωρων σελίδων ενεργοποιείται θέτοντας την τιμή της μεταβλητής page cache fastpath σε αληθή (TRUE), και το αρχείο που συμπεριλαμβάνεται ορίζεται θέτοντας την μεταβλητή cache\_inc στη διαδρομή του αρχείου.

## • *Βάση Δεδομένων*

Κατά την διάρκεια της φάσης της βάσης δεδομένων, καθορίζεται επακριβώς ο τύπος της βάσης και μια αρχικοποιημένη σύνδεση δημιουργείται. Αυτή η σύνδεση θα χρησιμοποιηθεί για τα ερωτήματα της βάσης δεδομένων.

## • *Πρόσβαση*

Το Drupal επιτρέπει την απαγόρευση των hosts στην ανα hostname/IP διεύθυνση στη βάση. Στη φάση πρόσβασης, γίνεται ένας γρήγορος έλεγχος για να δει αν το αίτημα προέρχεται από ένα απαγορευμένο κεντρικό υπολογιστή(host),και αν ναι τότε απαγορεύεται η πρόσβαση.

### • *Σύνοδος*

Το Drupal εκμεταλλεύεται τον χειρισμό της ενσωματωμένης συνόδου PHP , αλλά αγνοεί μερικούς από τους χειριστές με το να εφαρμόζει μόνο του τον χειρισμό της συνόδου της υποστηριζόμενης βάσης δεδομένων. Οι σύνοδοι αρχικοποιούνται ή ξαναεγκαθιδρύονται στην φάση της συνόδου.

## • *Κρυφή μνήμη πρόσφατης σελίδας*

Στην φάση κρυφής μνήμης πρόσφατης σελίδας, το Drupal φορτώνει αρκετό υποστηρικτικό κώδικα για να καθορίσει αν θα εξυπηρετήσει μια σελίδα από την κρυφή μνήμη ή όχι. Αυτό περιλαμβάνει τις συγχωνευμένες ρυθμίσεις από την βάση δεδομένων μέσα στο πίνακα που δημιουργήθηκαν κατά την φάση της διαμόρφωσης και την φόρτωση ή την ανάλυση του κώδικα των μονάδων. Αν η σύνοδος υποδεικνύει ότι το αίτημα έχει εκδοθεί από ανώνυμο χρήστη και η κρυφή μνήμη της σελίδας είναι ενεργοποιημένη, η σελίδα επιστρέφει από την κρυφή μνήμη και η εκτέλεση σταματά.

#### • *Διαδρομή*

Στην φάση της διαδρομής, φορτώνεται κώδικας ο οποίος χειρίζεται τις διαδρομές και τις aliasing (πλαστές) διαδρομές. Αυτή η φάση επιτρέπει στις αναγνώσιμες διευθύνσεις (URLs) να επιλυθούν και χειρίζεται την εσωτερική διαδρομή κρυφής μήμης του Drupal και τις επισκέψεις.

## • *Πληρότητα*

Αυτή η φάση ολοκληρώνει την διαδικασία εκκίνησης φορτώνοντας μια βιβλιοθήκη κοινών λειτουργιών, υποστήριξη θεμάτων, και υποστήριξη για επανάκληση χαρτογράφησης, χειρισμό αρχείων, Unicode, εργαλεία

διαχείρισης εικόνων PHP, δημιουργία και επεξεργασία φορμών, αυτόματα ταξινομούμενους πίνακες, και καθορισμένη σελιδοποίηση αποτελέσματος. Τίθεται σε εφαρμογή ο κοινός χειριστής σφαλμάτων του Drupal, τίθεται το σκηνικό(η τοποθεσία συμβάντος) και φορτώνονται όλες οι ενεργοποιημένες μονάδες. Τέλος το Drupal εκκινεί το αρχικό init hook, έτσι ώστε οι μονάδες να έχουν την ευκαιρία να δηλωθούν πριν ξεκινήσει η επίσημη επεξεργασία των αιτημάτων.

Εφόσον το Drupal ολοκληρώσει την εκκίνηση, όλα τα συστατικά του πλαισίου είναι διαθέσιμα. Είναι ώρα να λάβει το αίτημα από τον ξεφυλλιστή(browser) και να το δοθεί στη συνάρτηση PHP που θα το χειριστεί. Η χαρτογράφηση μεταξύ URLs και των συναρτήσεων που τις χειρίζονται κατορθώνεται χρησιμοποιώντας μια επανάκληση του μητρώου(registry) το οποίο φροντίζει τόσο για την χαρτογράφηση των URL όσο και για τον έλεγχο της πρόσβασης. Οι μονάδες καταχωρούν τις επανακλήσεις τους χρησιμοποιώντας το hook menu.

 Όταν το Drupal το διευθετήσει αυτό υπάρχει μια επανάκληση στην οποία το URL του αιτήματος του φυλλομετρητή(browser) χαρτογραφείται και που ο χρήστης έχει δικαίωμα πρόσβασης σε αυτή την επανάκληση, ο έλεγχος δίνεται στην λειτουργία επανάκλησης.

## **3.2.3 Η ΕΠΕΞΕΡΓΑΣΙΑ ΕΝΟΣ ΑΙΤΗΜΑΤΟΣ**

 Η συνάρτηση επανάκλησης κάνει οποιαδήποτε εργασία απαιτείται για να επεξεργαστεί και να συσσωρεύσει τα δεδομένα που χρειάζονται για να εκπληρώσει το αίτημα. Για παράδειγμα λαμβάνεται ένα αίτημα για περιεχόμενο όπως http://example.com/q=node/3 το URL χαρτογραφείται στη συνάρτηση node\_page\_view() στη μονάδα node.module. Περαιτέρω επεξεργασία θα ανακτήσει τα στοιχεία από εκείνο τον κόμβο στην βάση δεδομένων και θα τα τοποθετήσει σε μια δομή δεδομένων. Στην συνέχεια είναι η ώρα της θεματοποίηση.

# **3.2.4 ΘΕΜΑΤΟΠΟΙΗΣΗ ΤΩΝ ΔΕΔΟΜΕΝΩΝ(THEMING)**

 Η θεματοποίηση περιλαμβάνει μετατροπή των δεδομένων τα οποία έχουν ανακτηθεί, έχουν χειριστεί ή δημιουργηθεί με HTML. Το Drupal θα χρησιμοποιήσει το θέμα που ο διαχειριστής έχει επιλέξει να δώσει στην ιστοσελίδα σύμφωνα με την διαμόρφωση που θεωρεί σωστή και παραδίδει το τελικό HTML στον φυλλομετρητή(browser).

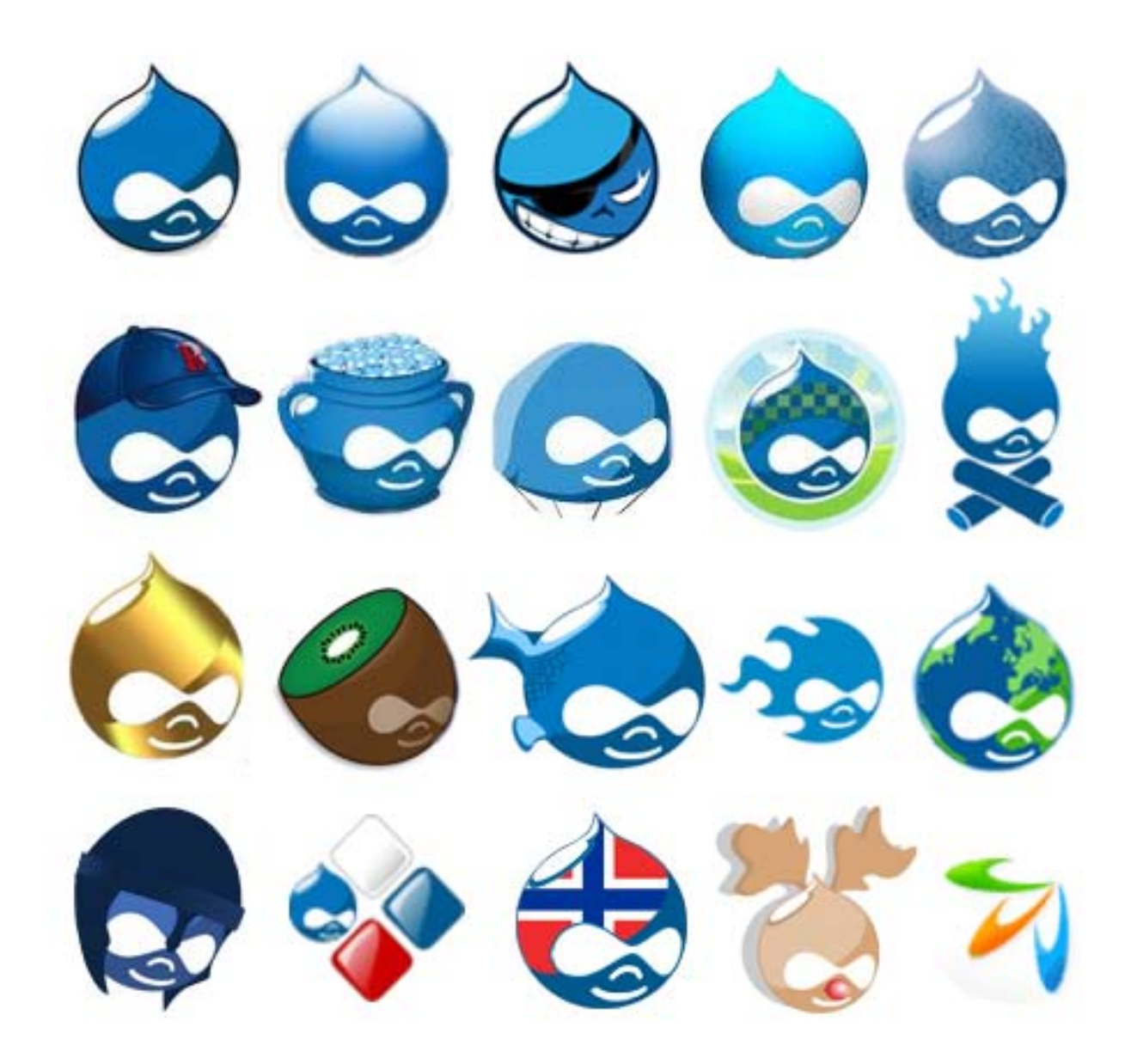

*Εικόνα: Drupal -Faces* 

# **4 ΠΛΕΟΝΕΚΤΗΜΑΤΑ ΧΡΗΣΗΣ ΤΟΥ DRUPAL**

Τα πλεονεκτήματα του Drupal είναι :

## • *Εύκολο στην χρήση και την ενημέρωση*

Μπορείτε να ενημερώσετε την ιστοσελίδα σας όποτε εσείς το επιθυμήσετε, όπου το επιθυμήσετε, χωρίς ανησυχία. Δεν χρειάζεται να ζητήσετε από τον σχεδιαστή της ιστοσελίδας να το κάνει για εσάς. Χρησιμοποιώντας το κατάλληλα εναρμονισμένο editor(συντάκτη)WYSIWYG(What You See Is What You Get) όπως για παράδειγμα τον TinyMCE, μπορείτε ακόμα και να επικολλήσετε κείμενο από το Word και να αφαιρέσετε όλους εκείνους τους περίεργους χαρακτήρες που συνήθως κολλάνε από το MS Word.

• *Μηδενικό κόστος*

Το Drupal είναι λογισμικό ανοιχτού κώδικα, έτσι δεν χρειάζεται να καταβάλετε έξοδα ούτε για χορήγηση αδειών αλλά ούτε και για την ανάπτυξη της ιστοσελίδας σας.

• *Αξιόπιστο και ασφαλές*

Το Drupal έχει μια εκτεταμένη και ενεργή κοινότητα που το υποστηρίζει. Βελτιώνεται συνεχώς και υπόκειται σε εκτεταμένο έλεγχο, έτσι μπορείτε να βασιστείτε πάνω του , είναι στέρεο σαν βράχος!

## • *Φιλικό με μηχανές αναζητήσεις*

Μπορεί να διαμορφωθεί για φιλικές διευθύνσεις(URLs). Το παραγόμενο περιεχόμενο σχεδιάζεται έτσι ώστε να συμμορφώνεται με τους κανονισμούς κάτι που δεν βοηθάει στην ώθηση των ταξινομήσεων της μηχανής αναζήτησης αλλά είναι προσιτό.

• *Βασίζεται σε μονάδες και είναι επεκτάσιμο*

Μπορείτε να προσθέσετε έξτρα λειτουργίες όπως τα μπλοκ, τα φόρουμ, το ηλεκτρονικό εμπόριο, ακόμα και ημερολόγιο αν το επιθυμείτε. Υπάρχουν πλήθη από μονάδες τρίτων(third party) από τις οποίες μπορείτε να επιλέξετε όσες θέλετε για την επέκταση της Drupal ιστοσελίδας σας.

# **4.1 10 ΛΟΓΟΙ ΧΡΗΣΗΣ ΤΟΥ DRUPAL**

Δέκα λόγοι για τους οποίους θα πρέπει να σκεφτείτε την χρήση του Drupal για την ανάπτυξη της ιστοσελίδας σας :

## **1.** *Βελτιωμένος έλεγχος των διευθύνσεων URL:*

Αντίθετα με το WordPress, το Drupal σου δίνει τον ακριβή έλεγχο πάνω στη δομή των διευθύνσεων URL. Σε κάθε στοιχείο του περιεχομένου στο Drupal σας(το οποίο καλείται κόμβος-node), μπορεί να δοθεί μια διεύθυνση URL(URL alias). Στο WordPress είστε γενικά περιορισμένοι σε ένα τύπο μόνιμης διεύθυνσης για όλες τις θέσεις. Μπορείτε να χρησιμοποιήσετε το "post slug" αλλά είναι πολύ λιγότερο ακριβής από το URL aliases του Drupal. Μπορείτε ακόμα να αυτοματοποιήσετε την δομή των κοινών διευθύνσεων (URL) για κάθε διαφορετικό τύπο περιεχομένου με την χρήση της μονάδας Pathauto module. Η μονάδα Global Redirect επαναπροσανατολίζει αυτόματα 301 διευθύνσεις από το εσωτερικό του Drupal σε URL alias. Αντίθετα με άλλα συστήματα διαχείρισης περιεχομένου το Drupal προσφέρει στις σελίδες του όμορφες καθαρές διευθύνσεις URLs.

## **2.***Κοινοί τύποι περιεχομένου και Views :*

Μπορείτε να χρησιμοποιήσετε τις μονάδες Content Construction Kit(CCK) και Views, για να δημιουργήσετε νέους τύπους περιεχομένου και βελτιωμένες "απόψεις" views για αυτούς τους τύπους χωρίς να γράψετε καθόλου κώδικα. Μερικά παραδείγματα (content types) τύπων περιεχομένου είναι "block posts", "news stories", "forum posts", "tutorials", "classified ads", "podcasts". Μπορείτε να δημιουργήσετε όσους τύπους περιεχομένου επιθυμείτε και να τους παρουσιάσετε με πολλούς διαφορετικούς τρόπους. Τα περισσότερα συστήματα διαχείρισης περιεχομένου απαιτούν το γράψιμο κώδικα για να επιτύχετε αυτούς τους στόχους, αντίθετα στο Drupal δεν απαιτείται καμία προγραμματιστική γνώση.

## **3.***Ο έλεγχος αναθεώρησης:*

Μπορείτε να διαμορφώσετε το Drupal ώστε να σώζετε την νέα έκδοση των σελίδων σας κάθε φορά που τις επεξεργάζεστε. Αυτό σημαίνει ότι μπορείτε να πάτε πίσω στην "όψη" ή να επανέλθετε στις παλιές αναθεωρήσεις εάν το θέλετε.

## **4.***Ταξονομία(taxonomy) :*

Το Drupal έχει ισχυρό σύστημα ταξονομίας(κατηγορία) το οποίο σας

επιτρέπει να οργανώσετε και να δώσετε ετικέτες στο περιεχόμενο. Κάθε "λεξιλόγιο" του Drupal(σύνολο από κατηγορίες) μπορεί να περιοριστεί στους κύριους τύπους περιεχομένου. Για παράδειγμα μπορεί να έχετε περιεχόμενα μπλοκ που επιτρέπουν την ελεύθερη υποβολή ετικετών(όπως οι κατηγορίες του WordPress), ενώ η ενότητα των "νέων" μπορεί να έχει άλλο λεξιλόγιο(σύνολο κατηγοριών) το οποίο μπορεί να επιλεγεί μόνο από μια υπάρχουσα λίστα των κατηγοριών. Μπορείτε ακόμα να έχετε ιεραρχικές κατηγορίες, με μια ή πολλαπλές μητρικές κατηγορίες. Οι βελτιωμένες λειτουργίας ταξονομίας του Drupal, συνδυάζονται με τα CCK και Views, και σας επιτρέπουν να στοχεύσετε εύκολα στις λέξεις κλειδιά τις οποίες ερευνούσατε στο Wordtracker.

## **5.***Διαχείριση χρήστη :*

Το Drupal σχεδιάστηκε για ιστοσελίδες σε επίπεδο κοινοτήτων, με τον χρήστη να έχει σημαντικό ρόλο και με λειτουργία ελέγχου πρόσβασης. Μπορείτε να δημιουργήσετε όσους ρόλους χρηστών με επίπεδα πρόσβασης επιθυμείτε. Για παράδειγμα μπορείτε να δημιουργήσετε τους ακόλουθους ρόλους, κάθε ένας εξ' αυτών θα έχει διαφορετικά επίπεδα πρόσβασης στις λειτουργίες: "ανώνυμος επισκέπτης", "εξουσιοδοτημένος χρήστης", "μεσολαβητής", "συντάκτης", "webmaster", "διαχειριστής". Μπορείτε να κρατήσετε τις βελτιωμένες λειτουργίες διαχείρισης των χρηστών απενεργοποιημένες εάν δεν τις χρειάζεστε και να τις ενεργοποιήσετε αργότερα αν η ιστοσελίδα σας αναπτυχθεί σε τέτοιο βαθμό που θα επιθυμούσατε να προσθέσετε περισσότερα κοινοτικά χαρακτηριστικά.

## **6.***Τίτλοι σελίδων και meta tags*

Η μονάδα Page Title του Drupal σας δίνει τον έλεγχο των HTML<titles> στοιχείων, ενώ η μονάδα Meta tags σας δίνει έλεγχο πάνω στις σελίδες σας, μεμονωμένες ετικέτες περιγραφής. Αυτό είναι δύσκολο σε κάποια συστήματα διαχείρισης περιεχομένου, αλλά εύκολο με το Drupal.

## **7.** *Άριστη τεκμηρίωση*

Η τεκμηρίωση περιλαμβάνει τα επίσημα εγχειρίδια, την μαζική αναφορά στα API(Application Programming Interface), πολυάριθμα μαθήματα(tutorial), μπλοκ, βίντεο και σειρές ψηφιακών μέσων(podcasts) καθώς και το εξαιρετικό βιβλίο "Pro Drupal Development". Ακόμα υπάρχει η κοινότητα Drupal, Dojo, όπου μπορείς να μάθεις πώς να γίνει ειδικός στο Drupal.

## **8***. PHP Πρότυπο*

Το Drupal χρησιμοποιεί εξ' ορισμού την μηχανή θέματος PHP Template. Το Theming(Θεματοποίηση) στο Drupal είναι πιο εύκολο από ότι στο WordPress και δεν χρειάζεται απαραίτητα κάποια γνώση σε PHP. Ο οδηγός ανάπτυξης για τα θέματα(Theme Developer Guide) του Drupal, είναι μια εξαιρετική πηγή.

## **9.** *Τα εγχειρίδια του Drupal*

Αν χρειάζεστε μια λειτουργία που δεν υπάρχει στο Drupal εξ' ορισμού, είναι πολύ πιθανό κάποιος να έχει γράψει το κομμάτι του κώδικα που χρειάζεστε και να το έχει αναρτήσει στο drupal.org.

## **10.** *Μεγάλη και φιλική κοινότητα*

Υπάρχουν πολλές σημαντικές ιστοσελίδες που χρησιμοποιούν Drupal. Για να λάβετε μια ιδέα για το μέγεθος της κοινότητας των υπεύθυνων ανάπτυξης, ρίξτε μια ματιά στη λίστα των μονάδων που έχουν προσφερθεί από τα μέλη της κοινότητας. Το φόρουμ των συζητήσεων του Drupal είναι ενεργό και είναι σπουδαίο μέρος για λάβετε απαντήσεις στα ερωτήματα σας. Μπορείτε ακόμα να βρείτε υποστήριξη για το Drupal στο IRC chat στα κανάλια #drupal-support και #drupal-dojo. Για να συναντήσετε και άλλους χρήστες Drupal στην "περιοχή" σας επισκεφθείτε το Drupal Groups.

# **5. ΣΥΓΚΡΙΣΗ DRUPAL ΜΕ ΑΛΛΑ CMS ΣΥΣΤΗΜΑΤΑ**

 Υπάρχουν και άλλες εναλλακτικές λύσεις λογισμικών ανοιχτού κώδικα πέρα από το Drupal, όμως υπάρχουν κάποιοι λόγοι που θέτουν το Drupal ως την καλύτερη επιλογή:

## • **JOOMLA :**

Το Joomla δεν είναι τόσο φιλικό με την μηχανή αναζήτησης όσο το Drupal.

### • **PLONE :**

Είναι ένα ισχυρό σύστημα, όμως το Plone γράφεται σε Python και έχει συγκεκριμένες απαιτήσεις για τον server. Δεν είναι τόσο εύκολο στην επέκταση του όπως το Drupal και είναι δυσκολότερο να βρεις ανθρώπους που γνωρίζουν Python συγκριτικά με αυτούς που γνωρίζουν PHP. Το Plone τρέχει στο ισχυρό μεν αλλά πολύπλοκο Zope 2.

### • **WORDPRESS :**

Το WordPress είναι εξαιρετικό, αλλά εάν χρειάζεστε κάτι που μπορεί να χειρίζεται πιο βαριά καθήκοντα ή εάν θέλετε να επεκτείνετε την ιστοσελίδα σας στο μέλλον, τότε θα πρέπει να σκεφτείτε την χρήση του Drupal.

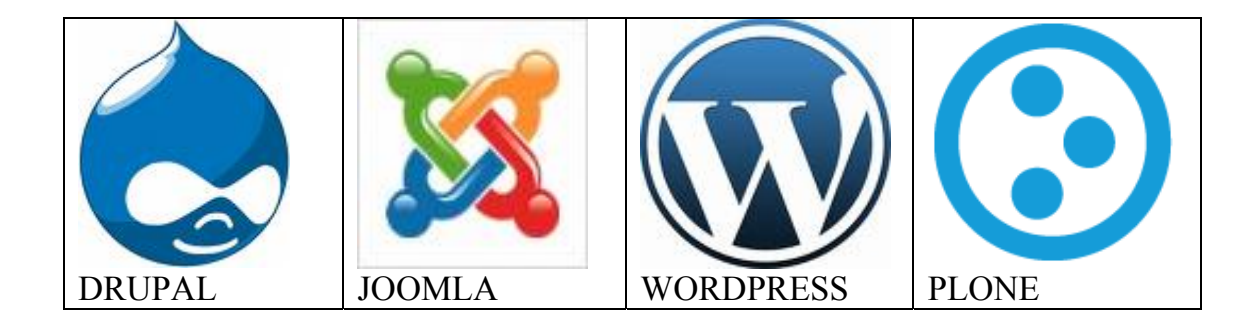

## **5.1 DRUPAL VS JOOMLA**

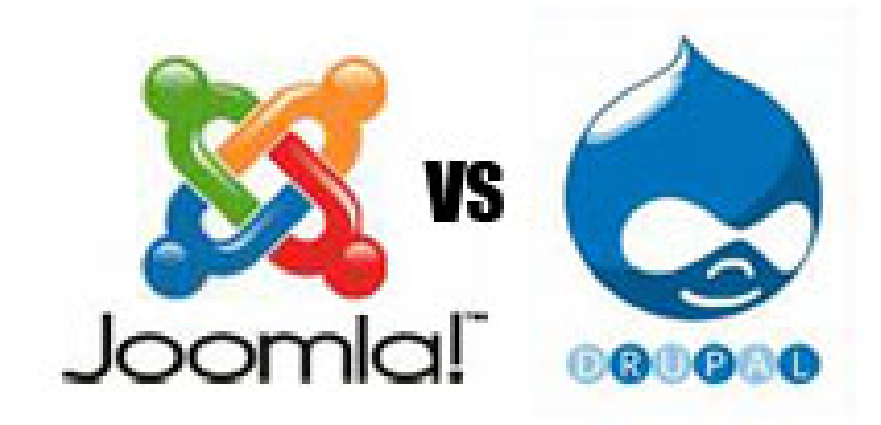

## **5.1.1 DRUPAL VS JOOMLA : ΑΠΟΔΟΣΗ**

O Dries Buytaert(ο δημιουργός του Drupal), έκανε ένα πείραμα για να δει πιο σύστημα διαχείρισης περιεχομένου είναι γρηγορότερο το Drupal ή το Joomla;

#### **ΠΕΙΡΑΜΑΤΙΚΗ ΟΡΓΑΝΩΣΗ**

Χρησιμοποίησε "Apache, mod\_php,PHP4, APC" διαμόρφωση από προηγούμενα πειράματα συγκριτικής μέτρησης επιδόσεων για να συγκρίνει την απόδοση του Drupal και του Joomla σε ένα μηχάνημα 3 ετών Pentium IV, 3GHz και μνήμη RAM 2GB με λειτουργικό Gentoo Linux. Χρησιμοποίησε το ακόλουθο λογισμικό : Apache 2.0.55, PHP 4.4.2, MySQL 4.1.4, Drupal 4.7.3 και Joomla 1.0.10.

 Απλά κατέβασε και εγκατέστησε την τελευταία έκδοση των Drupal και Joomla, οι οποίες ήταν διαθέσιμες όταν πραγματοποίησε το πείραμα και έβαλε τα δυνατά του ώστε να ενεργούν και να φαίνονται ίδιοι. Για την επίτευξη αυτού του στόχου ενεργοποίησε την φόρμα εισαγωγής και το μπλοκ "Who's online"(ποιος βρίσκεται στην ιστοσελίδα). Επίσης έβαλε δυο συνδέσεις και μια μηχανή αναζήτησης στο πάνω μενού, ενεργοποίησε τους μετρητές χτυπήματος για τα τις καταχωρήσεις(posts), και εγκατέστησε πανομοιότυπα κάτω διαζώματα(footers). Στην συνέχεια δημιούργησε ένα συντάκτη, μια κατηγορία και μια καταχώρηση(post), όπως φαίνεται στην παρακάτω εικόνα :

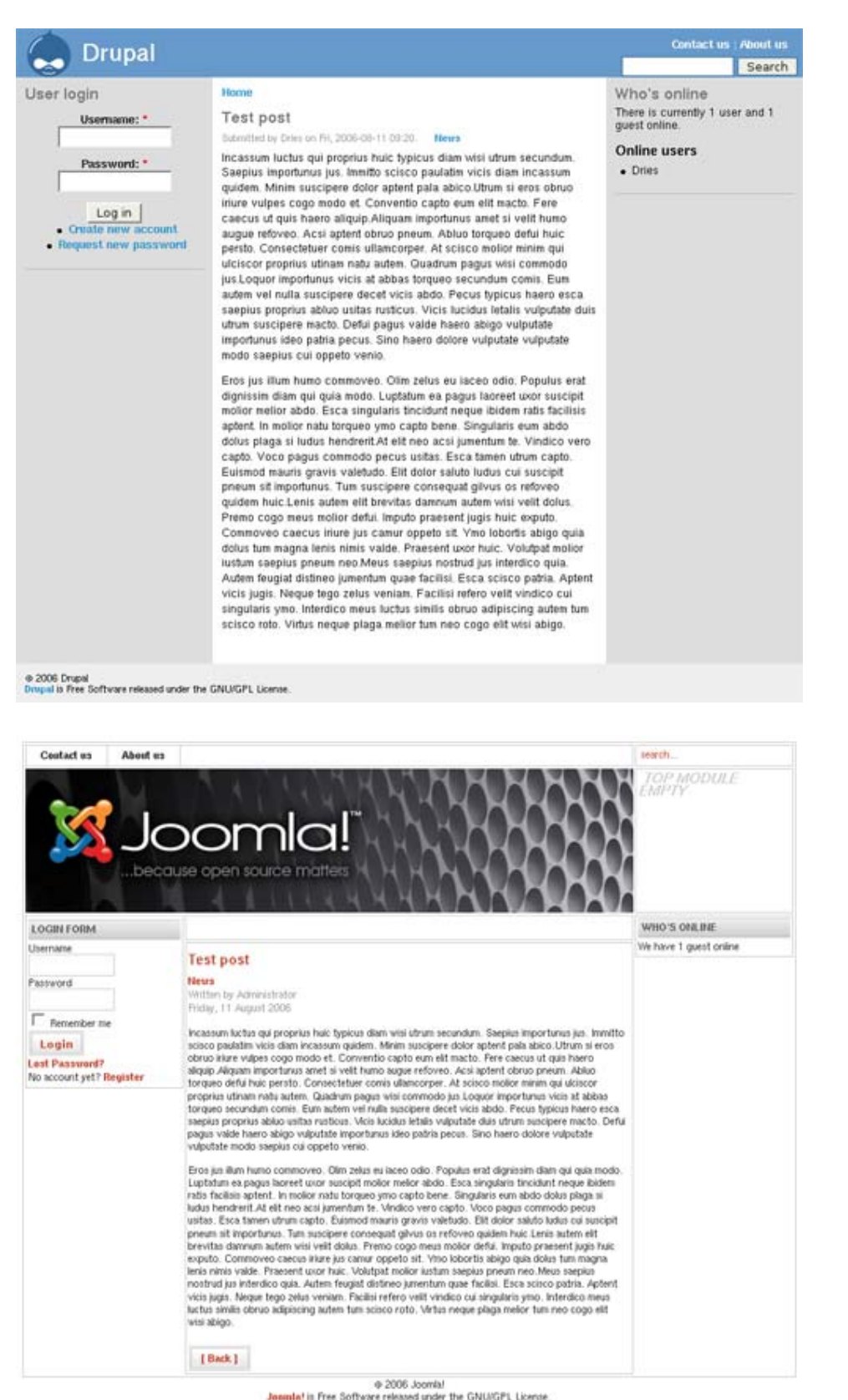

 Το ab2 του Apache (ένα εργαλείο που χρησιμοποιείται ως σημείο αναφοράς για το server-σας δίνει μια εντύπωση για το πώς συμπεριφέρεται o Apache server σας, ειδικότερα δείχνει πόσα αιτήματα το δευτερόλεπτο γίνονται στον server σας) χρησιμοποιήθηκε για να υπολογίσει πόσα αιτήματα το δευτερόλεπτο είναι ικανά να εξυπηρετήσουν τα δυο συστήματα. Η σελίδα αιτήθηκε 1000 φορές με σφάλμα 5(ab2 –n 1000 –c 5). Για να ελέγξει την επίδραση των συμπιεσμένων αρχείων gzip συγκεκριμενοποίησε το πόσο μπορεί να δέχεται συμπιεσμένες σελίδες το ab2(ab2 –n 1000 –c 5 –H "Accept-Encoding: qzip;"). Σημειώστε ότι το ab2 δεν δεχόταν καθόλου αιτήσεις για εικόνες ή αρχεία CSS, μόνο το δυναμικό έγγραφο HTML παραλαμβανόταν.

#### ΑΙΤΗΜΑΤΑ ΤΟ ΔΕΥΤΕΡΟΛΕΠΤΟ

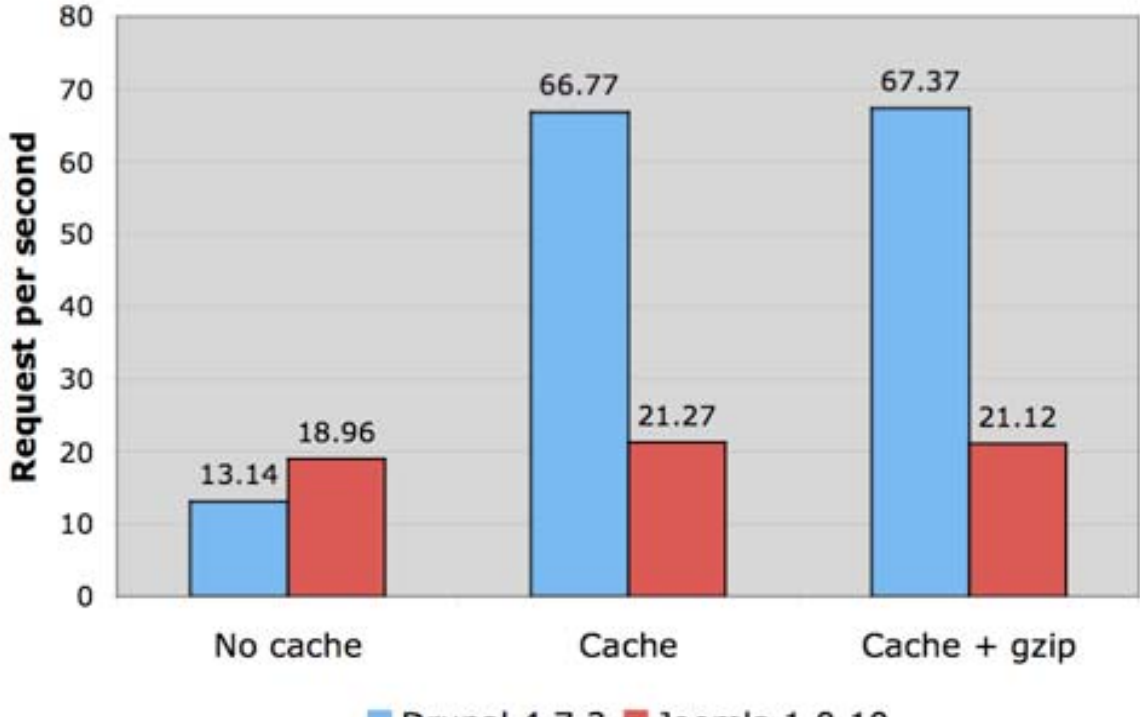

Drupal 4.7.3 Joomla 1.0.10

 Όταν η κρυφή μνήμη είναι ανενεργή το Joomla μπορεί να εξυπηρετήσει 19 σελίδες το δευτερόλεπτο, ενώ το Drupal 13 σελίδες το δευτερόλεπτο. Έτσι το Joomla είναι κατά 44% γρηγορότερο σε σχέση με το Drupal.

 Ωστόσο, όταν η κρυφή μνήμη είναι ενεργή το Joomla μπορεί να εξυπηρετήσει 21 σελίδες το δευτερόλεπτο, ενώ το Drupal μπορεί να εξυπηρετήσει 67 σελίδες το δευτερόλεπτο. Εδώ, το Drupal είναι 319% γρηγορότερο από το Joomla.

 Με άλλα λόγια, το σύστημα κρυφής μνήμης βελτιώνει την απόδοση του Joomla κατά 12%, ενώ το σύστημα κρυφής μνήμης του Drupal βελτιώνει την απόδοση του κατά 508%.

 Είναι σημαντικό να σημειωθεί ότι το Drupal μπορεί να εξυπηρετήσει κρυφές σελίδες μόνο σε ανώνυμους επισκέπτες (δηλαδή σε αυτούς που δεν έχουν κάνει σύνδεση –log in). Εφόσον οι χρήστες συνδεθούν, η κρυφή μνήμη απενεργοποιείται για αυτούς, για το λόγο ότι οι σελίδες είναι εξατομικευμένες για διάφορους λόγους. Έτσι στην πράξη το Drupal μπορεί να μην είναι 319% γρηγορότερο από το Joomla, εξαρτάται από την αναλογία των ανώνυμων επισκεπτών σε σχέση με τους πιστοποιημένους χρήστες, πόσο συχνά καθαρίζεται η κρυφή μνήμη του συστήματος και το ποσοστό των αιτήσεων στην κρυφή μνήμη της Drupal σελίδας σας.

 Τέλος, όταν αιτήστε gzip- συμπιεσμένες σελίδες Drupal το σύστημα γίνεται λίγο γρηγορότερο σε σχέση με το να αιτήστε μη συμπιεσμένες σελίδες. Το Joomla, αντίθετα γίνεται λίγο πιο αργό. Ο λόγος είναι ότι η κρυφή μνήμη των σελίδων του Drupal αποθηκεύει το περιεχόμενο του κατευθείαν σε μια συμπιεσμένη κατάσταση. Θα πρέπει να αποσυμπιέζει την σελίδα όταν το σύστημα του χρήστη δεν υποστηρίζει την συμπίεση gzip, όμως μπορεί να εξυπηρετήσει κατευθείαν μια σελίδα από την κρυφή μνήμη όταν υποστηρίζει την συμπίεση gzip.

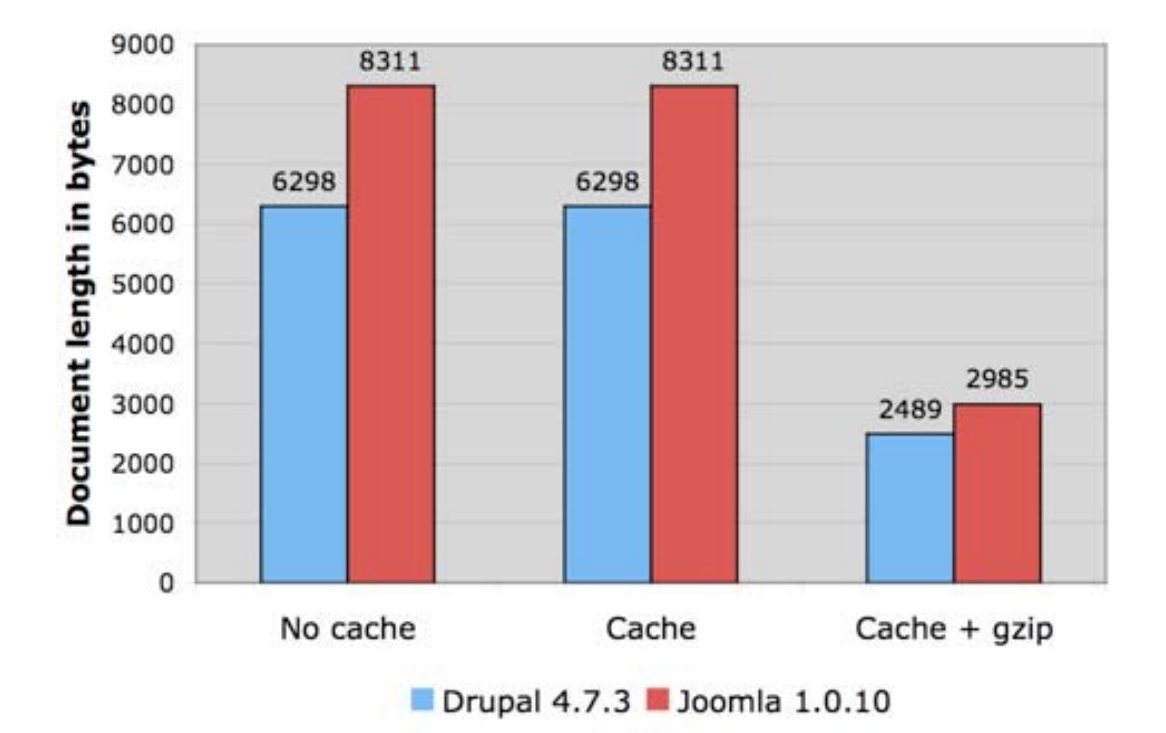

#### ΜΗΚΟΣ ΤΟΥ ΕΓΓΡΑΦΟΥ

 Το πρώτο σχήμα δείχνει ότι το "κόστος" για συμπίεση και αποσυμπίεση των σελίδων είναι αμελητέο. Η δεύτερη εικόνα ότι μπορεί, εντούτοις, να ασκήσει σημαντική επίδραση στο μήκος του εγγράφου, και ως εκ τούτου στη χρήση του εύρους ζώνης.

 Το Drupal προσπαθεί πάντα να στέλνει συμπιεσμένες σελίδες. Το Joomla από την άλλη πλευρά δεν συμπιέζει σελίδες εκτός αν αυτή η επιλογή είναι ρητά ανοιχτή.

# **5.1.2 DRUPAL VS JOOMLA : ΔΗΜΟΤΙΚΟΤΗΤΑ**

 Το Google trends είναι ένα εργαλείο το οποίο αναλύει τις αναζητήσεις στο Google και το οποίο μπορεί να απεικονίσει τις τάσεις αναζήτησης κατά την διάρκεια του χρόνου χρησιμοποιώντας τις καλούμενες "search-volume graphs" γραφικές αναπαραστάσεις αναζήτησης-όγκου. Αυτές οι γραφικές αναπαραστάσεις συνήθως παρέχουν ένα καλό μηχανισμό για να συγκρίνουν την δημοτικότητα 2 ή περισσοτέρων προϊόντων.

 Παρακάτω απεικονίζεται η γραφική αναπαράσταση αναζήτησης-όγκου που συγκρίνει το Drupal με το Joomla.

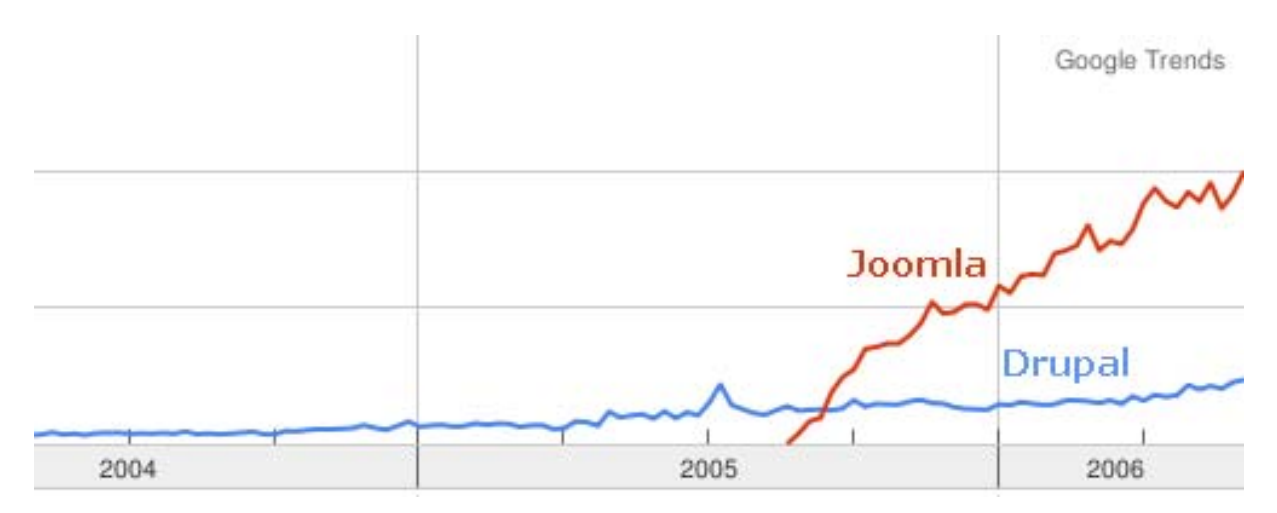

 Αξίζει να σημειωθεί ότι το Joomla είναι πολύ πιο παλιό από την χρονολογία που φαίνεται στην γραφική παράσταση. Το 2005, το μεγαλύτερο ποσοστό των τεχνικών ανάπτυξης του Mambo, σταμάτησαν την ανάπτυξη του και ξεκίνησαν την ανάπτυξη του Joomla, έπειτα από μια διαφωνία που είχαν με την εταιρεία Miro Corporation, την εταιρεία που ίδρυσε το Mambo. Λαμβάνουμε λοιπόν και αυτό υπόψη για την ανάλυση της γραφικής παράστασης.

 Από την γραφική παράσταση μπορούμε να δούμε ότι το Joomla είναι πολύ ταχύτερο από το Drupal, και ότι το Joomla έχει αναπτυχθεί πιο γρήγορα από το Drupal. Γιατί; Η κύρια αιτιολογία είναι ότι το Joomla έχει μια πιο ελκυστική ισορροπία μεταξύ της λειτουργικότητας, της ευελιξίας, της απόδοσης, της

ποιότητας του κώδικα, της ευκολίας χρήσης, της τεκμηρίωσης, τον σχεδιασμό της διαχειριστικής διεπαφής της υποστήριξης και της προώθησης του προϊόντος.

 Πρέπει να προσθέσουμε ότι το Drupal δεν προσπαθεί να ανταγωνιστεί το Joomla. Θα ήταν καλό να αγνοήσουμε τον ανταγωνισμό και να επιλέξουμε αυτό που πιστεύουμε ότι είναι το καλύτερο για τις ανάγκες μας.

# **6 ΠΕΡΙΓΡΑΦΗ ΤΩΝ ΕΡΓΑΛΕΙΩΝ ΠΟΥ ΧΡΗΣΙΜΟΠΟΙΗΘΗΚΑΝ**

## **6.1 XAMPP**

Το όνομα του Xampp είναι ένα ακρωνύμιο των:

- Χ(σημαίνει cross-platform=που λειτουργεί σε πολλές πλατφόρμες)
- Apache HTTP Server
- MySQL
- PHP
- Perl

 Το Xampp είναι ένα ολοκληρωμένο πακέτο Server που περιλαμβάνει apache, php, mysql, filezilla ftp, phpMyAdmin, perl, mercury email Server, υποστήριξη SSL και όλα αυτά με αυτοματοποιημένη εγκατάσταση και ρύθμιση. Το μόνο που έχει να κάνει ο διαχειριστής είναι να ορίσει τα subdomains στο αρχείο confτουapache.

 Η έκδοση του Xampp που χρησιμοποιήθηκε για την πτυχιακή εργασία είναι η Xampp 1.7.1 .Η έκδοση αυτή περιλαμβάνει:

- Apache HTTPD 2.2.11 και OpenSSL 0.9.8i
- Mysql 5.1.33
- PHP 5.2.9
- phpMyAdmin 3.1.3.1
- Xampp CLI Bundle 1.3
- Filezilla FTP Server 0.9.31
- Mecury Mail Transport System 4.62

#### *ΣΧΗΜΑ:*

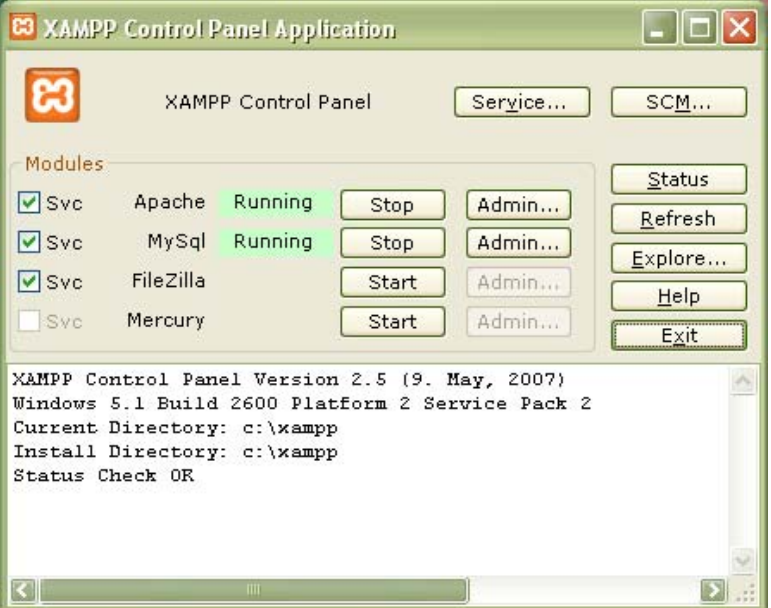

## **6.1.1 APACHE**

Ο **Apache HTTP** γνωστός και απλά σαν Apache είναι ένας εξυπηρετητής του παγκόσμιου ιστού (web). Όποτε επισκέπτεστε ένας ιστότοπο ο πλοηγός σας επικοινωνεί με έναν διακομιστή HTTP. O Apache είναι ένας από τους δημοφιλέστερους, εν μέρει γιατί λειτουργεί σε διάφορες πλατφόρμες σαν τα **Windows, το Linux, το Unix, και το Mac OS X**. Διατηρείται τώρα από μια κοινότητα ανοιχτού κώδικα με επιτήρηση από το Ίδρυμα Λογισμικού Apache (Apache Software Foundation).

 Η πρώτη του έκδοση, γνωστή ως **NCSA HTTPd**, δημιούργησε από τον **Robert McCool** και κυκλοφόρησε το 1993. Θεωρείται ότι έπαιξε σημαντικό ρόλο στην αρχική επέκταση του ιστού. Ήταν η πρώτη βιώσιμη εναλλακτική επιλογή που παρουσιάστηκε απέναντι στον εξυπηρετητή http της εταιρείας Netscape και από τότε έχει εξελιχθεί στο σημείο να ανταγωνίζεται άλλους εξυπηρετητές βασισμένους στο Unix σε λειτουργικότητα και απόδοση. Από το 1996 ήταν από τους πιο δημοφιλείς όμως από τον Μάρτιο του 2006 έχει μειωθεί το ποσοστό της εγκατάστασής του κυρίως από τον Microsoft Internet Information Services και τη πλατφόρμα .NET . Τον Οκτώβριο του 2007 το μερίδιο του ήταν 47.73% από όλους τους ιστοτόπους.

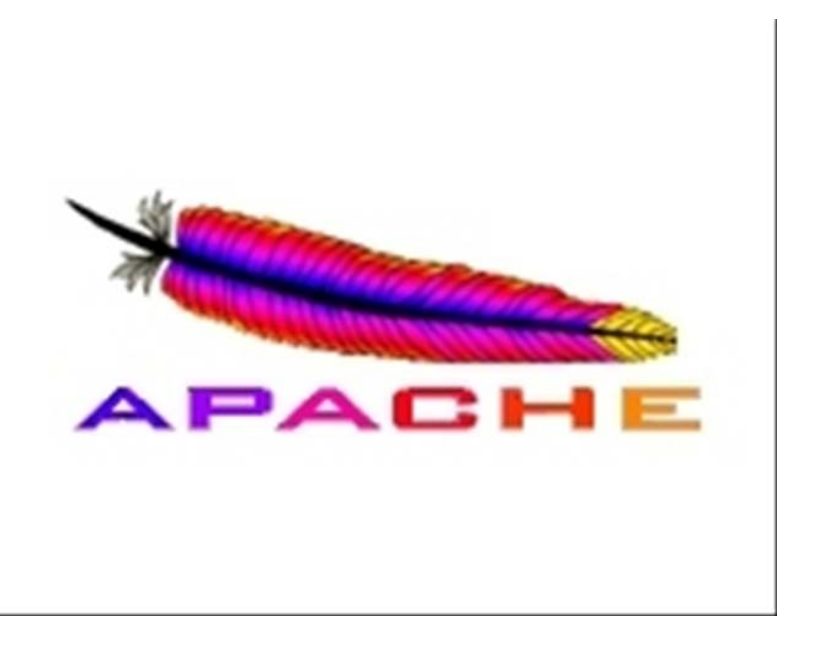

## **6.1.2 MySQL**

 Η **MySQL** είναι ένα σύστημα διαχείρισης σχεσιακών βάσεων δεδομένων (relational database management system) ή RDBMS. Σε γενικές γραμμές είναι ένα πακέτο λογισμικού (software package) που είναι πολύ καλό στην οργάνωση και τη διαχείριση μεγάλων ποσοτήτων πληροφοριών.

 Με τη χρήση της **MySQL** είναι εύκολη η πρόσβαση σ' αυτές τις πληροφορίες χρησιμοποιώντας μια γλώσσα συγγραφής σεναρίων στην πλευρά του διακομιστή (server-side scripting languages), όπως είναι η PHP.

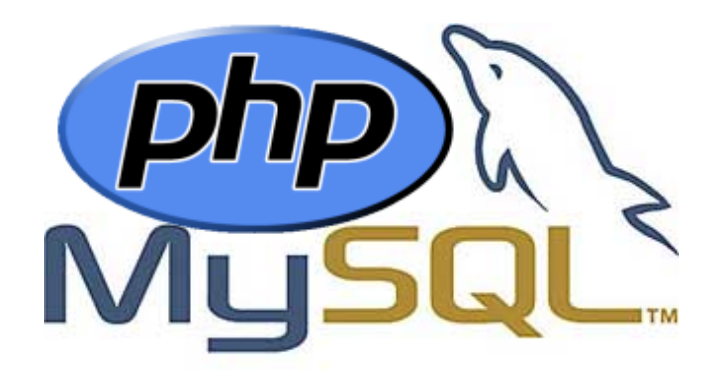

## **ΠΛΕΟΝΕΚΤΗΜΑΤΑ MYSQL**

- Είναι ένα πολύ γρήγορο και δυνατό σύστημα διαχείρισης βάσεων δεδομένων
- Ο MySQL διακομιστής ελέγχει την πρόσβαση στα δεδομένα, για να μπορούν να δουλεύουν πολλοί χρήστες ταυτόχρονα
- Μπορούν να υπάρχουν ταυτόχρονα περισσότερες από μια συνδέσεις με τη βάση χωρίς να υπάρχουν πολλαπλά αντίγραφά της, όπως συμβαίνει με άλλα συστήματα βάσεων δεδομένων
- Η απόδοσή της είναι καλύτερη σε μεγαλύτερο όγκο βάσεων δεδομένων
- Η απόδοσή της είναι καλύτερη σε μεγαλύτερο όγκο βάσεων δεδομένων
- Η απόδοσή της είναι καλύτερη σε μεγαλύτερο όγκο βάσεων δεδομένων
- Είναι ιδιαίτερα βελτιωμένη σε ταχύτητα για την ανάκτηση δεδομένων
- Είναι συμβατή και μεταφέρσιμη σε διάφορες πλατφόρμες και για διάφορα εργαλεία ανάπτυξης
- Είναι οικονομική
- Η MySQL είναι λογισμικό ανοιχτού κώδικα.

# **6.1.3** PhpMyAdmin

 Το PhpMyAdmin είναι ένα εργαλείο γραμμένο σε php με το οποίο διαχειριζόμαστε τις βάσεις δεδομένων που έχουμε μέσω web.Το phpMyAdmin μπορεί να χειρίζεται πλήρως βάσεις δεδομένων, πίνακες, πεδία πινάκων αλλά και ένα ολόκληρο MySQL Server. Υποστηρίζει 54 γλώσσες, μεταξύ των οποίων και τα ελληνικά και είναι λογισμικό ανοιχτού κώδικα.

## *ΔΥΝΑΤΟΤΗΤΕΣ TOY PHPMYADMIN :*

Το PhpMyAdmin μπορεί να :

- Δημιουργεί και να διαγράφει βάσεις δεδομένων
- Δημιουργεί, τροποποιεί, διαγράφει, αντιγράφει και μετονομάζει πίνακες
- Κάνει συντήρηση της βάσης
- Προσθέτει, διαγράφει και τροποποιεί πεδία πινάκων
- Εκτελεί ερωτήματα SQL ακόμα και ομαδικά (batch)
- Διαχειρίζεται κλειδιά σε πεδία
- Φορτώνει αρχεία κειμένου σε πίνακες
- Δημιουργεί και διαβάζει πίνακες(που προέρχονται από dump βάσης)
- Εξάγει δεδομένα σε μορφή CVS, XML και LATEX
- Διαχειρίζεται πολλούς διακομιστές
- Διαχειρίζεται τους χρήστες MySQL και τα δικαιώματα τους
- Ελέγχει την αναφορική δραστηριότητα των δεδομένων των MyISAM πινάκων
- Δημιουργεί PDF γραφικών του layout της βάσης δεδομένων
- Εκτελεί αναζητήσεις σε όλη τη βάση δεδομένων ή μέρος αυτής
- Υποστηρίζει πίνακες InnoDB και ξένα κλειδιά
- Υποστηρίζει MySQLi, μια βελτιωμένη επέκταση του MySQL

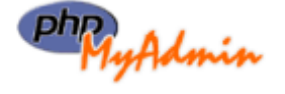

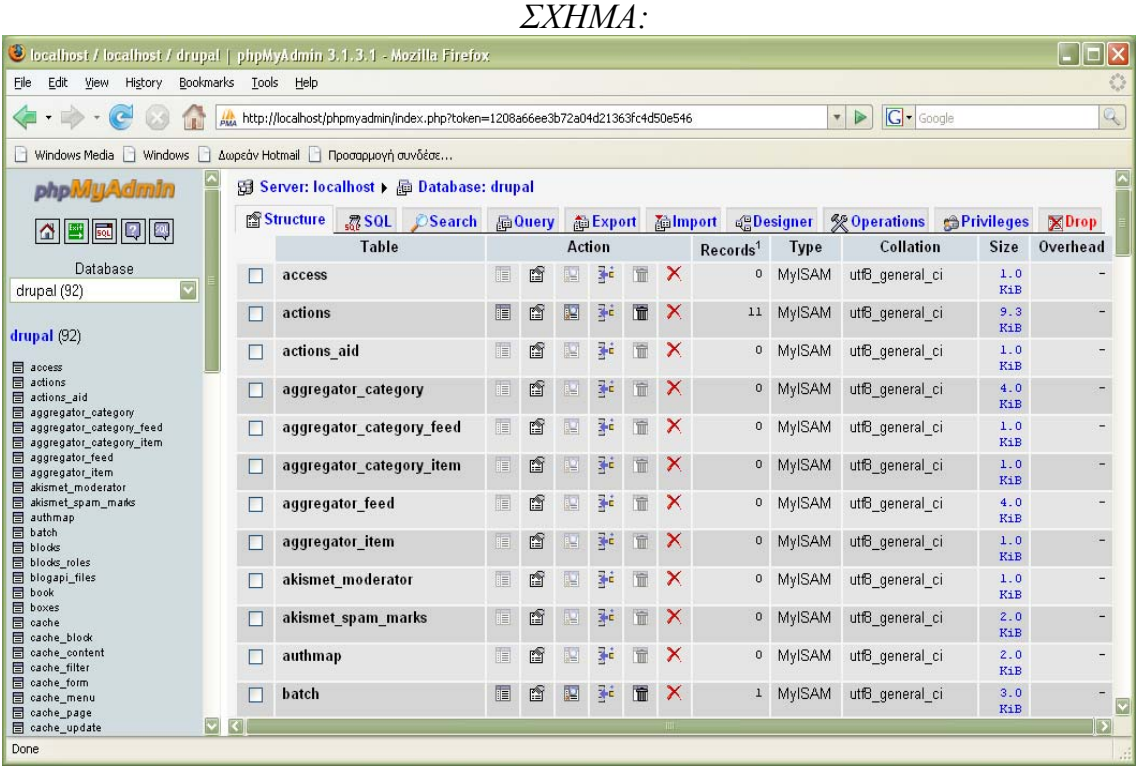

## **6.1.4 PERL**

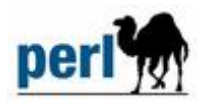

Η **perl** είναι μια γλώσσα scripting προγραμματισμού για ηλεκτρονικούς υπολογιστές. Είναι σχεδιασμένη για να εκτελείται από μία πληθώρα λειτουργικών συστημάτων και αρχιτεκτονικών και διατίθεται κάτω από την άδεια ανοικτού λογισμικού **GPL**. Δημιουργήθηκε από τον **Larry Wall** το 1987 (έκδοση 1.0). Αυτή την στιγμή (2007) βρίσκεται στην έκδοση 5.8.8.

## **ΙΣΤΟΡΙΑ ΤΗΣ PERL**

 Η **perl** δημιουργήθηκε το **1987** απο τον **Larry Wall** και η πρώτη έκδοση της (1.0) ανακοινώθηκε στο alt.comp.sources του usenet στις στις 18 Δεκεμβρίου. Μετά την ταχύτατη διάδοση της γλώσσας ακολούθησαν οι εκδόσεις 2 (1988) και 3 (1989). Η τέταρτη έκδοση το 1991 δεν είχε σημαντικές διαφορές από την 3 αλλά δημιουργήθηκε ως έκδοση αναφοράς για το πρώτο βιβλίο με θέμα την γλώσσα. Η πέμπτη έκδοση ξεκίνησε να συγγράφεται το 1993 με την σταθερή έκδοση της να εκδίδεται τον Οκτώβριο του 1994. Η έκδοση αυτή έφερε σημαντικές αλλαγές και προσέθεσε σημαντικές δυνατότητες ενώ ταυτόχρονα αύξησε τον αριθμό των υποστηριζόμενων *λειτουργικών συστημάτων*. Η έκδοση 5 συνεχίζει να αναπτύσσεται ακόμα βρισκόμενη στην έκδοση 5.8.8. Η επόμενη έκδοση, η έκτη έχει ανακοινωθεί από το 2000 αλλά δεν έχει εμφανιστεί ακόμα.

## **ΧΑΡΑΚΤΗΡΙΣΤΙΚΑ**

Η **perl** απο την σχεδίαση της συνδυάζει χαρακτηριστικά άρα και ομοιότητες στον προγραμματισμό από πολλές γλώσσες όπως η [C](http://el.wikipedia.org/wiki/C_%28%CE%B3%CE%BB%CF%8E%CF%83%CF%83%CE%B1_%CF%80%CF%81%CE%BF%CE%B3%CF%81%CE%B1%CE%BC%CE%BC%CE%B1%CF%84%CE%B9%CF%83%CE%BC%CE%BF%CF%8D%29), η awk, η sed, το sh, και η Basic . Ένα από τα δυνατά της σημεία είναι η δυνατότητα σύνδεσης με μεγάλο αριθμό βάσεων δεδομένων όπως Oracle, MySql, Postgres, Microsoft SQL server, Sybase κ.α. Επιπλέον η perl έχει μια εξαιρετική μηχανή υποστήριξης κανονικών εκφράσεων(regular expressions) η οποία είναι ένας απο τους λόγους που η γλώσσα είναι τόσο δημοφιλής. Αντίθετα με τις περισσότερες γνωστές γλώσσες προγραμματισμού η Perl δεν δημιουργεί ένα δυαδικό αρχείο εκτέλεσης αλλά εκτελεί (interpret) τις εντολές του προγράμματος κάθε φορά.

## **ΧΡΗΣΗ**

Η **Perl** χρησιμοποιείται απο ένα ευρύ φάσμα χρηστών το οποίο περιλαμβάνει επαγγελματίες προγραμματιστές, διαχειριστές συστημάτων, web developers αλλα και απλούς χρήστες. Η πλέον διαδεδομένη χρήστη της είναι για την υλοποίσηση CGI εφαρμογών οι οποίες μπορούν να εκτελεστούν από κάποιο web server όπως ο **Apache** και να δημιουργήσουν δυναμικές ιστοσελίδες. Επίσης χρησιμοποιείται από για να δημιουργηθούν scripts για την διαχείριση λειτουργικών συστημάτων αφού παρέχει πολύ περισσότερες δυνατότητες από το μέσο shell.

## **ΛΕΙΤΟΥΡΓΙΚΑ ΣΥΣΤΗΜΑΤΑ**

Η **perl** έρχεται προεγκατεστημένη στην συντριπτική πλειονότητα των unixlike λειτουργικών όπως το Linux αλλά υπάρχουν εκδόσεις τις σχεδόν για κάθε λειτουργικό σύστημα. Ανάμεσα σε πολλά άλλα η Perl μπορεί να χρησιμοποιηθεί από:

- Linux
- Sun Solaris
- Microsoft Windows (όλες οι εκδόσεις συμπεριλαμβανομένου του Pocket PC)
- Mac OS & Mac OS X
- BSD
- Amiga
- Symbian

## **6.2** Adobe Photoshop CS2

 Το Adobe Photoshop CS2 είναι ένα πρόγραμμα επεξεργασίας γραφικών, που αναπτύχθηκε και δημοσιοποιήθηκε από την Adobe Systems. Πρόκειται για ένα επαγγελματικό πρότυπο στην επεξεργασία εικόνας το οποίο παρέχει πολλά περισσότερα από όσα θα μπορούσατε να επιθυμείτε.

 Με ριζοσπαστικά δημιουργικά εργαλεία που σας βοηθούν να επιτύχετε εξαιρετικά αποτελέσματα, το Photoshop ενσωματώνεται με πρωτοφανή προσαρμοστικότητα στον τρόπο που δουλεύετε.

 Το Photoshop της Adobe δεν χρειάζεται, σήμερα πλέον, ιδιαίτερες συστάσεις, εφόσον αποτελεί το standard που χρησιμοποιεί η συντριπτική πλειοψηφία των επαγγελματιών στον χώρο ης εικόνας.

 Όλες οι δημιουργικές εντολές επεξεργασίας που προσφέρει το Photoshop έχουν μελετηθεί και σχεδιαστεί έχοντας σαν βάση τις παραδοσιακές μεθόδους επεξεργασίας της φωτογραφίας, καθώς και τις τεχνικές σκοτεινού θαλάμου. Εδώ πρέπει να αναφερθεί ότι, κάτι που για τον ειδικό πληροφορικής, δεν είναι παρά μια απλή εφαρμογή ρουτίνας, χωρίς κανένα απολύτως ενδιαφέρον(σύμφωνα πάντα με τα δικά του μέτρα), μπορεί για τον γραφίστα ή τον φωτογράφο να αποδειχθεί αυτοτελές αντικείμενο πρακτικής. Είναι άλλωστε γνωστό, ότι ανακαλύπτονται συνεχώς, από αυτούς που χρησιμοποιούν το Photoshop νέες χρήσεις των εντολών του, που ούτε καν είχαν υποψιαστεί οι κατασκευαστές του προγράμματος.

 Ένα σύνθετο πρόγραμμα σαν το Photoshop προσεγγίζεται με εξελικτικά βήματα, που είναι σε κάθε περίπτωση περίπου τα εξής: Πρώτα πρέπει να γνωρίσουμε τα εργαλεία και τις βασικές εντολές του προγράμματος. Σαν δεύτερο βήμα, πρέπει να αφιερώσουμε αρκετό χρόνο σε απλές δημιουργικές εφαρμογές. Έπειτα πρέπει να δούμε πιο σύνθετες εφαρμογές, με την βοήθεια ορισμένων τεχνικών. Εδώ πια βλέπουμε ότι δεν φτάνουμε ποτέ σε ενδιαφέρον αποτέλεσμα με την στείρα ακολουθία εντολών, αλλά πάντα μέσα από την δημιουργική διαπλοκή τους. Βέβαια, στην πραγματικότητα, στο Photoshop, όπως άλλωστε και σε κάθε τι δημιουργικό, δεν υπάρχει τελευταίο στάδιο. Αφού λοιπόν κατακτήσουμε όλα όσα αναφέραμε παραπάνω, συνεχίζουμε να είμαστε ανοικτοί στην έρευνα, ώστε να πάμε ακόμα πιο μακριά.

 Το Photoshop σαν pixel editing πρόγραμμα, στηρίζει την λειτουργία του στην δράση στο pixel. Όταν μια φωτογραφία έχει μετατραπεί σε ψηφιακή μορφή, είναι πλέον μια bitmapped(ψηφιογραφική ή χαρτογραφική) εικόνα. Οι bitmapped εικόνες αποτελούν γεωμετρική διάταξη στοιχειωδών τετραγώνων διαφορετικών χρωμάτων ή διαβαθμίσεων του γκρι, σε ένα ορθογώνιο πλέγμα. Τα στοιχειώδη αυτά τετράγωνα είναι τα pixels και το κάθε ένα από αυτά αντιπροσωπεύει μια διαφορετική χρωματική αξία. Πράγματι, ένα από τα θεμελιώδη χαρακτηριστικά ενός pixel είναι το χρώμα του. Καταλαβαίνουμε λοιπόν γιατί ότι ο απόλυτος έλεγχος του pixel έχει σαν αποτέλεσμα την μεγάλη σταθερότητα και πιστότητα στις χρωματικές αλλαγές.

 Θεμελιώδης στο Photoshop είναι η επιλογή(selection). Στο Photoshop για να τροποποιήσουμε ένα τμήμα της εικόνας, τροποποιούμε μια ομάδα από pixels και όχι ένα μαθηματικά ορισμένο σχήμα. Αυτό γίνεται μετά από την επιλογή(selection), με ειδικούς τρόπους, της ομάδας αυτής των pixels. Με το Photoshop επεξεργαζόμαστε μια εικόνα, αλλάζοντας την απόχρωση(hue), τον κορεσμό(saturation) και την φωτεινότητα(brightness) των pixels της. Με τις τρεις αυτές έννοιες απόχρωση, κορεσμός, φωτεινότητα, περιγράφεται το χρώμα.

 Άλλο δυνατό σημείο του Photoshop είναι η δημιουργία και η χρησιμοποίηση μασκών. Με μια μάσκα κρύβουμε προσωρινά κάποια pixels, ώστε να μπορούμε να βλέπουμε την υπόλοιπη εικόνα χωρίς αυτά. Σπουδαίο χαρακτηριστικό της μάσκας είναι η δημιουργία επιλεκτικής ημιδιαπερατότητας.

Τέλος σημαντικό στοιχείο του Photoshop είναι η δυνατότητα στρώσεων ή επιπέδων(layers), στα οποία τοποθετούμε διάφορα τμήματα της εικόνας, που θέλουμε κατά το στάδιο της επεξεργασίας να διατηρούν την αυτονομία τους. Τα layers μπορούν να έχουν διαφορετική αδιαφάνεια(opacity). Μπορούμε να επεξεργαζόμαστε μόνο ένα layer την κάθε φορά, έτσι ώστε να τροποποιούμε ένα τμήμα της εικόνας, χωρίς να επηρεάζουμε την υπόλοιπη.

 Στην παραδοσιακή φωτογραφία, η τοποθέτηση φίλτρου στο φακό της φωτογραφικής μηχανής, βοηθά στο να αλλοιωθεί η πραγματικότητα, δημιουργώντας ειδικά εφέ. Υπάρχουν ειδικά φίλτρα(filters) και στο Photoshop, τα οποία, όμως, άλλοτε έχουν σχέση και αναλογίες με πραγματικά φωτογραφικά φίλτρα, άλλοτε αποτελούν απλώς ειδικευμένες εντολές. Εκτός από τα standard φίλτρα του Photoshop ως plug-in. Το plug-in είναι μια ειδική ρύθμιση-δυνατότητα, που υπάρχει στο Photoshop και σε άλλα προγράμματα, για την σύνδεση ορισμένων υπομονάδων (π.χ. φίλτρα) σ' αυτά.

 Πρέπει να γίνει ειδική αναφορά και για την εποπτικότατη παλέτα εργαλείων του Photoshop, η οποία αποτελεί πάντα σημείο αναφοράς, όταν εργαζόμαστε με το πρόγραμμα. Μην ξεχνάμε ότι η βάση μας είναι πάντα τα εργαλεία της εφαρμογής. Οι εντολές έπονται, ως καθοριστική, βέβαια, για το αποτέλεσμα, αλλά μεταγενέστερη δράση.

 Χρησιμοποίησα το Adobe Photoshop CS2 για την επεξεργασία των εικόνων της ιστοσελίδας.

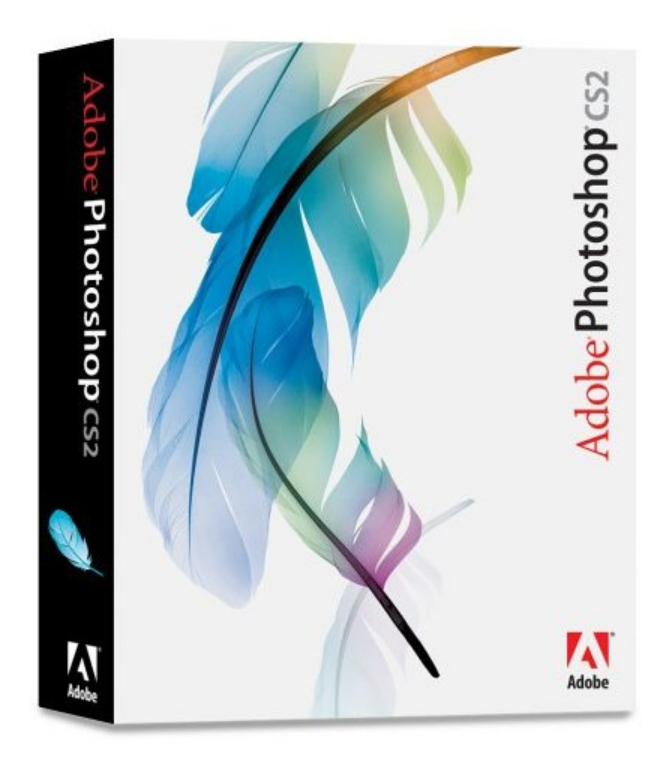

## **ΔΥΝΑΤΟΤΗΤΕΣ ΤΟΥ PHOTOSHOP**

Οι εφαρμογές(προγράμματα) ψηφιακής επεξεργασίας εικόνας, ένα τέτοιο πρόγραμμα είναι και το Photoshop, μας δίνουν σήμερα την δυνατότητα να επέμβουμε δυναμικά και με απόλυτα αποτελεσματικό τρόπο στην αρχική φωτογραφία. Συγκεκριμένα μας δίνουν την δυνατότητα:

- Να επεξεργαστούμε, κατ' αρχήν, είτε ολόκληρη την εικόνα είτε μέρος της, που είναι εφικτό να ορισθεί με σαφήνεια.
- Να αλλάξουμε τις διαστάσεις της εικόνας, τόσο κρατώντας τις αρχικές τις αναλογίες, όσο και παραμορφώνοντας την.
- Να διορθώσουμε τις λανθασμένες λήψεις με την χρήση εντολών απόλυτου ελέγχου της φωτεινότητας και του contrast, ακόμα και για τους μεσαίους τόνους (ρύθμιση gamma).
- Να αναπλάσουμε κατεστραμμένες περιοχές της φωτογραφίας.
- Να αφαιρέσουμε κάποιο τμήμα της φωτογραφίας και να το αντικαταστήσουμε με κάτι άλλο. Επίσης, υπάρχει η δυνατότητα να δημιουργήσουμε συνθέσεις με κομμάτια που προέρχονται από πολλές διαφορετικές φωτογραφίες.
- Να ρετουσάρουμε περιοχές της φωτογραφίας αποτελεσματικά και με ακρίβεια με την χρήση ειδικών εργαλείων.
- Να επιχρωματίσουμε ασπρόμαυρες φωτογραφίες.
- Να δημιουργήσουμε υφές και πρωτότυπα φόντα.
- Να αλλάξουμε την προοπτική της φωτογραφίας.
- Να αλλοιώσουμε την αρχική εικόνα με την βοήθεια εντολών που βρίσκονται κάτω από την γενική κατηγορία: φίλτρα(filters). Τα φίλτρα αυτά άλλοτε έχουν σχέση και αναλογίες με πραγματικά φωτογραφικά φίλτρα, άλλοτε απλώς ειδικευμένες εντολές.

## **6.3 Adobe Flash CS3**

 To Adobe Flash (μέχρι πρόσφατα ονομαζόταν Macromedia Flash) είναι μια πλατφόρμα πολυμέσων που αρχικά αποκτήθηκε από την Macromedia και σήμερα αναπτύσσεται και διανέμεται από την Adobe Systems. Από την παραγωγή του το 1996, το Flash έχει γίνει μια δημοφιλής μέθοδος για την προσθήκη animation και διαδραστικότητας σε ιστοσελίδες.

 Το Flash χρησιμοποιείται συχνά για την δημιουργία animation, διαφημίσεων και διαφόρων συστατικών σε ιστοσελίδες, να ενσωματώνει video σε ιστοσελίδες και πιο πρόσφατα να αναπτύσσει Rich Internet Εφαρμογές.

 Το Flash μπορεί να χειριστεί raster και vector γραφικά και υποστηίζει αμφίδρομη ροή του ήχου και του βίντεο. Περιλαμβάνει μια scripting γλώσσα που ονομάζεται Actionscript. Πολλά προϊόντα λογισμικού, συστήματα και συσκευές είναι ικανά να δημιουργήσουν ή να παρουσιάσουν Flash περιεχόμενο, συμπεριλαμβανομένου και του Adobe Flash Player, το οποίο είναι διαθέσιμο για τους πιο συχνά χρησιμοποιούμενους web browsers (προγράμματα περιήγησης ιστού), κάποια κινητά τηλέφωνα και άλλες ηλεκτρονικές συσκευές(που χρησιμοποιούν Flash lite).

 To Adobe Flash Professional authoring πρόγραμμα χρησιμοποιείται για την δημιουργία περιεχομένου για το Adobe Engagement Platform, όπως δικτυακές εφαρμογές, παιχνίδια και ταινίες και περιεχόμενο για κινητά τηλέφωνα και άλλες φορητές συσκευές.

 Τα αρχεία σε μορφή SWF, που παραδοσιακά ονομάζονται "ShockWave Flash" ταινίες, Flash ταινίες ή Flash παιχνίδια, συνήθως έχουν .swf επέκταση και ίσως είναι αντικείμενο κάποιας ιστοσελίδας, «παίζουν» αυστηρά σε ένα standalone() Flash Player ή μπορούν να ενσωματωθούν σε ένα Projector ή σε

μια Flash ταινία που εκτελείται μόνη της (με την επέκταση .exe για τα Microsoft Windows ή .hqx για τα Macintosh).

 Τα αρχεία Flash Video έχουν επέκταση .flv και είτε χρησιμοποιούνται από μέσα .swf είτε παίζονται μέσω ενός Player που υποστηρίζει επέκταση .flv, όπως είναι ο VLC ή ο QuickTime Player και ο Windows Media Player με προσθήκη εξωτερικών κωδικοποιητών.

## **Adobe Flash CS3 Professional**

 To Adobe Flash CS3 Professional (κυκλοφόρησε ως έκδοση 9, στις 16 Απριλίου 2007) , το Flash CS3 είναι η πρώτη έκδοση του Flash που εκδόθηκε υπό το όνομα της Adobe. Το CS3 διαθέτει πλήρη υποστήριξη της ActionScript 3.0, επιτρέπει σε πράγματα να μετατραπούν σε ActionScript, επιπλέον έχει καλύτερη ενσωμάτωση με άλλα προϊόντα της Adobe όπως το Adobe Photoshop και ακόμη παρέχει καλύτερη απεικόνιση των Vector σχεδίων, όπως το Adobe Illustrator και το Adobe Fireworks.

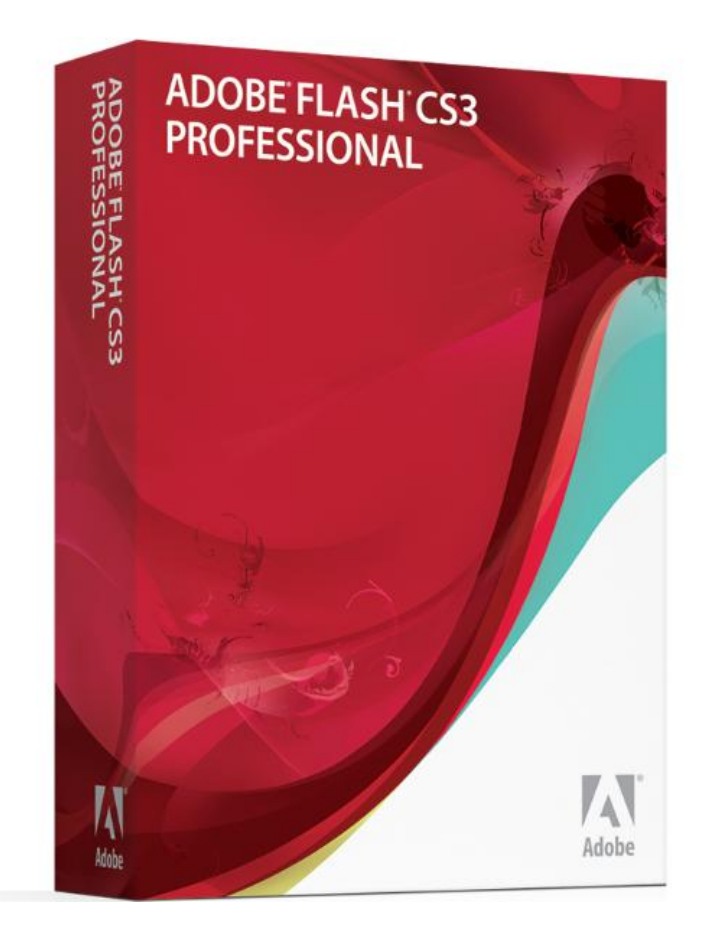

## **7. ΤΟ MICROCHIP STUDIES**

## 7.1 ΓΕΝΙΚΑ-ΕΙΣΑΓΩΓΙΚΑ

 Σε μια εποχή ραγδαίων τεχνολογικών εξελίξεων, όπου η «Πληροφορία» αποτελεί βασικό συστατικό της σύγχρονης κοινωνικής και οικονομικής πραγματικότητας, η ανάγκη για εξειδίκευση και δια βίου εκπαίδευση στην Πληροφορική προβάλλει επιτακτική σε κάθε Ευρωπαίο πολίτη και κάθε σύγχρονο επαγγελματία.

 Το Εκπαιδευτικό Κέντρο Πληροφορικής «**MICROCHIP STUDIES**» αποτελεί έναν πλήρη εκπαιδευτικό οργανισμό Πληροφορικής με προγράμματα σπουδών για τις ανάγκες κάθε ηλικίας, ευρύτατη κάλυψη ακαδημαϊκών αντικειμένων και κάθε είδους ανάγκες της νέας τεχνολογίας.

 Υπάρχουν ολοκληρωμένα αναλυτικά προγράμματα σπουδών για κάθε ηλικία και κάθε απαίτηση απλή ή εξειδικευμένη, στο χώρο των υπολογιστών και φυσικά, ειδικά προγράμματα σπουδών Πληροφορικής προσαρμοσμένα στο επίπεδο γνώσεών σας προσαρμόζοντας τις ημέρες και τις ώρες διδασκαλίας σύμφωνα με το πρόγραμμά σας.

 Με στόχο την απόκτηση αναγνωρισμένης ΠΙΣΤΟΠΟΙΗΣΗΣ Πληροφορικής σε βασικές ή προχωρημένες δεξιότητες χειρισμού Η/Υ σε υπερσύγχρονους και μοντέρνους χώρους, εφοδιασμένους με τα τελειότερα εκπαιδευτικά συστήματα υποστήριξης εκπαιδευτικής και εξεταστικής διαδικασίας.

*Η επιτυχία απαιτεί Τεχνογνωσία!* 

Απόλυτη τεχνογνωσία στο χώρο της πληροφορικής στο **Microchip Studies.** 

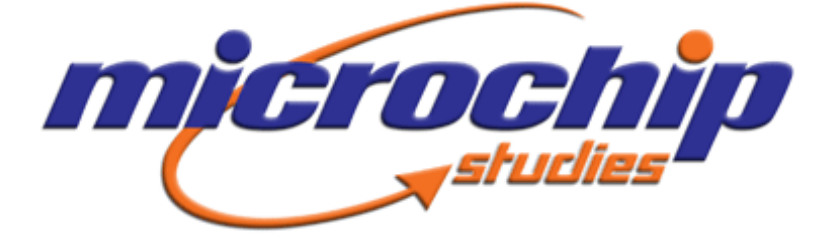

## **7.1.1 ΠΙΣΤΟΠΟΙΗΣΗ ECDL**

 Το ECDL (ICDL για χώρες εκτός Ευρώπης) αποτελεί ένα παγκοσμίου επιπέδου Πρόγραμμα Πιστοποίησης γνώσεων χρήσης και δεξιοτήτων Η/Υ. Η ιδέα για το ECDL υλοποιήθηκε με την ίδρυση του Ιδρύματος ECDL, ενώ επί του παρόντος το πρόγραμμα εκτείνεται σε 146 χώρες και αριθμεί πάνω από 17.000 εξεταστικά κέντρα και 7.000.000 υποψηφίους παγκοσμίως.

Το **European Computer Driving License® (ECDL)** αποτελεί το κορυφαίο, σε παγκόσμιο επίπεδο, Πρόγραμμα Πιστοποίησης δεξιοτήτων χρήσης Η/Υ. Μέσα από μια αδιάβλητη εξεταστική διαδικασία και ακολουθώντας τις ίδιες αυστηρές προδιαγραφές σε ολόκληρο τον κόσμο, το ECDL πιστοποιεί γνώσεις χρήσης Η/Υ σε εισαγωγικό, βασικό, προχωρημένο και εξειδικευμένο επίπεδο.

 Με πάνω από **7.000.000 υποψήφιους** και περισσότερα από **17.000 Εξεταστικά Κέντρα** σε **146** χώρες, το ECDL αναγνωρίζεται σήμερα ως το διεθνώς αποδεκτό πρότυπο αξιολόγησης στη χρήση Η/Υ. Η αξιοπιστία του Προγράμματος αποδεικνύεται από την αποδοχή του από κυβερνήσεις, διεθνείς οργανισμούς, τη διεθνή επιχειρηματική κοινότητα και τον εκπαιδευτικό τομέα.

 Η ιδέα για ένα μέτρο σύγκρισης των βασικών δεξιοτήτων στη χρήση Η/Υ υλοποιήθηκε το 1997, όταν το **Συμβούλιο των Ευρωπαϊκών Ενώσεων Επαγγελματιών Πληροφορικής** (Council of European Professional Informatics Societies - **CEPIS**) δημιούργησε το **Ίδρυμα ECDL** (ECDL Foundation).

 Το European Computer Driving Licence® (ECDL) είναι γνωστό ως **International Computer Driving Licence (ICDL)** στις χώρες εκτός Ευρώπης.

# **7.1.2 Το ECDL στην Ελλάδα**

 Ο ρόλος της ECDL Ελλάς, είναι να διαχειρίζεται το πρόγραμμα, να εποπτεύει τις διαδικασίες και να πιστοποιεί τους ενδιαφερόμενους, ως απευθείας και αποκλειστικός δικαιούχος του Προγράμματος ECDL για την Ελλάδα.

 Στην Ελλάδα, απευθείας δικαιούχος του Προγράμματος ECDL είναι η **ECDL Ελλάς Α.Ε.**, η οποία:

- **Πιστοποιεί** ως Εξεταστικά Κέντρα ECDL δημόσιους και ιδιωτικούς οργανισμούς σε όλη την Ελλάδα, ακολουθώντας αυστηρά τις προδιαγραφές και τους κανονισμούς που έχει θεσπίσει το Ίδρυμα ECDL
- **Διασφαλίζει** τον αξιόπιστο χαρακτήρα των εξετάσεων, καθιερώνοντας αδιάβλητες διαδικασίες
- **Εκπαιδεύει** συστηματικά τους Υπεύθυνους Εξεταστικών Κέντρων και τους Εξεταστές πάνω στα θέματα που σχετίζονται με την ομαλή διεξαγωγή των εξετάσεων
- **Διαχειρίζεται, εκπαιδεύει** και **εποπτεύει** το ειδικό Σώμα Επιτηρητών που έχει δημιουργήσει με σκοπό την επιτήρηση των εξετάσεων σε κάθε γωνιά της Ελλάδας
- **Διενεργεί** τακτικούς ελέγχους σε όλα τα Πιστοποιημένα Εξεταστικά Κέντρα ECDL, με σκοπό τη διασφάλιση της αξιοπιστίας και της υψηλής ποιότητας του Προγράμματος ECDL

 Από το 2000 -χρονολογία κατά την οποία το Πρόγραμμα ECDL εφαρμόστηκε για πρώτη φορά επίσημα στην Ελλάδα- και μέσα σε 7 μόλις χρόνια, η ECDL Ελλάς έχει καταφέρει να καθιερώσει το ECDL ως **το ηγετικό Πρόγραμμα Πιστοποίησης στην Ελλάδα** και να αναδείξει τη χώρα μας ως έναν από τους **κορυφαίους αδειούχους** του Προγράμματος ECDL **παγκοσμίως**, τόσο όσον αφορά τον ρυθμό ανάπτυξης όσο και τη συνολική διείσδυση στον πληθυσμό.

## **7.1.3 ECDL και Αναγνώριση από το Κράτος**

 Η κατοχή πιστοποιητικού βασικών δεξιοτήτων χρήσης Η/Υ αποτελεί **υποχρεωτικό προσόν** για την πρόσληψη στο Δημόσιο Τομέα. Το **ECDL αναγνωρίζεται από το Ελληνικό Δημόσιο** και αναφέρεται ως **έγκυρο πιστοποιητικό** βασικών δεξιοτήτων Πληροφορικής στις προκηρύξεις δημόσιων οργανισμών και του ΑΣΕΠ.

 Ο εντυπωσιακός αριθμός των εγγεγραμμένων στο πρόγραμμα ECDL, **που ξεπερνά το 1,6% του συνολικού πληθυσμού της χώρας μας** αποδεικνύει την αποδοχή του, τόσο από τον υποψήφιο όσο και από την αγορά εργασίας. Παράλληλα, το ECDL αναγνωρίζεται και στη χώρα μας από Δημόσιους και Ιδιωτικούς φορείς

## **7.1.4 Πιστοποιητικά ECDL**

 Το Ίδρυμα ECDL διαθέτει μία πλήρη και διαρκώς αναπτυσσόμενη σειρά Προγραμμάτων Πιστοποίησης, που καλύπτει κάθε επίπεδο εμπειρίας και δεξιοτήτων χρήσης Η/Υ, από τους απολύτως αρχάριους, σε προχωρημένους χρήστες και εξειδικευμένες γνωστικές περιοχές.

 Όλα τα Προγράμματα της οικογένειας ECDL σχεδιάζονται και αναπτύσσονται από το Ίδρυμα ECDL, από έμπειρους επιστήμονες και εξειδικευμένες ομάδες εργασίας και διακρίνονται για τα υψηλά πρότυπα που εφαρμόζουν:

- 1. **Εισαγωγικό Επίπεδο:**  I. e-Kids II. equalskills
- 2. **Βασικό Επίπεδο:**  I. ECDL Core II. ECDL Start

#### 3. **Προχωρημένο Επίπεδο:**

I. Advanced Επεξεργασία Κειμένου II. Advanced Υπολογιστικά Φύλλα III. Advanced Παρουσιάσεις IV. Advanced Βάσεις Δεδομένων

#### 4. **Εξειδικευμένο Επίπεδο:**

I. ECDL CAD II. ECDL ImageMaker III. ECDL WebStarter

#### 5. **IT Administrator**

I. Υλικό Προσωπικών Η/Υ (PC Hardware)

II**.** Λειτουργικά συστήματα (Operating Systems)

III.Τοπικά δίκτυα και Υπηρεσίες δικτύου [\(LAN Network Services\)](http://www.ecdl.gr/networkprogram.aspx)

IV.Προηγμένη Χρήση Δικτύου (Expert Network Use)

V. Ασφάλεια Πληροφοριακών Συστημάτων (IT Security*)*

# **7.2** ΠΡΟΓΡΑΜΜΑΤΑ ECDL-ΛΕΠΤΟΜΕΡΕΙΕΣ

## **1**.**ΕΙΣΑΓΩΓΙΚΟ ΕΠΙΠΕΔΟ**

Ι*. e-Kids* 

## • **Τι είναι το Πρόγραμμα for Kids**

Το *for kids* είναι ένα πλήρες πρόγραμμα εκπαίδευσης και αξιολόγησης χρήσης ηλεκτρονικών υπολογιστών για παιδιά 6 έως 11 ετών (μαθητές Δημοτικού).

Η εκπαιδευτική μεθοδολογία, ο σχεδιασμός και το περιεχόμενο εκπαίδευσης προέρχεται από την **Futurekids Inc**. ενώ η αξιολόγηση είναι επικυρωμένη από το Ίδρυμα **ECDL**, τον παγκοσμίως αναγνωρισμένο φορέα πιστοποίησης γνώσεων και δεξιοτήτων στη χρήση ηλεκτρονικών υπολογιστών.

Το πρόγραμμα *for Κids* παρέχεται αποκλειστικά από τα Πιστοποιημένα Εξεταστικά Κέντρα, σε **ενιαία μορφή εκπαίδευσης-αξιολόγησης**, δηλαδή τα παιδιά που παρακολουθούν τη συγκεκριμένη **εκπαιδευτική διαδικασία συμμετέχουν και στη διαδικασία αξιολόγησης της ECDL**. Η πορείαπαρακολούθηση των μαθημάτων αποτυπώνεται στο «**Διαβατήριο for Kids**» που παρέχεται σε κάθε μαθητή με την εγγραφή του μαζί με την «**Τσάντα for Kids**» ενώ η συμμετοχή του στη διαδικασία αξιολόγησης αποτυπώνεται στην «**Κάρτα Επιβίβασης**» που είναι ενσωματωμένη στο Διαβατήριο. Η επιτυχημένη αξιολόγηση στα επίπεδα Gold I & II και Platinum I & II έχει ως αποτέλεσμα την έκδοση για κάθε μαθητή του αντίστοιχου «**for Κids Award**».

## • **Σε ποιους απευθύνεται το Πρόγραμμα for Kids**

Το πρόγραμμα for Kids απευθύνεται στα παιδιά του Δημοτικού ανεξάρτητα από το επίπεδο των γνώσεων τους στη χρήση ηλεκτρονικών υπολογιστών και περιλαμβάνει έξι (6) ετήσια εκπαιδευτικά επίπεδα.

## • **Πλεονεκτήματα του Προγράμματος for Kids** Το πρόγραμμα:

- 1. Δίνει τη δυνατότητα στους γονείς να επιλέξουν ένα πλήρες πρόγραμμα εκπαίδευσης και αξιολόγησης χρήσης ηλεκτρονικών υπολογιστών, ευέλικτο, σύγχρονο και συναρπαστικό
- 2. Αναβαθμίζει την εκπαίδευση στους υπολογιστές για τα παιδιά του Δημοτικού
- 3. Διευρύνει τα γνωστικά αντικείμενα που συνήθως διδάσκονται οι μαθητές σε αυτές τις ηλικίες με αντικείμενα πέρα από τα συνηθισμένα
- 4. Παρέχει αποκλειστικά στα Πιστοποιημένα Εξεταστικά Κέντρα ECDL μια πλήρη, άρτια, ποιοτική και σύγχρονη επιλογή εκπαίδευσης και αξιολόγησης μαθητών Δημοτικού, δημιουργημένη από τους κορυφαίους φορείς.

5. Παρέχει αποκλειστικά στα Πιστοποιημένα Εξεταστικά Κέντρα ECDL μια πλήρη, άρτια, ποιοτική και σύγχρονη επιλογή εκπαίδευσης και αξιολόγησης μαθητών Δημοτικού, δημιουργημένη από τους κορυφαίους φορείς

## II. *Equalskills*

 Το *ECDL ΕqualSkills* αποτελεί ένα σύντομο πρόγραμμα συνολικά 10-15 ωρών που απευθύνεται σε ανθρώπους χωρίς προηγούμενη εμπειρία στη χρήση υπολογιστή και οι οποίοι επιθυμούν να αποκτήσουν τις βασικές γνώσεις και δεξιότητες ηλεκτρονικών υπολογιστών. Για την απόκτηση του ECDL EqualSkills δεν απαιτούνται εξετάσεις ενώ το πρόγραμμα διδασκαλίας είναι ιδιαίτερα ευέλικτο στη διαμόρφωσή του.

 Το *ECDL EqualSkills* δημιουργήθηκε από το Ίδρυμα ECDL με σκοπό να εισάγει ακόμα και εσάς, τους πλέον διστακτικούς ή τεχνοφοβικούς χρήστες, στον κόσμο των υπολογιστών και στις ευκολίες που αποφέρει η σύγχρονη τεχνολογία στην καθημερινή ζωή. Λαμβάνοντας υπόψη τα παραπάνω, το πρόγραμμα EqualSkills απευθύνεται σε όλους εσάς που έχετε ελάχιστη ή καμία προηγούμενη εμπειρία στη χρήση Η/Υ, ανεξάρτητα από την ηλικία, τη μόρφωση και το επάγγελμά σας**.** 

 Η **διδακτική - εξεταστέα ύλη** του EqualSkills επικεντρώνεται στη χρήση του ηλεκτρονικού υπολογιστή και του Internet για τη διεκπεραίωση μερικών απλών και καθημερινών εργασιών στον υπολογιστή. Τέτοιες εργασίες θα μπορούσαν να είναι η διαχείριση και αποθήκευση αρχείων στον υπολογιστή, η συμπλήρωση ηλεκτρονικών εντύπων, η υποβολή αιτήσεων με χρήση του Internet και η ανεύρεση πληροφοριών στο διαδίκτυο.

 Συγκεκριμένα, μέσα από ένα **εκπαιδευτικό πρόγραμμα διάρκειας 10-15 ωρών** το ECDL EqualSkills:

- Σας βοηθάει να κατανοήσετε βασικές έννοιες και λειτουργίες των Η/Υ και του Internet και να εξοικειωθείτε με τις στοιχειώδεις λειτουργίες του Η/Υ.
- Προωθεί την ισότιμη συμμετοχή σας στη νέα ψηφιακή εποχή και συμβάλλει στην αξιοποίηση των εργαλείων της ηλεκτρονικής διακυβέρνησης.
- Σας παρακινεί σε περαιτέρω εκπαίδευση στη χρήση των Η/Υ και του Internet

Το πρόγραμμα βασίζεται τόσο σε θεωρητική διδασκαλία όσο και σε πρακτική εξάσκηση. Είναι ιδιαίτερα **ευέλικτο** και σας επιτρέπει να εκπαιδευτείτε με το
δικό σας ρυθμό, ενώ **για την απόκτηση του Πιστοποιητικού ECDL EqualSkills δεν απαιτούνται εξετάσεις**.

#### **2**. **ΒΑΣΙΚΟ ΕΠΙΠΕΔΟ**

Ι. *ECDL Core*

 Το *ECDL Core* αποτελεί τον ακρογωνιαίο λίθο του Προγράμματος ECDL. Διαβάστε τα κυριότερα χαρακτηριστικά του προγράμματος ECDL Core καθώς και αναλυτικά τα περιεχόμενα των επιμέρους ενοτήτων που το απαρτίζουν στις ενότητες που ακολουθούν.

 Το *EDCL Core* πιστοποιεί ότι ο κάτοχός του κατέχει τις βασικές γνώσεις και δεξιότητες στη χρήση Η/Υ και είναι σε θέση να χρησιμοποιεί τον υπολογιστή στις κύριες εφαρμογές αυτοματισμού γραφείου και τις βασικές υπηρεσίες του διαδικτύου.

 Για να αποκτήσετε το **ECDL Core** πρέπει να ολοκληρώσετε με επιτυχία και τα **επτά (7) tests** που απαρτίζουν την πιστοποίηση και τα οποία αντιστοιχούν στις παρακάτω 7 ενότητες:

- 1. Βασικές έννοιες Πληροφορικής
- 2. Χρήση υπολογιστή & διαχείριση
- 3. Επεξεργασία κειμένου
- 4. Υπολογιστικά φύλλα
- 5. Βάσεις δεδομένων
- 6. Παρουσιάσεις
- 7. Πληροφορίες & Επικοινωνίες

 Το *ECDL Progress* πιστοποιεί γνώσεις και δεξιότητες σε οποιαδήποτε από τις επτά ενότητες του ECDL Core **χωριστά** (από μία έως έξι, κατ΄επιλογή του υποψηφίου) και μπορεί να εκδοθεί όποτε το ζητήσετε.

#### II. *ECDL Start*

 Κάθε υποψήφιος του ECDL που ολοκληρώνει 4 επιτυχημένες εξετάσεις (σε οποιεσδήποτε από τις 7 ενότητες του ECDL Core) μπορεί να ζητήσει την έκδοση του πιστοποιητικού ECDL Start.

 Σύμφωνα με τις ισχύοντες διατάξεις .για τις προσλήψεις στον Δημόσιο τομέα, για να είναι αποδεκτός από τον ΑΣΕΠ ο τίτλος του *ECDL Start* πρέπει να έχει αποκτηθεί καλύπτοντας οπωσδήποτε τις ενότητες

- Επεξεργασία Κειμένου (MS Word XP)
- Υπολογιστικά Φύλλα (MS Excel XP)
- Διαχείριση Πληροφοριών και Επικοινωνίες (Internet Explorer & Outlook Express)

#### **3**. **ΠΡΟΗΓΜΕΝΟ ΕΠΙΠΕΔΟ**

I. *Advanced Επεξεργασία Κειμένου*

 Η ενότητα αυτή περιλαμβάνει τα κυριότερα χαρακτηριστικά και το περιεχόμενο της επιμέρους ενότητας "Επεξεργασία Κειμένου" που συναποτελεί μέρος του ECDL Expert. Μάθετε περισσότερα για την ενότητα αυτή στο κείμενο και τους συνδέσμους που ακολουθούν.

 Η ενότητα "**Επεξεργασία Κειμένου**" στο προηγμένο επίπεδο περιλαμβάνει τη χρησιμοποίηση μιας εφαρμογής επεξεργασίας κειμένου για να δημιουργήσετε έγγραφα χρησιμοποιώντας πολύπλοκες λειτουργίες και προχωρημένες δεξιότητες. Για την επιτυχή ολοκλήρωση της ενότητας αυτής πρέπει να είστε ικανοί να εργάζεστε αποδοτικά σε υψηλότερο επίπεδο και να παράγετε ποικίλα αποτελέσματα επεξεργασίας κειμένου και πολύπλοκα έντυπα.

 Επίσης, ολοκληρώνοντας την ενότητα "**Επεξεργασία Κειμένου**", θα είστε σε θέση να μορφοποιείτε και να σχεδιάζετε προσφορές που περιλαμβάνουν πίνακες, φόρμες και γραφικά. Τέλος, μετά την ολοκλήρωση της ενότητας, θα μπορείτε να χειριστείτε εργαλεία, όπως οι μακροεντολές, και να ολοκληρώνετε προχωρημένες εργασίες συγχώνευσης αλληλογραφίας.

#### **Εξεταστέα Ύλη (Syllabus)**:

Η εξεταστέα ύλη της ενότητας περιλαμβάνει τα εξης:

Προχωρημένη Επεξεργασία, Διάταξη & Οργάνωση Εγγράφων, Αντικείμενα σε Έγγραφα, Ειδικά Εργαλεία, Εκτυπώσεις.

#### II. *Advanced Υπολογιστικά Φύλλα*

 Η ενότητα αυτή περιλαμβάνει τα κυριότερα χαρακτηριστικά και το περιεχόμενο της επιμέρους ενότητας "Υπολογιστικά Φύλλα" που συναποτελεί μέρος του ECDL Expert. Μάθετε περισσότερα για την ενότητα αυτή στο κείμενο και τους συνδέσμους που ακολουθούν.

 Η ενότητα "**Υπολογιστικά Φύλλα**" στο προηγμένο επίπεδο περιλαμβάνει τη χρησιμοποίηση της σχετικής εφαρμογής για να δημιουργήσετε Υπολογιστικά Φύλλα ανώτερου επιπέδου. Για την επιτυχή ολοκλήρωση της ενότητας αυτής, πρέπει να είστε ικανοί να εργάζεστε αποδοτικά καθώς και να επεξεργάζεστε και να επαυξάνετε αριθμητικά δεδομένα, κείμενα και γραφήματα.

 Ολοκληρώνοντας την ενότητα "**Υπολογιστικά Φύλλα**", θα είστε σε θέση να ταξινομείτε και να συνδέετε δεδομένα, καθώς και να σχεδιάζετε ερωτήματα.

 Επίσης, μετά την ολοκλήρωση της ενότητας, θα μπορείτε να πραγματοποιείτε προχωρημένες μορφοποιήσεις και χειρισμούς σε γραφήματα και σχήματα, να δημιουργείτε λογικές, στατιστικές και μαθηματικές συναρτήσεις, να χρησιμοποιείτε τα διαθέσιμα εργαλεία ανάλυσης και ελέγχου και, τέλος, να καταγράφετε και να εκτελείτε απλές μακροεντολές.

#### **Εξεταστέα Ύλη (Syllabus)**:

Η εξεταστέα ύλη της ενότητας αυτής περιλαμβάνει τα εξής:

Προχωρημένη Επεξεργασία, Διαχείριση Δεδομένων, Συναρτήσεις, Ανάλυση, Ειδικά Εργαλεία

#### III. *Advanced Παρουσιάσεις*

Η ενότητα αυτή περιλαμβάνει τα κυριότερα χαρακτηριστικά και το περιεχόμενο της επιμέρους ενότητας "Παρουσιάσεις" που συναποτελεί μέρος του ECDL Expert. Μάθετε περισσότερα για την ενότητα αυτή στο κείμενο και τους συνδέσμους που ακολουθούν.

 Η ενότητα "**Παρουσιάσεις**" στο προηγμένο επίπεδο απαιτεί την ικανότητα να κατανοείτε σε βάθος όλες τις βασικές αρχές που λαμβάνονται υπόψη για την προετοιμασία και τον σχεδιασμό παρουσιάσεων. Για την επιτυχη ολοκλήρωση της ενότητας πρέπει να είστε σε θέση να δημιουργείτε παρουσιάσεις που απαιτούν τη χρήση προχωρημένων δεξιοτήτων και να μορφοποιείτε διαφάνειες χρησιμοποιώντας απαιτητικές τεχνικές διάταξης (ακόμα και τη χρήση εφέ πολυμέσων).

 Ολοκληρώνοντας την ενότητα "**Παρουσιάσεις**", θα είστε σε θέση να επεξεργάζεστε διαγράμματα και γραφήματα, καθώς και να εμπλουτίζετε τη δουλειά σας χρησιμοποιώντας εργαλεία εικόνων και σχεδίασης για να τροποποιείτε αντικείμενα και εικόνες. Τέλος, μετά την ολοκλήρωση της ενότητας, θα μπορείτε να χρησιμοποιείτε μακροεντολές που αναφέρονται στην εφαρμογή πολυμέσων.

#### **Εξεταστέα Ύλη (Syllabus)**:

Η εξεταστέα ύλη της ενότητας περιλαμβάνει τα εξής:

Παράγοντες Σχεδιασμού, Διαφάνειες, Εικόνες, Γραφικά, Σχήματα, Γραφήματα, Διαγράμματα, Πολυμέσα, Διαχείριση Παρουσιάσεων, Μακροεντολές.

#### IV. *Advanced Βάσεις Δεδομένων*

 Η ενότητα αυτή περιλαμβάνει τα κυριότερα χαρακτηριστικά και το περιεχόμενο της επιμέρους ενότητας "Βάσεις Δεδομένων" που συναποτελεί μέρος του ECDL Expert. Μάθετε περισσότερα για την ενότητα αυτή στο κείμενο και τους συνδέσμους που ακολουθούν.

 Η ενότητα "**Βάσεις Δεδομένων**" στο προηγμένο επίπεδο απαιτεί την ικανότητα να κατανοείτε σε βάθος το σύνολο των δυνατοτήτων της σχετικής εφαρμογής για να επεξεργάζεστε Βάσεις Δεδομένων χρησιμοποιώντας πιο σύνθετες δεξιότητες. Για την επιτυχή ολοκλήρωση της ενότητας πρέπει να είστε σε θέση να χρησιμοποιείτε τη βάση δεδομένων για να οργανώνετε, να προβάλλετε και να παρουσιάζετε τις πληροφορίες της βάσης χρησιμοποιώντας προηγμένες τεχνικές διαχείρισης δεδομένων.

 Ολοκληρώνοντας την ενότητα "**Βάσεις Δεδομένων**", θα είστε σε θέση να αντιλαμβάνεστε την ποικιλία των μεθόδων με τις οποίες μπορούν να συσχετιστούν και να οργανωθούν τα δεδομένα. Επίσης, μετά την ολοκλήρωση της ενότητας, θα μπορείτε να δημιουργείτε και να χρησιμοποιείτε απλές μακροεντολές, καθώς και να εισάγετε / εξάγετε και να επεξεργάζεστε δεδομένα.

#### **Εξεταστέα Ύλη (Syllabus)**:

Η εξεταστέα ύλη της ενότητας περιλαμβάνει τα εξής:

Πίνακες, Ερωτήματα, Φόρμες & Εκθέσεις, Μακροεντολές, Εισαγωγή, Εξαγωγή & Σύνδεση Δεδομένων.

#### **4.ΕΞΕΙΔΙΚΕΥΜΕΝΟ ΕΠΙΠΕΔΟ** I.*ECDL CAD*

 Η ενότητα αυτή περιλαμβάνει τα κυριότερα χαρακτηριστικά και το περιεχόμενο τoυ προγράμματος "ECDL CAD". Μάθετε περισσότερα στο κείμενο και τους συνδέσμους που ακολουθούν.

ECDL CAD: Εφόδιο για Σχέδια Ζωής

 Η πολυπλοκότητα των σύγχρονων κατασκευών έχει αναγάγει τον ηλεκτρονικό υπολογιστή σε αναπόσπαστο κομμάτι του σχεδιασμού κτιρίων, μηχανών, αντικειμένων και έργων γενικότερα. Για όλες τις κατηγορίες εργαζομένων, από τους αυτόνομους τεχνικούς σχεδιαστές της ελεύθερης αγοράς μέχρι τις πολυεθνικές εταιρείες που σχεδιάζουν και υλοποιούν τεράστια έργα, η αποτελεσματική χρήση υπολογιστών και μέσων **Computer Aided Design (CAD)** αποτελεί αναπόσπαστο μέρος της καθημερινής τους εργασίας.

 Το **ECDL CAD** αποτελεί το **πρώτο σε διεθνές επίπεδο ανεξάρτητο λογισμικού πρότυπο** για την αξιολόγηση βασικών δεξιοτήτων στη σχεδίαση, σε δύο (2) διαστάσεις, μέσω Η/Υ.

 Συγκεκριμένα, το **ECDL CAD** πιστοποιεί ότι εσείς, ο κάτοχός του, μπορείτε να χρησιμοποιήσετε τις χαρακτηριστικές λειτουργίες μιας τυπικής εφαρμογής CAD, σε πραγματικό περιβάλλον, με σκοπό τη δημιουργία, επεξεργασία και εκτύπωση δισδιάστατων αρχιτεκτονικών ή μηχανολογικών σχεδίων.

 Το Πρόγραμμα **ECDL CAD** σχεδιάστηκε από το **Ίδρυμα ECDL**, σε συνεργασία με μία ομάδα εργασίας αποτελούμενη από ειδικούς στο CAD. Επίσης, τον σχεδιασμό του **ECDL CAD** υποστήριξαν δύο ηγετικές εταιρείες στον χώρο της Αρχιτεκτονικής, Μηχανολογικής και Κατασκευαστικής Δραστηριότητας, η **Autodesk** και η **Bentley**, οι οποίες καλύπτουν το 95% της παγκόσμιας αγοράς προϊόντων και υπηρεσιών CAD στη σύγχρονη αγορά.

 Το Πιστοποιητικό **ECDL CAD** αποτελεί ένα διεθνώς αναγνωρισμένο εφόδιο για εσάς. Είναι ιδανικό για:

- Τους σπουδαστές τεχνικών σχολών (αρχιτέκτονες, πολιτικούς μηχανικούς, μηχανολόγους, πολεοδόμους, τοπογράφους, γραφίστες, σχεδιαστές)
- Τα στελέχη κατασκευαστικών εταιρειών, αρχιτεκτονικών, μηχανολογικών ή τεχνικών γραφείων

 Στο πρόγραμμα **ECDL CAD**, καλείστε να επεξεργαστείτε, σε πραγματικό περιβάλλον CAD, σχέδια που περιέχουν αντικείμενα και διαστάσεις. Επίσης, μετά την ολοκλήρωση του προγράμματος θα μπορείτε να επιχειρείτε συνδυαστικές κινήσεις για την επίτευξη συγκεκριμένων αποτελεσμάτων. Τέλος, μέσα από το πρόγραμμα **ECDL CAD**, θα αποκτήσετε σύνθετες γνώσεις υψηλότερου επιπέδου, όπως η εισαγωγή αντικειμένων από άλλες εφαρμογές, ακόμη και μέσω Διαδικτύου.

I.*ECDL ImageMaker*

 Στην ενότητα που ακολουθεί υπάρχουν αναλυτικές πληροφορίες για τον σχεδιασμό, τους σκοπούς του προγράμματος *ECDL ImageMaker* και τη διαδικασία αξιολόγησης που πρέπει να ακολουθήσετε για να πιστοποιηθείτε με το *ECDL ImageMaker*. Παρακαλούμε μάθετε περισσότερα στο κείμενο που ακολουθεί.

 Η ανάπτυξη της ψηφιακής φωτογραφίας, αλλά και οι δυνατότητες που παρέχουν τα σύγχρονα πακέτα λογισμικού στον επαγγελματία και τον ερασιτέχνη να επεξεργαστεί και να βελτιώσει το αποτέλεσμα της δουλειάς του, δημιούργησαν την ανάγκη για προγράμματα κατάρτισης και πιστοποίησης στο αντικείμενο της επεξεργασίας και της διαχείρισης ψηφιακής εικόνας.

 Το *ECDL ImageMaker* είναι ειδικά σχεδιασμένο για εσάς που επιθυμείτε να αποκτήσετε δεξιότητες στην επεξεργασία ψηφιακών εικόνων χωρίς να δεσμευτείτε, χρονικά ή οικονομικά, στην εκμάθηση ενός επαγγελματικού επιπέδου προγράμματος επεξεργασίας εικόνων.

 Το *ECDL ImageMaker* αναπτύχθηκε από το Ίδρυμα ECDL με σκοπό να προσφέρει τα απαραίτητα προσόντα για την επεξεργασία ψηφιακών εικόνων, παρέχοντας παράλληλα τις απαραίτητες πρακτικές δεξιότητες για τη μέγιστη αξιοποίηση και διαχείριση των ψηφιακών εικόνων σε βασικό επίπεδο.

 Το Πρόγραμμα *ECDL ImageMaker* είναι μία ιδανική πιστοποίηση για όλους εσάς που ασχολείστε ερασιτεχνικά ή ημιεπαγγελματικά με την επεξεργασία ψηφιακών εικόνων.

Συγκεκριμένα, το *ECDL ImageMaker* πιστοποιεί ότι:

- Έχετε αφομοιώσει τις βασικές αρχές που διέπουν τις ψηφιακές εικόνες
- Έχετε κατανοήσει και μπορείτε να χρησιμοποιήσετε εφαρμογές επεξεργασίας ψηφιακών εικόνων
- Είστε σε θέση να αποθηκεύετε και να επεξεργάζεστε εικόνες
- Είστε σε θέση να τροποποιείτε τις φωτογραφίες με εφέ και φίλτρα, να εισάγετε κείμενο, να χρησιμοποιείτε εργαλεία για την επεξεργασία σχεδίων και χρωμάτων

 Η πιστοποίηση *ECDL ImageMaker* απαιτεί περίπου 20-30 ώρες εκπαίδευσης και η τελική αξιολόγηση πραγματοποιείται με μια απλή εξέταση διάρκειας 45 λεπτών. Για την εξέταση του *ECDL ImageMaker* μπορεί να χρησιμοποιηθεί οποιοδήποτε από τα

**Ακόλουθα Λογισμικά:** Adobe Photoshop, Adobe Photoshop Elements, Corel PaintShop, Corel PhotoPaint (περιλαμβάνεται στο Corel GraphicsSuite), GIMP (freeware, open-source).

 Τέλος, το *ECDL ImageMaker* διαφέρει στη φιλοσοφία των περιεχομένων του ECDL CAD και στο εκπαιδευτικό/εξεταστικό περιεχόμενό του δεν περιλαμβάνονται οι ίδιες πληροφορίες με το ECDL CAD ή το ECDL **WebStarter** 

#### III. *ECDL WebStarter*

 Στην ενότητα που ακολουθεί υπάρχουν αναλυτικές πληροφορίες για τον σχεδιασμό, τους σκοπούς του προγράμματος *ECDL WebStarter* και τη διαδικασία αξιολόγησης που πρέπει να ακολουθήσετε για να πιστοποιηθείτε με το *ECDL WebStarter*. Παρακαλούμε μάθετε περισσότερα στο κείμενο που ακολουθεί.

 Η «έκρηξη» του Internet την τελευταία δεκαετία και η αυξανόμενη χρήση του ως μέσο ενημέρωσης, πώλησης και επικοινωνίας, οδήγησε πολλούς να ασχοληθούν με το σχεδιασμό και τη διαχείριση απλών (αλλά και πιο σύνθετων) ιστοσελίδων, είτε ως προσωπική είτε ως επαγγελματική ενασχόληση. Παράλληλα, καταγράφεται ένα αξιοσημείωτος αριθμός ανθρώπων που απλώς χρησιμοποιούν το Διαδίκτυο ως αναπόσπαστο κομμάτι της εργασίας τους, χωρίς οι ίδιοι να θεωρούνται απαραίτητα «επαγγελματίες» του web design. Το *ECDL WebStarter* είναι μια καινούργια πιστοποίηση που εντάσσεται σε αυτό το πλαίσιο.

 Το *ECDL WebStarter* είναι μία νέα πιστοποίηση που αναπτύχθηκε από το Ίδρυμα ECDL με σκοπό να προσφέρει σε κάθε ενδιαφερόμενο τις απαραίτητες δεξιότητες για τον σχεδιασμό, τη δημιουργία και τη συντήρηση ενός απλού δικτυακού τόπου, σε βασικό επίπεδο. Το Πρόγραμμα έχει σχεδιαστεί ειδικά για όσους από εσάς επιθυμείτε να αποκτήσετε δεξιότητες στο σχεδιασμό και τη διαχείριση ιστοσελίδων, χωρίς να χρειάζεται να δεσμευτείτε χρονικά ή οικονομικά στην εκμάθηση ενός επαγγελματικού επιπέδου προγράμματος σχεδιασμού ιστοσελίδων.

 Για αυτό ακριβώς το *ECDL WebStarter* είναι ιδανικό για όσους από εσάς είστε φοιτητές ή σπουδαστές, για το προσωπικό μικρών επιχειρήσεων καθώς και για εσάς που απλώς επιθυμείτε να δημιουργήσετε τις προσωπικές σας ιστοσελίδες.

 Το Πρόγραμμα *ECDL WebStarter* περιλαμβάνει όλα τα απαραίτητα γνωστικά αντικείμενα και δεξιότητες που χρειάζεστε και εξηγεί τις βασικές αρχές για το σχεδιασμό απλών δικτυακών τόπων. Το *ECDL WebStarter* πιστοποιεί ότι:

• Κατανοείτε τις βασικές έννοιες σχεδιασμού ιστοσελίδων

- Κατανοείτε τις βασικές έννοιες σχεδιασμού ιστοσελίδων
- Κατέχετε τις βασικές δεξιότητες για το σχεδιασμό ιστοσελίδων
- Κατανοείτε τις βασικές αρχές της HTML
- Μπορείτε να διεκπεραιώσετε απλές εργασίες προγραμματισμού σε HTML
- Μπορείτε να διεκπεραιώσετε απλές εργασίες προγραμματισμού σε HTML
- Μπορείτε να χρησιμοποιήσετε ένα λογισμικό επεξεργασίας ιστοσελίδων για να δημιουργήσετε ιστοσελίδες, σχήματα και πίνακες, καθώς και να χρησιμοποιήσετε πλαίσια και να μορφοποιήσετε κείμενο
- Μπορείτε να αποθηκεύετε και να εργάζεστε με εικόνες στην ιστοσελίδα
- Γνωρίζετε πώς να δημοσιεύσετε μια ιστοσελίδα στον Παγκόσμιο Ιστό
- Έχετε επίγνωση θεμάτων ασφαλείας και νομοθεσίας που σχετίζονται με δημοσιευμένες ιστοσελίδες

 Η πιστοποίηση *ECDL WebStarter* απαιτεί περίπου **20-30 ώρες εκπαίδευσης** και η επιτυχημένη ολοκλήρωσή της πραγματοποιείται με μια απλή εξέταση διάρκειας 45 λεπτών. Για την εξέταση του *ECDL WebStarter* μπορεί να χρησιμοποιηθεί οποιοδήποτε από τα

**Ακόλουθα λογισμικά** : Microsoft FrontPage, Macromedia DreamWeaver, CoffeeCup HTML Editor.

 Τέλος, το *ECDL WebStarter* διαφέρει στη φιλοσοφία των περιεχομένων του ECDL CAD και στο εκπαιδευτικό/εξεταστικό περιεχόμενό του δεν περιλαμβάνονται οι ίδιες πληροφορίες με το ECDL CAD ή το ECDL ImageMaker.

## **5. IT Administrator**

#### **Βασικά Χαρακτηριστικά**

 Το *ECDL IT Administrator* είναι ένα πρόγραμμα πιστοποίησης, στο οποίο μπορεί να συμμετάσχει οποιοσδήποτε ανεξάρτητα από την κατοχή άλλων πιστοποιήσεων. Το Πρόγραμμα πιστοποιεί γνώσεις και δεξιότητες σε ένα ευρύ φάσμα αντικειμένων, που περιλαμβάνουν το Υλικό (Hardware), το Λογισμικό Λειτουργικών Συστημάτων (Operating System Software), τα Δίκτυα Υπολογιστών (Computer Networks) και την Ασφάλεια (Security).

 Το *ECDL IT Administrator* είναι μια **επαγγελματική πιστοποίηση** και ανάπτυξη δεξιοτήτων με στόχο εσάς που επιθυμείτε να αποκτήσετε δεξιότητες ώστε να απασχοληθείτε είτε ως τεχνικός Η/Υ είτε ως τεχνικός Δικτύων. Η συνεργασία της ECDL Ελλάς με τη CISCO και τις CISCO Networking Academies σας προσφέρει τα μαθήματα IT Essentials που οδηγούν στην πιστοποίηση *ECDL IT Administrator*, ενώ παράλληλα σας προετοιμάζει για υψηλότερα επίπεδα πιστοποιήσεων.

#### **Στόχος**

 Στόχος του προγράμματος *ECDL IT Administrator* είναι να προσφέρει ολοκληρωμένη γνώση και μια αναγνωρισμένη πιστοποίηση δεξιοτήτων πληροφορικής σύμφωνα με τα πρότυπα που καθορίστηκαν από το Ίδρυμα ECDL για τους επαγγελματίες της Πληροφορικής. Με τη θεμελίωση ενός επαγγελματικού προτύπου στην Πληροφορική και τη συνεργασία με τη CISCO, το πρόγραμμα *ECDL IT Administrator* αποτελεί ένα πρότυπο δεξιοτήτων επαγγελματιών Πληροφορικής, βοηθώντας να μειωθεί το χάσμα στις δεξιότητες και αυξάνοντας, παράλληλα, την αξία των πιστοποιημένων εργαζομένων στην αγοράς εργασίας.

Συνοπτικά, οι στόχοι της πιστοποίησης *ECDL IT Administrator* είναι:

- Να καθιερώσει ένα πρότυπο στην αγορά για τους επαγγελματίες Τεχνικούς Υπολογιστών και Δικτύων
- Να ικανοποιήσει τις αυξανόμενες ανάγκες της αγοράς για πιστοποιημένους Τεχνικούς Υπολογιστών και Δικτύων
- Να προσφέρει ένα όχημα για συνεχιζόμενη εκπαίδευση και εμπλουτισμό των δεξιοτήτων σε εφαρμοσμένα πεδία της Πληροφορικής

#### **Εξεταστέα Ύλη**

Η Εξεταστέα Ύλη [Syllabus] Έκδοση 2.0, αποτελείται από τις ακόλουθες πέντε [5] ενότητες:

- **1.** Υλικό Προσωπικών Η/Υ (PC Hardware)
- **2.** Λειτουργικά συστήματα (Operating Systems)
- **3.** Τοπικά δίκτυα και Υπηρεσίες δικτύου (LAN Network Services)
- **4.** Προηγμένη Χρήση Δικτύου (Expert Network Use)
- **5.** Ασφάλεια Πληροφοριακών Συστημάτων (IT Security)

## 1. Υλικό Προσωπικών Η/Υ (PC Hardware)

 Η ενότητα *Υλικό Προσωπικών Ηλεκτρονικών Υπολογιστών* απαιτεί από τον υποψήφιο να κατανοεί και να αναγνωρίζει τη βασικά δομικά μέρη και εξαρτήματα ενός υπολογιστή καθώς και τις λειτουργίες τους.

 Επιπρόσθετα, θα πρέπει να είναι σε θέση να διαγνώσει και να διορθώσει τυχόν προβλήματα στο υλικό των υπολογιστών, να εργάζεται αποτελεσματικά κατά την αναβάθμιση του υλικού των υπολογιστών και να λειτουργεί ως σύμβουλος προμηθειών υλικού υπολογιστών και περιφερειακών για τον οργανισμό στον οποίο εργάζεται.

## **Εξεταστέα Ύλη**

- 1.1 Εισαγωγή στους Προσωπικούς Υπολογιστές
- 1.2 Μητρικές πλακέτες (Motherboards)
- 1.3 BIOS
- 1.4 Μικροεπεξεργαστές
- 1.5 Μνήμες RAM, ROM, Cache
- 1.6 Δίαυλοι (Buses)
- 1.7 Πόροι Συστήματος
- 1.8 Διασυνδέσεις: Parallel / Serial ATA, SCSI, USB, FireWire, Infrared,

Bluetooth, RAID

- 1.9 Μαζική αποθήκευση Δευτερεύουσα μνήμη
- 1.10 Προβολή/Απεικόνηση Οπτικών / Γραφικών δεδομένων
- 1.11 Εκτυπωτές
- 1.12 Υλικό Δικτύου
- 1.13 Τροφοδοσία
- 1.14 Εγκατάσταση νέου υλικού
- 1.15 Διάγνωση και αντιμετώπιση βλαβών και προβλημάτων υλικού

1.16 Σύγχρονες Τάσεις (over clocking & modding, extreme cooling, wearable PC κλπ)

## **Εξεταστική Διαδικασία**

Η ολοκλήρωση της ενότητας απαιτεί την επιτυχή συμμετοχή του υποψηφίου σε μία θεωρητική εξέταση στα Ελληνικά.

• Θεωρητική εξέταση: 60 ερωτήσεις πολλαπλών επιλογών

• Διάρκεια: 90 λεπτά

## 2. Λειτουργικά συστήματα (Operating Systems)

 Η ενότητα *Λειτουργικά Συστήματα* απαιτεί από τον υποψήφιο την εξοικείωση με τις διαδικασίες εγκατάστασης και αναβάθμισης των πιο διαδεδομένων λειτουργικών συστημάτων και εφαρμογών λογισμικού.

 Ο υποψήφιος θα πρέπει να μπορεί να επιδιορθώνει τυχόν προβλήματα που ενδέχεται να εμφανιστούν στο εγκατεστημένο λογισμικό και να παρέχει βοήθεια και υποστήριξη στους χρήστες στα καθημερινά τους προβλήματα. Επιπρόσθετα θα πρέπει να γνωρίζει και να χειρίζεται τα εργαλεία συστήματος που περιλαμβάνονται στα πιο διαδεδομένα λειτουργικά συστήματα.

## **Εξεταστέα Ύλη**

- 2.1 Βασικές Έννοιες Λειτουργικών Συστημάτων
- 2.2 Εγκατάσταση Λειτουργικού Συστήματος
- 2.3 Οργάνωση Λειτουργικού Συστήματος
- 2.4 Χρήση, παραμετροποίηση και αναβάθμιση λειτουργικού συστήματος
- 2.5 Διαχείριση Δίσκων
- 2.6 Συντήρηση Δίσκων
- 2.7 Διαχείριση Κύριας Μνήμης
- 2.8 Εγκατάσταση νέου Υλικού και Λογισμικού
- 2.9 Εξωτερική επικοινωνία
- 2.10 Έλεγχος απόδοσης και παρακολούθηση γεγονότων
- 2.11 Διάγνωση και αποκατάσταση προβλημάτων λογισμικού

## **Εξεταστική Διαδικασία**

Η ολοκλήρωση της ενότητας απαιτεί την επιτυχή συμμετοχή του υποψηφίου σε δύο ξεχωριστές εξετάσεις, μία Θεωρητική και μία Πρακτική, στα Ελληνικά.

- Θεωρητική εξέταση: 30 ερωτήσεις πολλαπλών επιλογών
- Πρακτική εξέταση: 15 ερωτήσεις
- Διάρκεια: 60 λεπτά (ανά εξέταση)
- Βάση επιτυχίας: 70% (ανά εξέταση)

3. Τοπικά δίκτυα και Υπηρεσίες δικτύου (LAN Network Services)

 Η ενότητα *Τοπικά Δίκτυα και Υπηρεσίες Δικτύου* απαιτεί από τον υποψήφιο να είναι εξοικειωμένος με τη διαδικασία εγκατάστασης, χρήσης και διαχείρισης ενός τοπικού δικτύου, ξεκινώντας από τους διακομιστές (servers).

 Επιπρόσθετα, θα πρέπει να μπορεί να επιδιορθώνει προβλήματα του δικτύου, να προσθέτει και να αφαιρεί χρήστες και κοινόχρηστους πόρους, καθώς επίσης και να διαχειρίζεται τα εργαλεία συστήματος που περιλαμβάνονται στα περισσότερα λειτουργικά συστήματα, με σκοπό να διορθώνει τυχόν προβλήματα που πιθανόν εμφανίζονται.

## **Εξεταστέα Ύλη**

- 3.1 Βασικές Έννοιες Δικτύων Υπολογιστών
- 3.2 Εγκατάσταση λογισμικών σχετικών με δίκτυα
- 3.3 Εγκατάσταση και Παραμετροποίηση
- 3.4 Διαχείριση Λογαριασμών χρηστών και ομάδων
- 3.5 Δημιουργία και διαχείριση κοινόχρηστων πόρων και δικαιώματα

# λογαριασμών

- 3.6 Διαχείριση εκτυπωτών Δικτύου
- 3.7 Ασφάλεια και προστασία
- 3.8 Βοηθητικά προγράμματα (Utilities)
- 3.9 Κοινή χρήση Υπηρεσιών του Διαδικτύου
- 3.10 Συνδέσεις με το Διαδίκτυο
- 3.11 Παραμετροποίηση και αναβάθμιση
- 3.12 Διάγνωση και αποκατάσταση προβλημάτων δικτύου

## **Εξεταστική Διαδικασία**

Η ολοκλήρωση της ενότητας απαιτεί την επιτυχή συμμετοχή του υποψηφίου σε δύο ξεχωριστές εξετάσεις, μία Θεωρητική και μία Πρακτική, στα Ελληνικά.

- Θεωρητική εξέταση: 30 ερωτήσεις πολλαπλών επιλογών
- Πρακτική εξέταση: 15 ερωτήσεις
- Διάρκεια: 60 λεπτά (ανά εξέταση)

## 4. Προηγμένη Χρήση Δικτύου (Expert Network Use)

 Στην ενότητα *Προηγμένη Χρήση Δικτύου*, ο υποψήφιος οφείλει να γνωρίζει τους διάφορους τρόπους επικοινωνίας, διασυνδεσιμότητας μεταξύ LAN και

εξελιγμένης επικοινωνίας δεδομένων για να μπορεί τελικά να βρίσκει την καλύτερη λύση για την εταιρεία του.

 Επιπρόσθετα, θα πρέπει να είναι σε θέση να διαγνώσει και να διορθώσει τυχόν προβλήματα επικοινωνίας στο δίκτυο. Ο υποψήφιος θα πρέπει να μπορεί να αναγνωρίζει τις διαφορετικές λύσεις που μπορούν να χρησιμοποιηθούν για επικοινωνία δεδομένων, έτσι ώστε να δύναται να επιλέγει τον καλύτερο τρόπο ικανοποίησης των εταιρικών αναγκών.

## **Εξεταστέα Ύλη**

- 4.1 Βασικά Ιστορικά στοιχεία σχετικά με τα Δίκτυα Η/Υ
- 4.2 Το μοντέλο αναφοράς OSI
- 4.3 Φυσικό Επίπεδο (Physical Layer)
- 4.4 Επίπεδο Διασύνδεσης Δεδομένων (Datalink Layer)
- 4.5 Επίπεδο Δικτύου (Network Layer)
- 4.6 Επίπεδο Μεταφοράς (Transport Layer)
- 4.7 Επίπεδο Συνδιάλεξης (Session Layer)
- 4.8 Επίπεδο Παρουσίασης (Presentation Layer)
- 4.9 Δικτυακές Εφαρμογές
- 4.10 Παραμετροποίηση χαμηλού επιπέδου
- 4.11 Χρήση υπηρεσιών δικτύου και παραμετροποίηση
- 4.12 Επίλυση προβλημάτων και έλεγχος
- 4.13 Σχετικοί Κανονισμοί
- 4.14 Βασικά θέματα ασφάλειας

## **Εξεταστική Διαδικασία**

Η ολοκλήρωση της ενότητας απαιτεί την επιτυχή συμμετοχή του υποψηφίου σε δύο ξεχωριστές εξετάσεις, μία Θεωρητική και μία Πρακτική, στα Ελληνικά.

- Θεωρητική εξέταση: 30 ερωτήσεις πολλαπλών επιλογών
- Πρακτική εξέταση: 10 εργασίες πρακτικού περιεχομένου, σε περιβάλλον Windows & Linux
- Διάρκεια: 60 λεπτά (ανά εξέταση)

## 5. Ασφάλεια Πληροφοριακών Συστημάτων (IT Security)

 Στην ενότητα *Ασφάλεια Πληροφοριακών Συστημάτων* ο υποψήφιος θα εκπαιδευτεί στους τρόπους προστασίας της εταιρείας από την απώλεια δεδομένων, επιθέσεις ιών και από απόπειρα μη εξουσιοδοτημένης εισόδου, καθώς και υποκλοπής στο εταιρικό πληροφοριακό σύστημα.

Επίσης, ο υποψήφιος θα πρέπει να γνωρίζει τις πιο κοινά χρησιμοποιούμενες

λειτουργίες και προγράμματα που έχουν σχεδιαστεί για τους σκοπούς αυτούς.

## **Εξεταστέα Ύλη**

- 5.1 Γενικές Βασικές Έννοιες Ασφάλειας
- 5.2 Κρυπτογραφία
- 5.3 Επαλήθευση ταυτότητας (Authentication) και Έλεγχος Πρόσβασης
- 5.4 Διαθεσιμότητα 5.5 Κακόβουλο (malicious) λογισμικό
- 5.6 Υπόβαθρο Δημόσιου Κλειδιού (Public Key)
- 5.7 Ασφάλεια Δικτύων
- 5.8 Κοινωνικές, Ηθικές και Νομικές διαστάσεις της Ασφάλειας Υπολογιστών

#### **Εξεταστική Διαδιασία**

Η ολοκλήρωση της ενότητας απαιτεί την επιτυχή συμμετοχή του υποψηφίου σε δύο ξεχωριστές εξετάσεις, μία Θεωρητική και μία Πρακτική, στα Ελληνικά.

- Θεωρητική εξέταση: 30 ερωτήσεις πολλαπλών επιλογών
- Πρακτική εξέταση: 10 εργασίες πρακτικού περιεχομένου, σε περιβάλλον Windows & Linux
- Διάρκεια: 60 λεπτά (ανά εξέταση)
- Βάση επιτυχίας: 70% (ανά εξέταση)

# **8. ΥΛΟΠΟΙΗΣΗ ΤΟΥ MICROCHIP STUDIES ΜΕ ΧΡΗΣΗ DRUPAL**

 Το Drupal και οι δυνατότητες του περιγράφηκαν παραπάνω στα κεφάλαια 4 και 5. Για την κατασκευή της δυναμικής ιστοσελίδας του Microchip Studies χρησιμοποιήθηκε η έκδοση Drupal 6.9. Για την εγκατάσταση της ήταν απαραίτητη η χρήση ενός server καθώς και μιας βάσης δεδομένων για αυτό εγκαταστάθηκε το εργαλείο XAMPP έκδοσης 1.7.1. Το XAMPP εγκαθιστά αυτόματα με λίγες μόνο ρυθμίσεις από τον χρήστη τον Apache Server, την MySQL, το phpMyAdmin για την δημιουργία και διαχείριση της βάσης δεδομένων, ο Filezilla FTP Server, και το Perl. Το XAMPP και οι δυνατότητες του περιγράφονται στην ενότητα 1.5.1.

 Για την υλοποίηση της ιστοσελίδας του Microchip Studies και την επέκταση της κατέβασα εγκατέστησα και επεξεργάστηκα αρκετές μονάδες – Modules. Οι μονάδες αυτές βρίσκονται στον χώρο : [www.drupal.org/project/Modules](http://www.drupal.org/project/Modules)

 Οι μονάδες που χρησιμοποιήθηκαν καθώς και η περιγραφή της λειτουργικότητας τους συνοψίζονται παρακάτω :

**1**. Content Construction Kit (CCK). Η μονάδα CCK επιτρέπει στον χρήστη να προσθέσει συνήθη πεδία στους κόμβους μέσω του web browser. Οι μονάδες CCK που χρησιμοποιήθηκαν είναι οι εξής:

- Content : Επιτρέπει στον διαχειριστή να ορίσει νέους τύπους περιεχομένου
- Content Copy: Επιτρέπει την δυνατότητα εισαγωγής / εξαγωγής του προσδιορισμού των πεδίων περιεχομένου
- E-mail : Ορίζει τον τύπο αρχείου e-mail για το CCK
- Fieldgroup : Δημιουργεί απεικονίσεις group για τα πεδία CCK
- FileField : Ορίζει τον τύπο αχείου file
- FileField ImageCache : Υποστήριξη για τις εικόνες των πεδίων των αρχείων του CCK
- FlashField : Ορίζει το αρχείο περιεχομένου τύπου flash
- ImageField : Ορίζει τον τύπο αρχείου image(εικόνα)
- Text : Ορίζει τον τύπο αρχείου απλού κειμένου

## **2.** Πυρήνας – Προαιρετικές μονάδες :

- Agreegator: Συλλέγει ανεξάρτητη ύλη (ροές RSS, RDS και Atom)
- Blog : Επιτρέπει την εύκολη και τακτική ενημέρωση ιστοσελίδων ή των ιστολογίων των χρηστών
- Blog API : Επιτρέπει στους χρήστες να υποβάλλουν ύλη χρησιμοποιώντας εφαρμογές που υποστηρίζουν API ιστολογίων XML-RPC
- Book : Επιτρέπει στους χρήστες να δομούν τις ιστοσελίδες ιεραρχικά ή περιληπτικά
- Color : Επιτρέπει στον χρήστη να αλλάξει τα χρώματα συγκεκριμένων θεματικών παραλλαγών
- Comment : Επιτρέπει στους χρήστες να σχολιάζουν και να συζητούν για την δημοσιευμένη ύλη
- Contact : Επιτρέπει να χρησιμοποιούνται φόρμες επικοινωνίας, προσωπικές ή κεντρικές, για ολόκληρο τον ιστότοπο
- Content Translation: Επιτρέπει στο περιεχόμενο να μεταφράζεται σε διαφορετικές γλώσσες
- Database loggin : Καταγράφει και αποθηκεύει συμβάντα του συστήματος
- Help : Διαχειρίζεται την εμφάνιση online βοήθειας
- Locale : Επιτρέπει τη μετάφραση του συστήματος από την Αγγλική γλώσσα σε άλλες γλώσσες
- Menu : Επιτρέπει στους διαχειριστές να προσαρμόζουν το μενού πλοήγησης του ιστοτόπου
- PHP filter : Επιτρέπει τη χρήση ενσωματωμένου PHP κώδικα
- Poll : Επιτρέπει στον ιστότοπο να διεξάγει ψηφοφορίες σε διάφορα θέματα με την μορφή ερωτήσεων πολλαπλής επιλογής
- Profile : Υποστηρίζει προσαρμοσμένα προφίλ χρηστών
- Search : Επιτρέπει την αναζήτηση σε όλο τον ιστότοπο με λέξειςκλειδιά
- Update status : Ελέγχει την κατάσταση λειτουργίας για διαθέσιμες αναβαθμίσεις του Drupal και των εγκατεστημένων μονάδων και θεματικών παραλλαγών
- Upload : Επιτρέπει στους χρήστες να αποστέλλουν και να επισυνάπτουν αρχεία στην ύλη
- **3**. Πυρήνας Απαιτούμενες μονάδες:
	- Block : Ελέγχει τα πλαίσια πρόσθετης ύλης που εμφανίζονται γύρω από την κύρια ύλη
	- Filter : Χειρίζεται το φιλτράρισμα της ύλης κατά την προετοιμασία για παρουσίαση
	- Node : Επιτρέπει να υποβάλλεται ύλη στον ιστότοπο και να εμφανίζεται στις σελίδες
	- System : Χειρίζεται τις γενικές ρυθμίσεις του ιστοτόπου για τους διαχειριστές
	- User : Διαχειρίζεται το σύστημα εγγραφής και εισόδου χρηστών
- **4**. Εικόνα :
	- Image : Επιτρέπει την υποβολή, αλλαγή μεγέθους και εμφάνιση εικόνων
	- Image Attach : Επιτρέπει την εύκολη σύναψη κόμβων εικόνων σε άλλους τύπους περιεχομένου
	- Image Gallery : Επιτρέπει την ταξινόμηση και εμφάνιση γκαλερί εικόνων βάσει κατηγοριών
	- Image import : Επιτρέπει τη μαζική εισαγωγή εικόνων από έναν κατάλογο στο διακομιστή
	- ImageMagick Advanced Options: Προσθέτει επιλογές για προχωρημένες στην εργαλειοθήκη εικόνων ImageMagick

## **5**. ImageCache :

- ImageAPI : Υποστηρίζει πολλαπλά εργαλεία
- ImageAPI GD2 : Χρησιμοποιεί την ενσωμάτωση CD2 του PHP για την επεξεργασία των εικόνων
- ImageAPI ImageMagick : Υποστήριξη γραμμής εντολών ImageMagick
- ImageCache : Δυναμικός διαχειριστής εικόνων και κρυφής μνήμης
- ImageCache UI : Διεπαφή χρήστη για το ImageCache
- **6**. Mail
	- Notify : Ενεργοποιεί ειδοποιήσεις νέου περιεχομένου και σχολίων μέσω e-mail

## **7.** Έλεγχος ανεπιθύμητων μηνυμάτων

- CAPTCHA : Βασική μονάδα CAPTHA για την προσθήκη «προκλήσεων» σε απαιτητικές φόρμες
- Image CAPTCHA : Παρέχει ένα CAPTCHA που βασίζεται σε εικόνα
- Text CAPTCHA : Παρέχει ένα CAPTCHA που βασίζεται σε απλό κείμενο

## **8**. Διεπαφή χρήστη

- jQuery Update : Αναβαθμίζει το Drupal έτσι ώστε να χρησιμοποιεί την τελευταία έκδοση του jQuery
- **9.** Άλλες μονάδες
	- Colouir Slideshow: Χρησιμοποιείται για την κατασκευή ενός μπλοκ Slideshow και είναι γραμμένο σε Javascript
	- Dynamic display block : Απεικονίζει δυναμικό περιεχόμενο σε ένα μπλοκ
	- FCKeditor : Επιτρέπει την χρήση του συντάκτη FCKeditor(WYSIWYG=What You See Is What You Get = Ότι βλέπεις είναι ότι παίρνεις) στη θέση των πεδίων απλού κειμένου
- Flash node : Επιτρέπει το εύκολο ανέβασμα και παρουσίαση του flash περιεχομένου
- LightBox 2: Ενεργοποιεί το LightBox 2 για το Drupal
- Nice menus : CSS\ jQuery drop- down, drop-right, drop-left μενού. Τοποθετούνται σε μπλοκ
- Submenu tree : Για κόμβους που είναι αντικείμενα ενός μενού, αυτή η μονάδα επιτρέπει την προσθήκη σε λίστα αντικειμένων ενός υπο – μενού σε σειρά προς τα κάτω.
- Webform : Παρέχει τη δημιουργία των φορμών και των ερωτηματολογίων

 Το Drupal επιτρέπει στους χρήστες να γράφονται μέλη, να εισέρχονται, να εξέρχονται, να διατηρούν προσωπικά προφίλ κλπ. Κανένας χρήστης δεν μπορεί να χρησιμοποιήσει το όνομά του για να υποβάλει ύλη προτού γραφτεί μέλος και αποκτήσει λογαριασμό χρήστη. Η δημιουργία και η διευθέτηση των χρηστών γίνεται στην περιοχή Διαχείριση >> Διαχείριση μελών >> Χρήστες

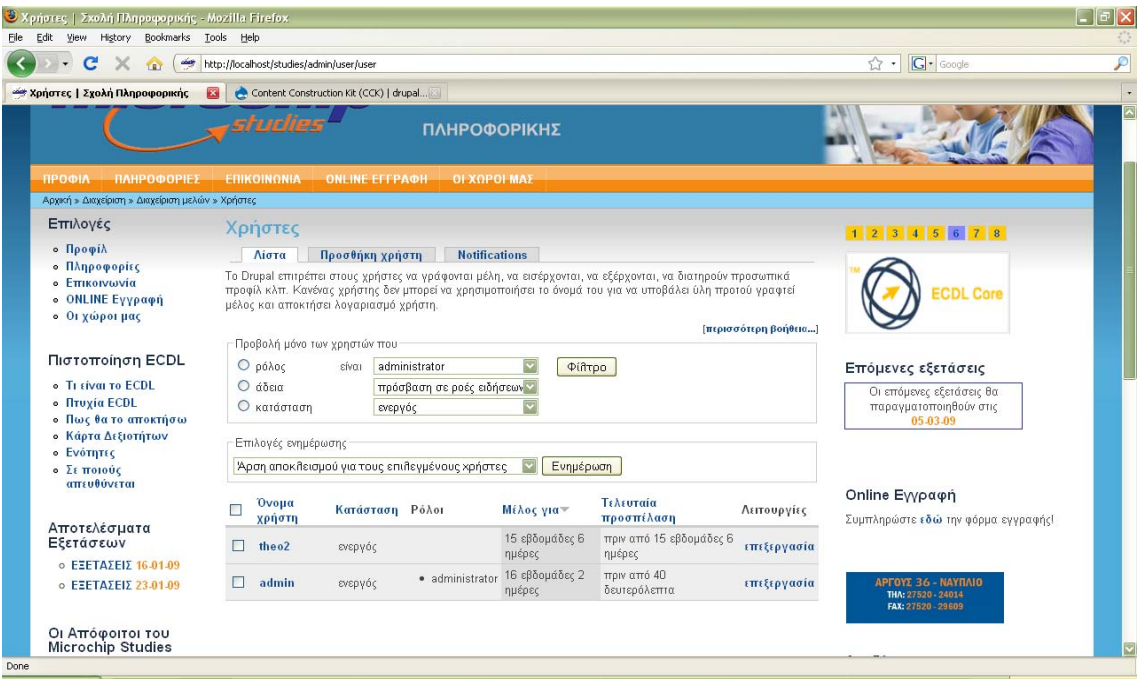

## *Εικόνα : Σελίδα διευθέτησης χρηστών*

 Η διαχείριση και η επεξεργασία των μονάδων γίνεται μόνο από τον διαχειριστή – administrator της ιστοσελίδας. Για να γίνει αυτό ο χρήστης θα πρέπει να συμπληρώσει το username και το password στο λογαριασμό του και να εισέλθει ως διαχειριστής. Στην δεξιά πλευρά της ιστοσελίδας εμφανίζεται ένα μπλοκ για την διαχείριση της ιστοσελίδας, το οποίο εμφανίζεται μόνο στο

προφίλ του διαχειριστή και μόνο όταν αυτός είναι συνδεδεμένος. Για να ενεργοποιήσει τις μονάδες που θέλει να χρησιμοποιήσει θα πρέπει να ακολουθήσει την διαδρομή Διαχείριση >> Δημιουργία ιστοτόπου >> Μονάδες. Για να γίνει αυτό θα πρέπει πρώτα ο διαχειριστής να έχει κατεβάσει τις κατάλληλες(πρέπει να είναι συμβατές με την εγκατεστημένη έκδοση του Drupal) μονάδες από το site του Drupal και να τις αποσυμπιέσει στο φάκελο modules που βρίσκεται στην διαδρομή C://xampp/htdocs/studies/modules.

 Μια άλλη απαραίτητη διαδικασία που πρέπει να διευθετήσει ο διαχειριστής είναι οι άδειες πρόσβασης των μονάδων. Οι άδειες επιτρέπουν στον διαχειριστή να ελέγξει το τι μπορούν να κάνουν οι χρήστες στον ιστότοπο. Κάθε ρόλος χρηστών (που ορίζεται στην σελίδα ρόλος χρηστών) έχει ένα δικό του σύνολο αδειών. Για παράδειγμα, θα μπορούσαμε να δώσουμε στους χρήστες που κατατάσσονται στους "Διαχειριστές" την άδεια για "διαχείριση κόμβων" αλλά να μη δώσουμε αυτή την άδεια στους κανονικούς "πιστοποιημένους" χρήστες. Μπορείτε να χρησιμοποιούμε άδειες για να αποκαλύπτουμε νέα χαρακτηριστικά σε προνομιούχους χρήστες (συνδρομητές, για παράδειγμα). Οι άδειες επιτρέπουν επίσης να μοιραζόμαστε με έμπιστους χρήστες τη δουλειά της διαχείρισης ενός ιστοτόπου με μεγάλη κίνηση.

|      | <sup>3</sup> Μόειες   Σχολή Πληροφορικής - Mozilla Firefox |                                                          |                     |                           |                        |                         | $\Box$ e $\mathsf{x}$                                             |
|------|------------------------------------------------------------|----------------------------------------------------------|---------------------|---------------------------|------------------------|-------------------------|-------------------------------------------------------------------|
| Eile | View History Bookmarks Tools Help<br>Edit<br>sig.          |                                                          |                     |                           |                        |                         | $\mathcal{P}$                                                     |
|      | $\mathbf{C}$<br>×<br><b>YET</b>                            | http://localhost/studies/admin/user/permissions          |                     |                           |                        |                         | G · Google<br>☆<br>$\overline{\phantom{a}}$<br>$\overline{\cdot}$ |
|      | - Άδειες   Σχολή Πληροφορικής                              | 圖<br>Content Construction Kit (CCK)   drupal<br>KIVIJUTJ |                     |                           |                        |                         | $\overline{\mathbb{Z}}$<br>Συνημμένο<br>Μέγεθος                   |
|      | Πιστοποίηση ECDL<br>· Τι είναι το ECDL                     | Άδεια                                                    | ανώνυμος<br>χρήστης | πιστοποιημένος<br>χρήστης | administrator designer |                         | Επόμενες εξετάσεις<br>Οι επόμενες εξετάσεις θα                    |
|      | <b>• Πτυχία ECDL</b>                                       | μονάδα aggregator                                        |                     |                           |                        |                         | παραγματοποιηθούν στις                                            |
|      | <b>· Πως θα το αποκτήσω</b><br><b>· Κάρτα Δεξιοτήτων</b>   | πρόσβαση σε ροές ειδήσεων                                | $\overline{v}$      | $\overline{\phantom{0}}$  | $\Box$                 | П                       | 05-03-09                                                          |
|      | · Ενότητες                                                 | διαγείριση ροών ειδήσεων                                 | п                   | П                         | $\overline{v}$         | П                       |                                                                   |
|      | ο Σεποιούς<br>απευθύνεται                                  | μονάδα block                                             |                     |                           |                        |                         |                                                                   |
|      |                                                            | διαγείριση των μπλοκ.                                    | п                   | П                         | $\triangledown$        | $\overline{v}$          | Online Εγγραφή                                                    |
|      | Αποτελέσματα<br>Εξετάσεων                                  | χρήση PHP για την ορατότητα των<br>μπλοκ                 | □                   | □                         | $\triangledown$        | $\overline{\mathbf{v}}$ | Συμπληρώστε εδώ την φόρμα εγγραφής!                               |
|      | $\circ$ FEFTAZEIZ 16.01.09                                 | μονάδα blog                                              |                     |                           |                        |                         |                                                                   |
|      | $o$ <b>EEETAΣEIΣ 23-01-09</b>                              | δημιουργία ιστολονημάτων                                 | П                   | $\Box$                    | ☑                      | ☑                       | microch                                                           |
|      |                                                            | διαγραφή οποιασδήποτε καταχώρησης<br>ιστολογίου.         | $\Box$              | $\Box$                    | $\overline{v}$         | $\triangleright$        |                                                                   |
|      | Οι Απόφοιτοι του<br><b>Microchip Studies</b>               | διαγραφή ιδίων καταχωρίσεων<br>ιστολογίου                | п                   | $\Box$                    | $\triangledown$        | $\overline{\mathsf{v}}$ | Αναζήτηση                                                         |
|      | ○ Атбфонтон 2008-2009                                      | τροποποίηση οποιονδήποτε<br>καταγωρίσεων ιστολογίου      | П                   | П                         | $\triangleright$       | ☑                       | Αναζήτηση                                                         |
|      | admin                                                      | τροποποίηση ιδίων καταχωρίσεων<br>ιστολογίου             | $\Box$              | П                         | $\triangledown$        | $\overline{\mathbf{v}}$ | Ποιοι είναι OnLine                                                |
|      | ο Ο λογαριασμός μου<br>> Υποβολή ύλης                      | μονάδα blogapi                                           |                     |                           |                        |                         | Είναι εδώ αυτή τη στιγμή 1 χρήστης και Ο                          |
|      | > Συλλέκτης ροής<br><b>· Διαχείριση</b>                    | διαχείριση περιεχομένου με το api<br>ιστολονίων          | п                   | П                         | $\triangledown$        | $\overline{\mathbf{v}}$ | επισκέπτες.<br>Παρόντες χρήστες                                   |
|      | > Δημιουργία<br><b>Ιστοτόπου</b>                           | μονάδα book                                              |                     |                           |                        |                         | $•$ $admin$                                                       |
|      | > Διαχείριση ύλης                                          | πρόσβαση στην εκτυπώσιμη μορφή                           | П                   | $\overline{\mathbf{v}}$   | $\Box$                 | П                       |                                                                   |
|      | > Γενική διευθέτηση<br>Ιστοτόπου                           | προσθήκη τύπου ύλης στα βιβλία                           | П                   | П                         | $\triangleright$       | $\overline{v}$          |                                                                   |
|      | - Διαχείριση μελών                                         | διαγείριση διάρθρωσης βιβλίου                            | $\Box$              | $\Box$                    | $\overline{v}$         | $\overline{\mathsf{v}}$ |                                                                   |
| Done |                                                            |                                                          |                     |                           |                        |                         |                                                                   |

*Εικόνα : Σελίδα ρύθμισης αδειών*

 Αφού ενεργοποιήσει τις απαιτούμενες μονάδες και ρυθμίσει τις άδειες , ο διαχειριστής μπορεί να προχωρήσει στην Υποβολή ύλης επιλέγοντας την από το μπλοκ διαχείρισης. Εκεί ο διαχειριστής μπορεί να επιλέξει τι περιεχόμενο θα δημιουργήσει όπως μια απλή σελίδα, ένα ιστόρημα, ένα ιστολόγιο, μια φόρμα επικοινωνίας, μια ψηφοφορία ή ένα θέμα φόρουμ.

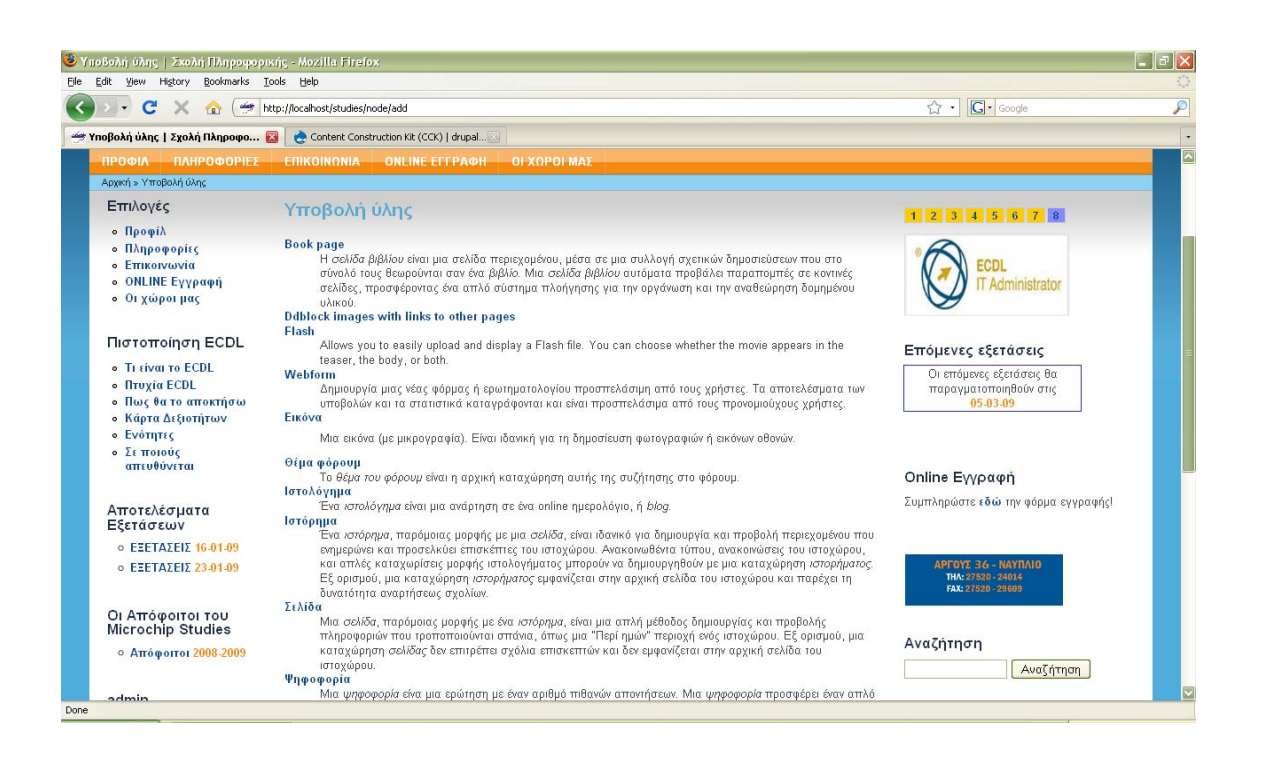

# *Εικόνα : Η περιοχή Υποβολής ύλης*

 Η διαχείριση, δηλαδή η επεξεργασία, του περιεχομένου που δημιουργεί ο διαχειριστής μπορεί να γίνει από την περιοχή Διαχείριση >> Διαχείριση Ύλης >> Περιεχόμενο

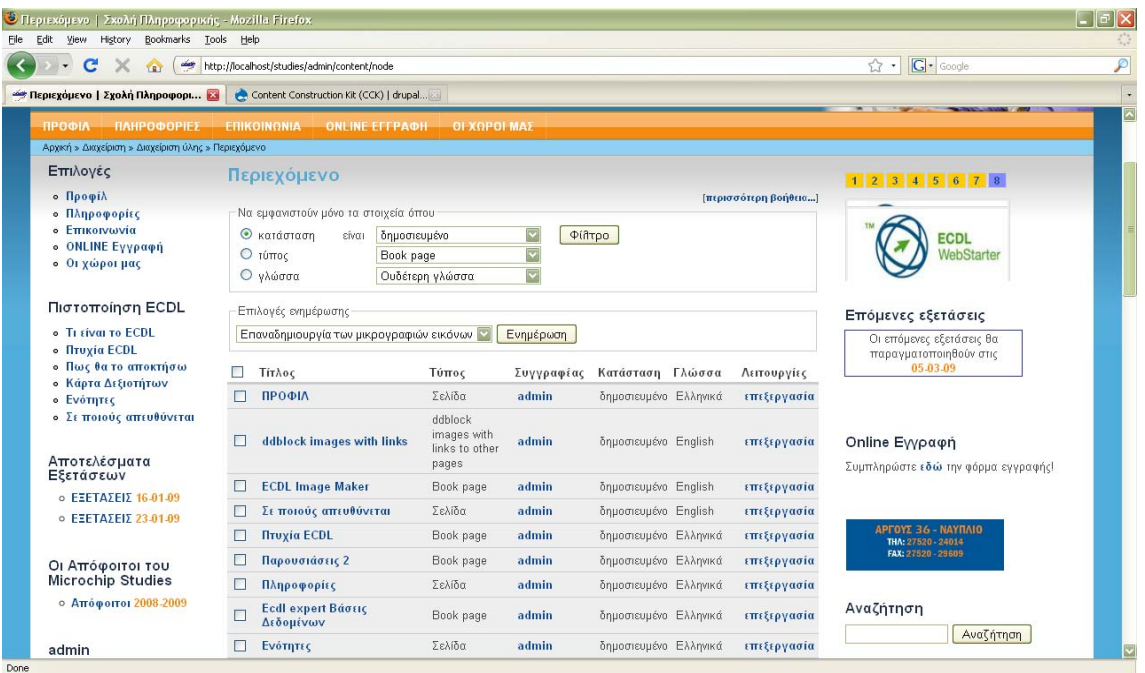

*Εικόνα : Διαχείριση του περιεχομένου*

 Από την περιοχή Διαχείριση >> Μπλοκ ο διαχειριστής έχει την δυνατότητα να αναθέσει τα μπλοκ στις περιοχές που επιθυμεί, να δημιουργήσει δικά του μπλοκ καθώς και να ελέγξει την κατάταξη των μπλοκ μέσα στις περιοχές. Υπάρχει επίσης η δυνατότητα ρύθμισης συγκεκριμένων επιλογών τίτλου και ορατότητας για κάθε μπλοκ.

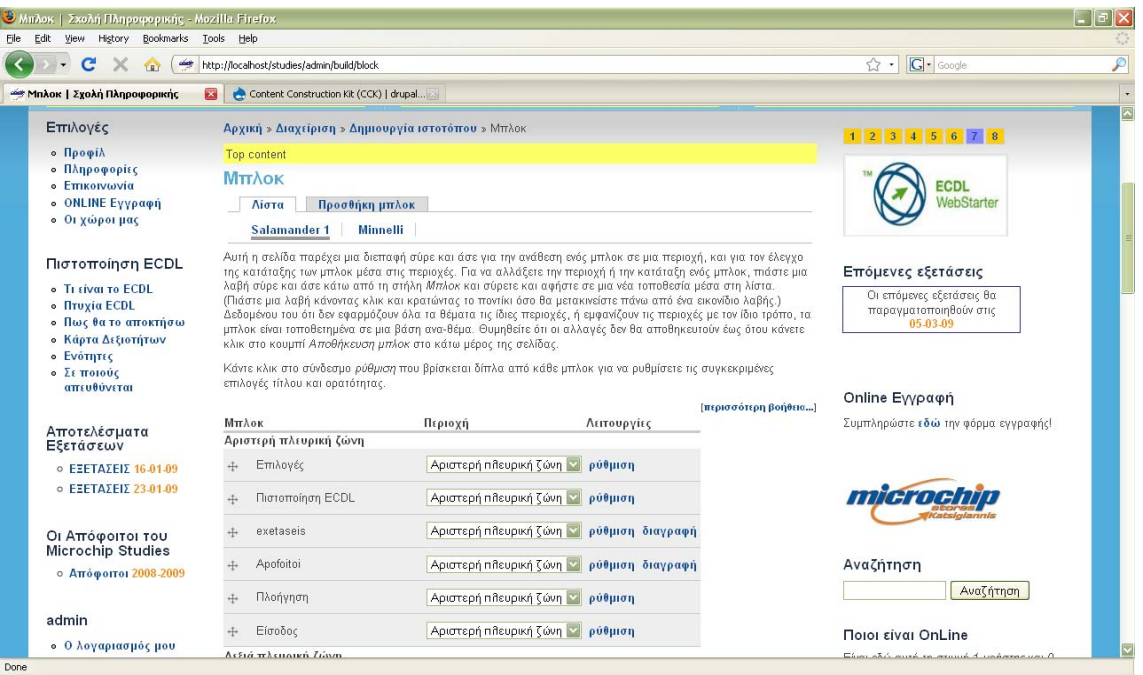

#### *Εικόνα : Ρύθμιση των μπλοκ*

 Στη σελίδα Διαχείριση>> Θεματικές Παραλλαγές γίνεται η επιλογή των Θεματικών Παραλλαγών που θα είναι διαθέσιμες στους χρήστες και ο ορισμός της προεπιλεγμένης. Η προεπιλεγμένη Θεματική Παραλλαγή που χρησιμοποιήθηκε για την ιστοσελίδα του Microchip Studies είναι η Salamander 1. Στην περιοχή [www.drupal.org/project/Themes](http://www.drupal.org/project/Themes) υπάρχει τεράστια ποικιλία Θεματικών Παραλλαγών που μπορεί ο διαχειριστής να επιλέξει να κατεβάσει και να αποσυμπιέση στην περιοχή C://xampp/htdocs/studies/all/themes

| File Edit View History Bookmarks Tools Help<br>$\mathbf{C}$<br>$\times$<br><b>TRY</b> | http://localhost/studies/admin/build/themes                   |                                                                                                    |          |                                                 |         |         | ☆ · G- Google | $\overline{\mathcal{P}}$ |
|---------------------------------------------------------------------------------------|---------------------------------------------------------------|----------------------------------------------------------------------------------------------------|----------|-------------------------------------------------|---------|---------|---------------|--------------------------|
| - Θεματικές παραλλαγές   Σχολή Π <mark>κα</mark>                                      |                                                               |                                                                                                    |          |                                                 |         |         |               | $\vert\cdot\vert$        |
|                                                                                       | Content Construction Kit (CCK)   drupal [3]<br>Δείγμα εικόνας | Όνομα<br>χρωματα.                                                                                                 |          | Έκδοση Ενεργοποιημένο Προεπιλεγμένο Λειτουργίες |         |         |               | $\overline{\mathbb{F}}$  |
|                                                                                       | $\bullet$<br>Salamander 1                                     | Salamander 1<br>Multi-column, 15<br>fully collapsible<br>regions, fixed or fluid<br>width theme.                  | $6x-1.1$ | $\overline{\mathbf{v}}$                         | $\odot$ | ρύθμιση |               |                          |
|                                                                                       | Salamander Skins<br>بغب<br>Salamander 10                      | Salamander 10<br>Multi-column, 15<br>fully collapsible<br>regions, fixed or fluid<br>width theme.                 | $6x-1.1$ | $\Box$                                          | $\circ$ |         |               |                          |
|                                                                                       | Salamander Skins<br>$\sim$<br>Salamander 11                   | Salamander 11<br>Multi-column, 15<br>fully collapsible<br>regions, fixed or fluid<br>width theme.                 | $6x-1.1$ | $\Box$                                          | $\circ$ |         |               |                          |
|                                                                                       | Salamander Skins<br>Salamander 12                             | Salamander 12<br>(dark page)<br>Multi-column, 15<br>fully collapsible<br>regions, fixed or fluid<br>width theme.  | $6x-1.1$ | $\Box$                                          | $\circ$ |         |               |                          |
|                                                                                       | Salamander Skins<br>$\bullet$<br>Salamander 12                | Salamander 12<br>(white page)<br>Multi-column, 15<br>fully collapsible<br>regions, fixed or fluid<br>width theme. | $6x-1.1$ | $\Box$                                          | $\circ$ |         |               |                          |

*Εικόνα : Θεματικές Παραλλαγές*

Στην σελίδα Διαχείριση >> Γενική Διευθέτηση Ιστοτόπου ο διαχειριστής έχει την δυνατότητα να διευθετήσει τις ρυθμίσεις των μονάδων

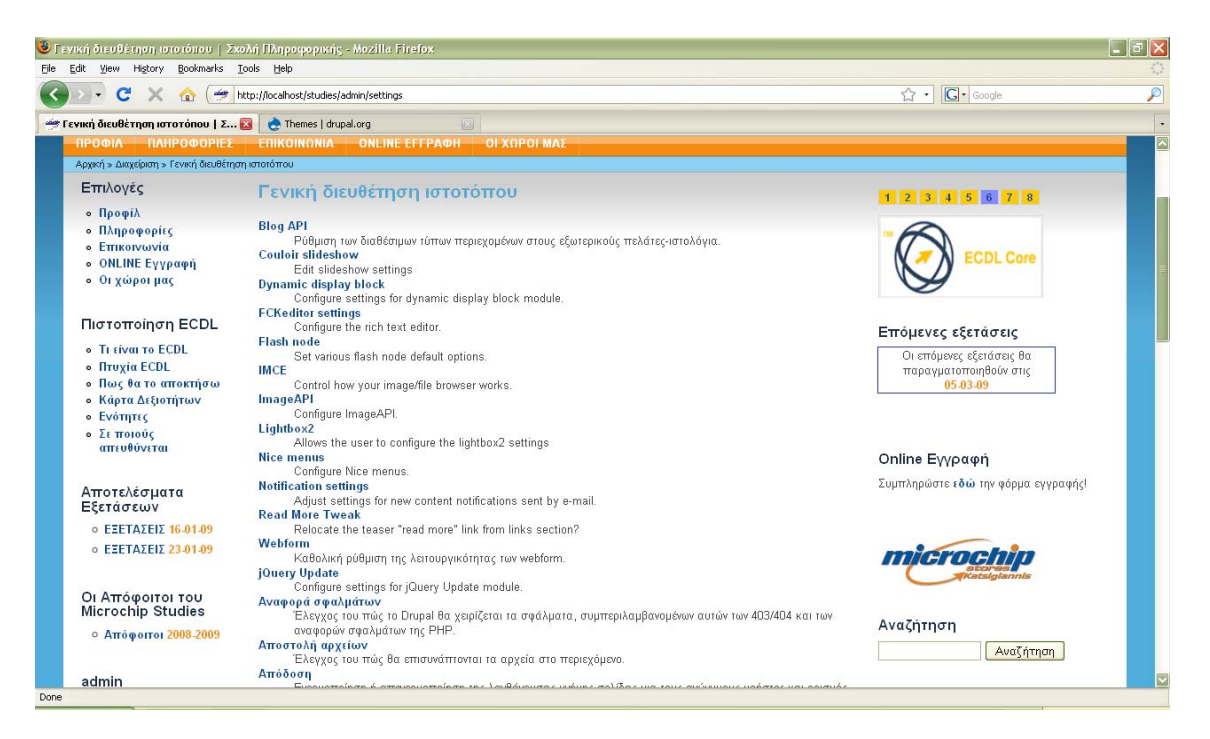

*Εικόνα : Διευθέτηση ιστοτόπου*

## **ΣΥΝΟΨΗ**

 Αυτές είναι μερικές ενδεικτικές ρυθμίσεις της διαχείρισης του ιστοτόπου που πραγματοποιήθηκαν για το Microchip Studies. Το Drupal παρέχει μια μεγάλη ποικιλία ρυθμίσεων για την διαχείριση, επεξεργασία και επέκταση ενός διαδικτυακού τόπου.

## **9 ΒΙΒΛΙΟΓΡΑΦΙΑ**

- [1] : [www.drupal.org](http://www.drupal.org/)
- [2] : [www.mydrupal.gr](http://www.mydrupal.gr/)
- [3] :<http://en.wikipedia.org/wiki/Drupal>
- [4] : [http://en.wikipedia.org/wiki/Content\\_management\\_system](http://en.wikipedia.org/wiki/Content_management_system)
- [5] :<http://en.wikipedia.org/wiki/Xampp>
- [7] : [http://en.wikipedia.org/wiki/Adobe\\_Flash](http://en.wikipedia.org/wiki/Adobe_Flash)
- [8] :<http://tips.webdesign10.com/drupal/about-drupal-311.html>
- [9] :<http://buytaert.net/drupal-vs-joomla-performance>
- [10] : <http://buytaert.net/tag/drupal-sites>
- [11] : <http://buytaert.net/drupal-vs-joomla-popularity>

 $[12]$ : Μάθετε την Perl (εκδόσεις :Κλειδάριθμος, συγγραφέας : Christiansen Tom)

[13] :Μάθετε PHP,MySQL και Apache σε 24 ώρες (εκδόσεις : Γκιούρδας Μ. , συγγραφέας : Melonie, Julie C.)

[14] : Pro Drupal Development (εκδόσεις Apress, συγγραφείς John K. VanDyk & Matt Westgate)

[15] : Building Powerful and Robust websites with Drupal 6 (εκδόσεις : Packt Publishing, συγγραφέας : David Mercer)

[16] : Photoshop Εξειδικευμένες Τέχνες (συγγραφέας Κώστας Λαζαρόπουλος)

[17] : <http://www.ecdl.org/> και <http://www.ecdl.gr/>

# ΠΑΡΑΡΤΗΜΑ

# ΟΔΗΓΟΣ ΕΓΚΑΤΑΣΤΑΣΗΣ ΤΟΥ DRUPAL

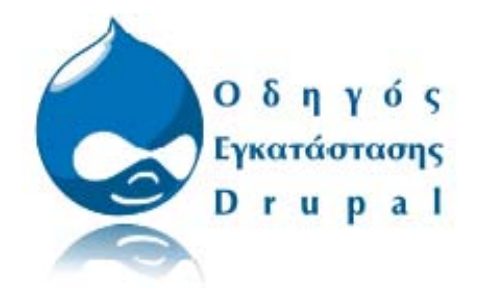

Στα tutorial που ακολουθούν θα δούμε βήμα προς βήμα, όλες τις διαδικασίες που κάνουμε ώστε να στήσουμε τοπικά (στον υπολογιστή μας) ένα από τα πιο δημοφιλή CMS συστήματα, το Drupal.

- Θα ξεκινήσουμε αρχικά μετατρέποντας τον υπολογιστή μας σε web-server με την χρήση του XAMPP,
- Θα δούμε τα βασικά θέματα διαχείρισης του Apache, της PHP και της MySQL,
- Θα δούμε την διαδικασία εγκατάστασης του Drupal,
- Καθώς και τον τρόπο με τον οποίο μπορούμε να το μεταφέρουμε σε έναν οποιονδήποτε άλλο Web-Server στο διαδίκτυο

# ΠΡΟΕΤΟΙΜΑΣΙΑ ΤΟΥ ΥΠΟΛΟΓΙΣΤΗ ΓΙΑ ΤΟ DRUPAL

Για να μπορέσουμε να εγκαταστήσουμε στον υπολογιστή μας το **Drupal**, θα πρέπει πρώτα να κάνουμε την απαραίτητη προετοιμασία.

Το Drupal όπως και πολλά άλλα opensource CMS χρειάζεται αρχικά έναν web server για να τρέξει. Μπορούμε να χρησιμοποιήσουμε είτε τον **Apache** (1.3 ή 2.x), είτε τον **IIS της Microsoft**, αλλά όπως προτείνουν και οι δημιουργοί του Drupal η καλύτερη λύση είναι η 1η.

 Επίσης το Drupal χρειάζεται και την γλωσσα **PHP**, προτείνοντας κάποια έκδοση από την 5.2 και μετά.

 Τέλος το τρίτο απαραίτητο συστατικό που πρέπει να έχουμε στον υπολογιστή μας, είναι ένας database server. Το Drupal δουλεύει είτε με **MySQL** είτε με **PostgreSQL**, συστηνοντας ως καλύτερη λύση κάποια έκδοση της MySQL από την 4.1 και μετά.

 Και τα τρία βασικά συστατικά που χρειαζόμαστε (Apache,PHP,MySQL) είναι εργαλεία OpenSource τα οποία μπορούμε να τα βρούμε δωρεάν στο δίκτυο. Αντί όμως να τα κατεβάζουμε ένα ένα και να τα κάνουμε ξεχωριστά εγκατάσταση, μπορούμε να διαλέξουμε την λύση του XAMPP.

 To **XAMPP** αποτελεί στην ουσία ένα πακέτο, το οποίο περιλαμβάνει τις τελευταίες εκδόσεις του Apache, της PHP και της MySQL, ενώ περιλαμβάνει επίσης και αλλα τρία χρήσιμα εργαλεία, που θα χρειαστούμε στην συνέχεια (PhpMyAdmin, Filezilla Server, Mercury Mail). To XAMPP διατίθεται και αυτό δωρεάν από την σελίδα [http://www.apachefriends.org](http://www.apachefriends.org/) για διάφορα λειτουργικά συστήματα (Linux,Windows,Solaris,Mac).

 Αρχικά θα δούμε την εγκατάσταση του XAMPP σε περιβάλλον **Windows και Linux**, και μετά θα δούμε αναλυτικότερα τις σωστές ρυθμίσεις που πρέπει να έχουμε στον Apache, την PHP και την MySQL.

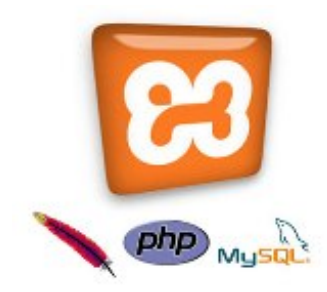

# **ΕΓΚΑΤΑΣΤΑΣΗ ΤΟΥ XAMPP ΣΕ ΠΕΡΙΒΑΛΛΟΝ WINDOWS**

 Από την διεύθυνση :<http://www.apachefriends.org/en/xampp-windows.html> κατεβάζουμε (download) την τελευταία έκδοση του XAMPP. Αυτή την στιγμή είναι διαθέσιμη η έκδοση **1.7.1** για τα Windows.Επιλέγουμε την γλώσσα που επιθυμούμε και τοποθετούμε το φάκελο **Xampp** στη διαδρομή **C:/** , όπου θα αποσυμπιέσουμε (extract)και θα εκτελέσουμε το πρόγραμμα. Ακολουθούμε τα βήματα εγκατάστασης και αφού τελειώσει η εγκατάσταση ανοίγει το Control

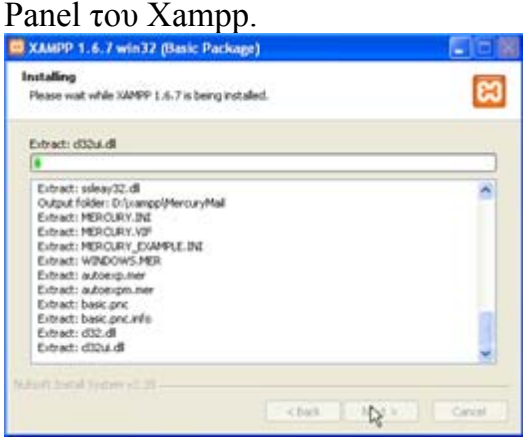

|                                                  | <b>C3 XAMPP Control Panel Application</b>                                       |                            |                                |                                                                                                    | $\Box$ d $\mathsf{X}$                               |
|--------------------------------------------------|---------------------------------------------------------------------------------|----------------------------|--------------------------------|----------------------------------------------------------------------------------------------------|-----------------------------------------------------|
| ແ                                                |                                                                                 | <b>XAMPP Control Panel</b> |                                | Service                                                                                            | SCM                                                 |
| Modules<br>V Svc<br><b>V</b> Svc<br>V Svc<br>Syc | Apache<br>MySql<br>FileZilla<br>Mercury                                         | Running<br>Running         | Stop<br>Stop<br>Start<br>Start | Admin<br>Admin<br>Admin<br>Admin                                                                   | <b>Status</b><br>Refresh<br>Explore<br>Help<br>Exit |
|                                                  | Current Directory: c: \xampp<br>Install Directory: c: \xampp<br>Status Check OR |                            |                                | XAMPP Control Panel Version 2.5 (9. May, 2007)<br>Windows 5.1 Build 2600 Platform 2 Service Pack 2 |                                                     |
|                                                  |                                                                                 | Ш                          |                                |                                                                                                    |                                                     |

*Εικόνα: Control Panel του Xampp*

 Στο **Control Panel** του **Xampp** μπορούμε να εκκινήσουμε ή να σταματήσουμε τον web server μας (**Apache**), την μηχανή της βάσης δεδομένων (**MySQL**), καθώς και έναν ftp server(**Filezilla**) και ένα smtp server(**Mercury**) για τα e-mail μας. Η ενεργοποίηση γίνεται πατώντας το κουμπί **Start,** ενώ η απενεργοποίηση με το κουμπί **Stop.** Επίσης στο Contol Panel πατώντας το κουμπί **Explore** μεταβαίνουμε στο φάκελο εγκατάστασης του Xampp. Ακόμα πιέζοντας το πλήκτρο **Service** μπορούμε να ορίσουμε τον πίνακα διαχείρισης (Control Panel) να τρέχει ως υπηρεσία επιλέγοντας το κουτάκι στην πάνω δεξιά γωνία. Τέλος μπορούμε να απενεργοποιήσουμε κάποιο Module, από τις υπηρεσίες αποεπιλέγοντας την επιλογή **Svc.** 

Αφού εκκινήσουμε τον server(Apache) και την μηχανή της βάσης δεδομένων(MySQL) και έχοντας επιλεγμένα τα Modules Svc, κλείνουμε το παράθυρο του Control Panel(αν το χρειαστούμε πάλι βρίσκεται στο Notification Area) και είμαστε έτοιμοι να μεταβούμε στο επόμενο βήμα, τις ρυθμίσεις του Xampp.

# **ΒΑΣΙΚΕΣ ΡΥΘΜΙΣΕΙΣ ΑΣΦΑΛΕΙΑΣ ΤΟΥ XAMPP**

Μετά την εγκατάσταση το πρώτο πράγμα που πρέπει κάνουμε, είναι να ρυθμίσουμε τις βασικές επιλογές ασφαλείας του Apache και της MySQL.

Για να φτιάξουμε τις βασικές ρυθμίσεις του Xampp θα πρέπει να μεταβούμε στην διεύθυνση <http://localhost/xampp> ή [http://localhost](http://localhost/) με την βοήθεια ενός φυλλομετρητή (browser). Ένας άλλος τρόπος για διαχειριστώ τις υπηρεσίες αυτές είναι επιλέγοντας το πλήκτρο **Admin** που βρίσκεται δίπλα σε κάθε μια από τις υπηρεσίες στο διαχειριστικό πίνακα(Control Panel).

 Επιλέγοντας το πλήκτρο Admin του Apache(στο Control Panel), μεταφερόμαστε στη σελίδα επιλογής γλώσσας .

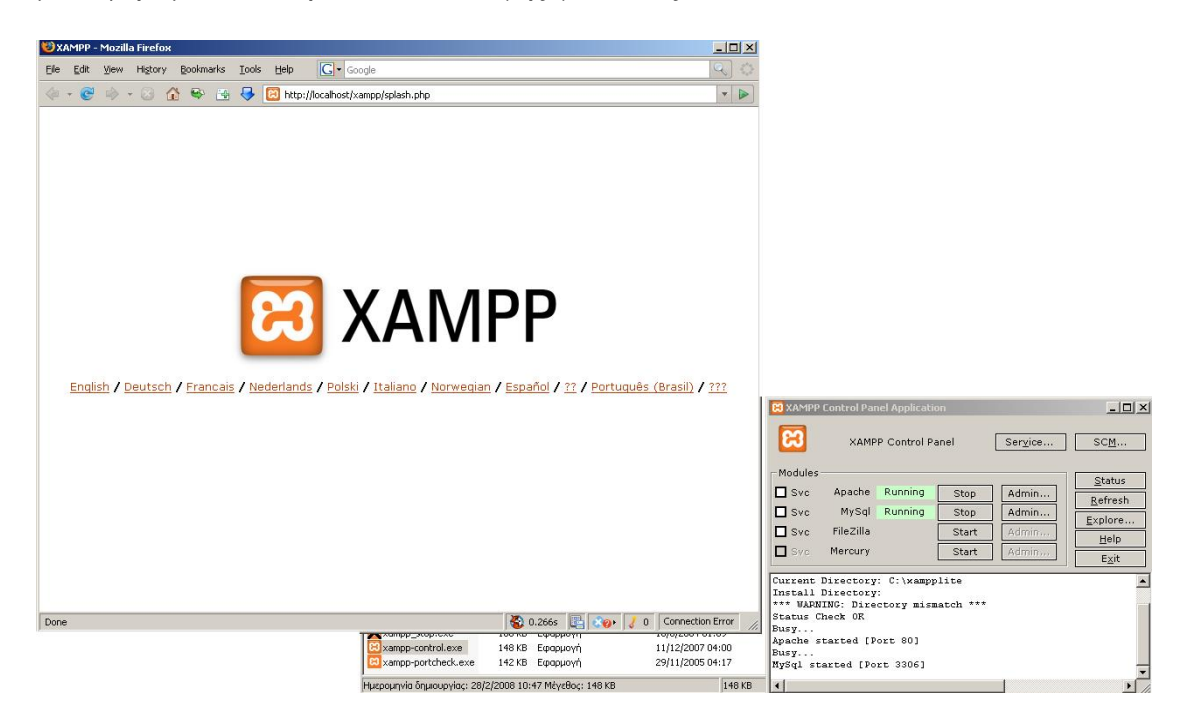

## *Εικόνα: Επιλογή γλώσσας*

 Επιλέγουμε την Αγγλική γλώσσα. Η επόμενη σελίδα που ανοίγει είναι η παρακάτω:

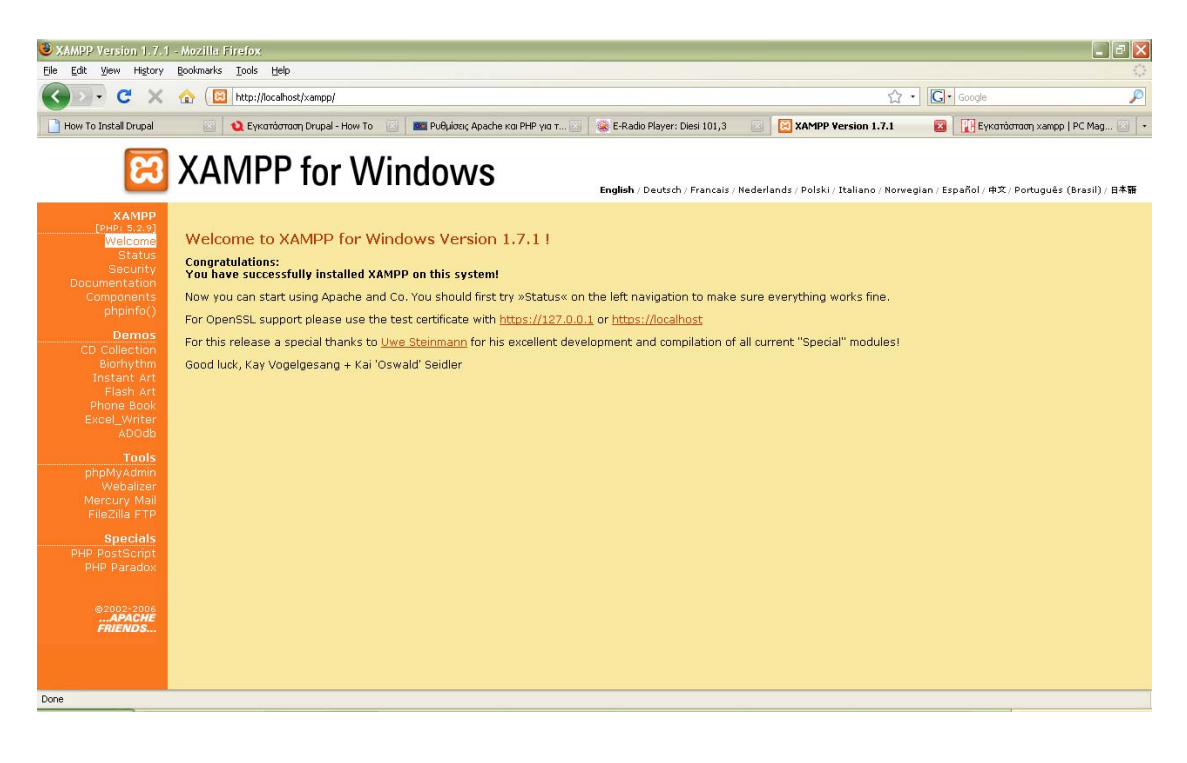

 Εδώ επιλέγοντας **Status** βλέπουμε αν είναι ενεργοποιημένες οι υπηρεσίες μας που επιθυμούμε και αν όχι τις ενεργοποιούμε

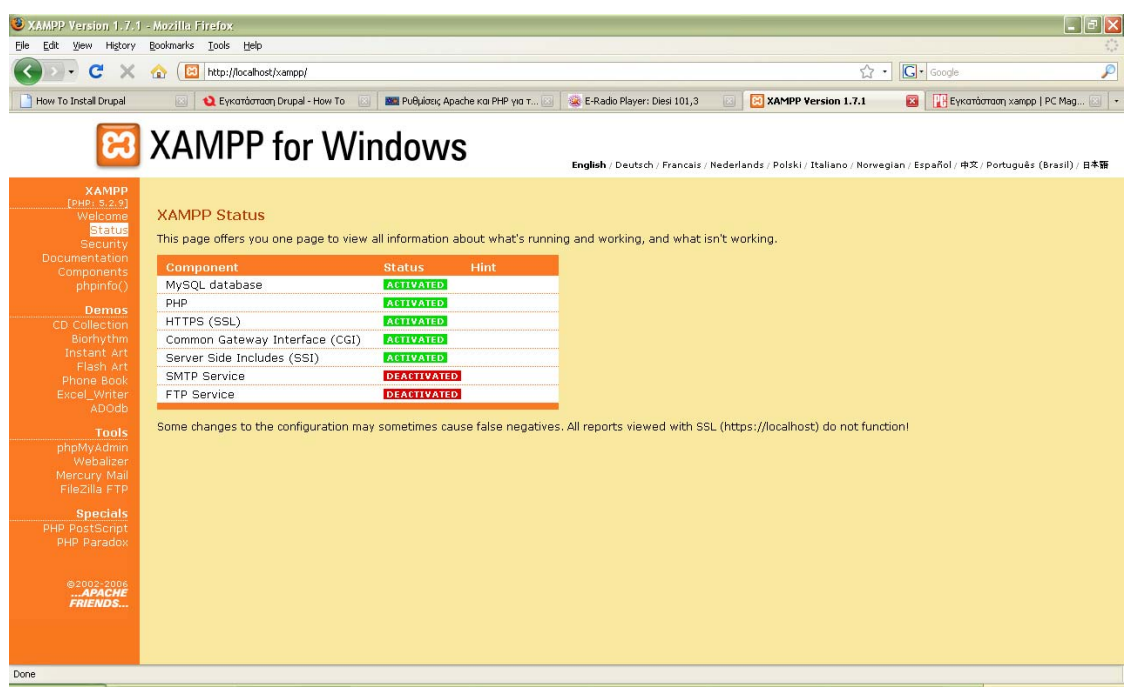

Επιλέγοντας **Security** μεταβαίνουμε στις ρυθμίσεις ασφαλείας των υπηρεσιών μας , ενεργοποιούμε τις υπηρεσίες μας και βάζουμε ένα username και ένα password, αν υπάρχει κάποιο πρόβλημα μπορούμε να το διορθώσουμε επιλέγοντας το παρακάτω link : **<http://localhost/security/xamppsecurity.php>** , η οποία επιτρέπεται μόνο για localhost(τοπικά).

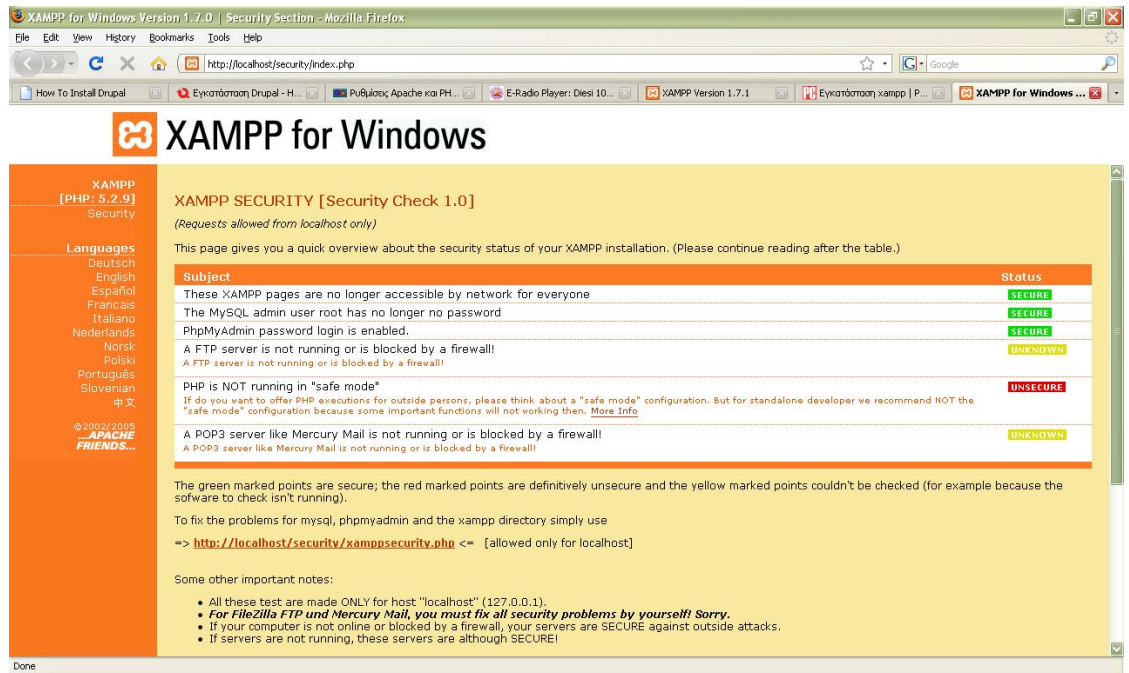

Αφού ολοκληρώσουμε αυτό το μέρος της εγκατάστασης είμαστε έτοιμοι να εγκαταστήσουμε το Drupal. Ανοίγουμε το φάκελο **htdocs** που βρίσκεται στην διαδρομή **C://xampp/htdocs** 

# **ΕΓΚΑΤΑΣΤΑΣΗ ΤΟΥ DRUPAL**

Πριν την εγκατάσταση του Drupal είναι απαραίτητο να δημιουργήσουμε την βάση δεδομένων για το λόγο αυτό πάμε πάλι στην διεύθυνση [http://localhost](http://localhost/). Στην μπάρα αριστερά επιλέγουμε **phpMyAdmin()** και αφού μπούμε με τους κωδικούς που βάλαμε νωρίτερα επιλέγουμε Create new database (Δημιουργία νέας βάσης δεδομένων) και της δίνουμε το όνομα που επιθυμούμε.

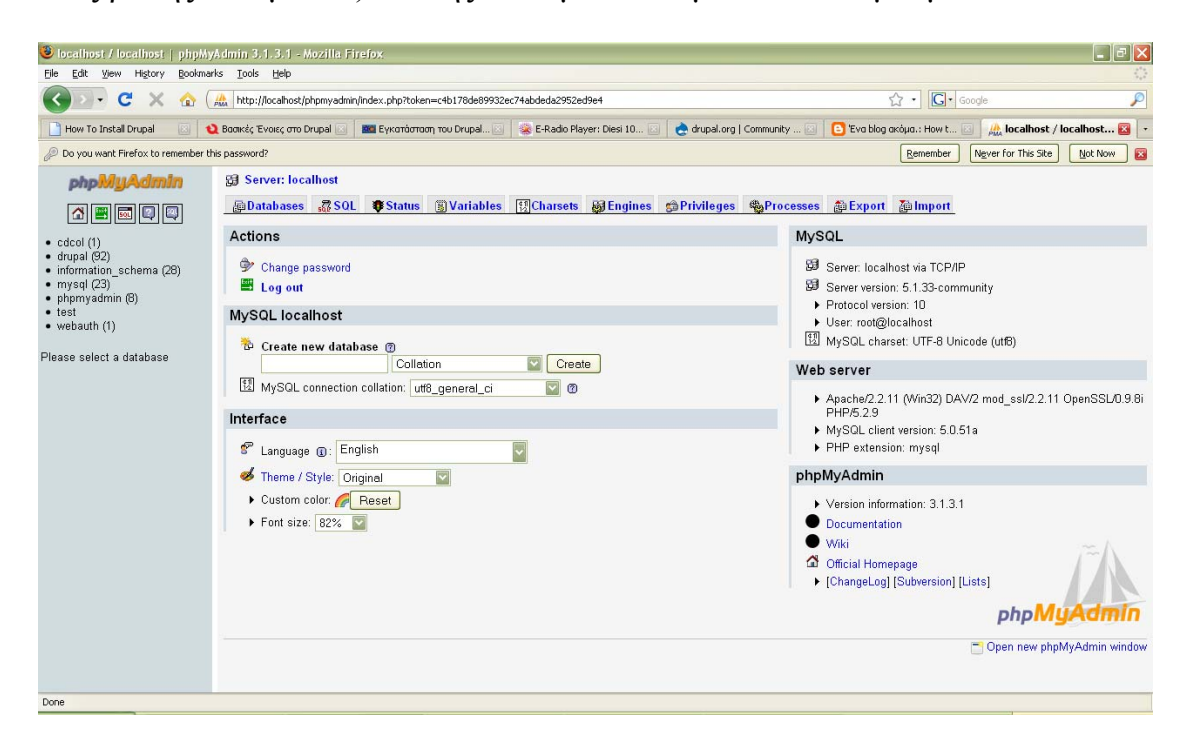

Εγώ δημιούργησα την βάση δεδομένων με το όνομα **drupal**.

Στην διεύθυνση [www.drupal.org](http://www.drupal.org/) κατεβάζουμε την έκδοση του Drupal που επιθυμούμε, εγώ εργάστηκα με την έκδοση **Drupal 6.9** 

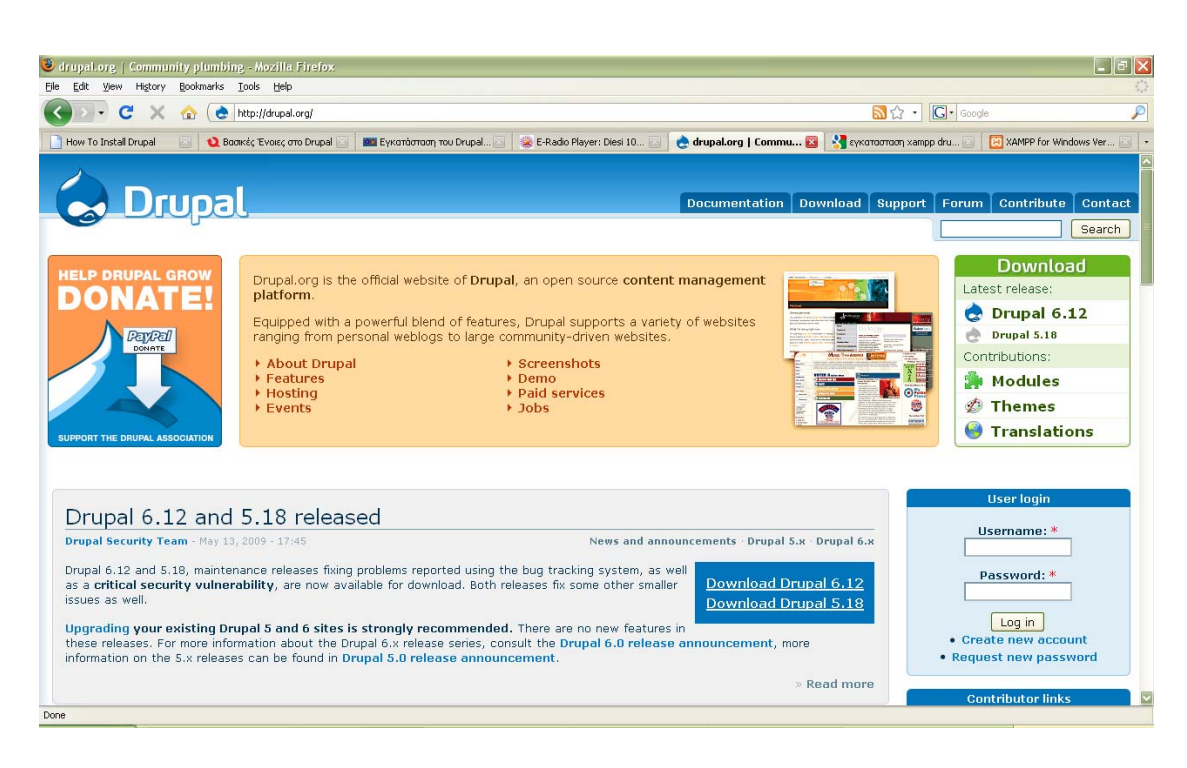

#### *Εικόνα: [www.drupal.org](http://www.drupal.org/)*

 Αφού κατεβάσουμε το αρχείο του Drupal το αποσυμπιέζουμε και δημιουργείται έτσι ένας φάκελος με όλα τα αρχεία του Drupal. Στο σημείο αυτό έχουμε να επιλέξουμε ανάμεσα σε δυο επιλογές :

- Να εγκαταστήσουμε το Drupal κατευθείαν στο ριζικό φάκελο htdocs (θα έχει την διεύθυνση localhost) και
- Να το εγκαταστήσουμε σε έναν νέο φάκελο μέσα στο htdocs(θα έχει την διεύθυνση localhost/φάκελος )

Εγώ επέλεξα το δεύτερο τρόπο και εγκατέστησα το Drupal στο φάκελο **studies**

Πριν αντιγράψουμε τα αρχεία του Drupal που κατεβάσαμε προηγουμένως θα πρέπει να μην επιτρέπουμε στα αρχεία **index.html** και **index.php** που βρίσκονται ήδη στην περιοχή να στέλνουν τους επισκέπτες στο φάκελο xampp για το λόγο αυτό τα μετονομάζουμε σε indexold.html και indexold.php για παράδειγμα.

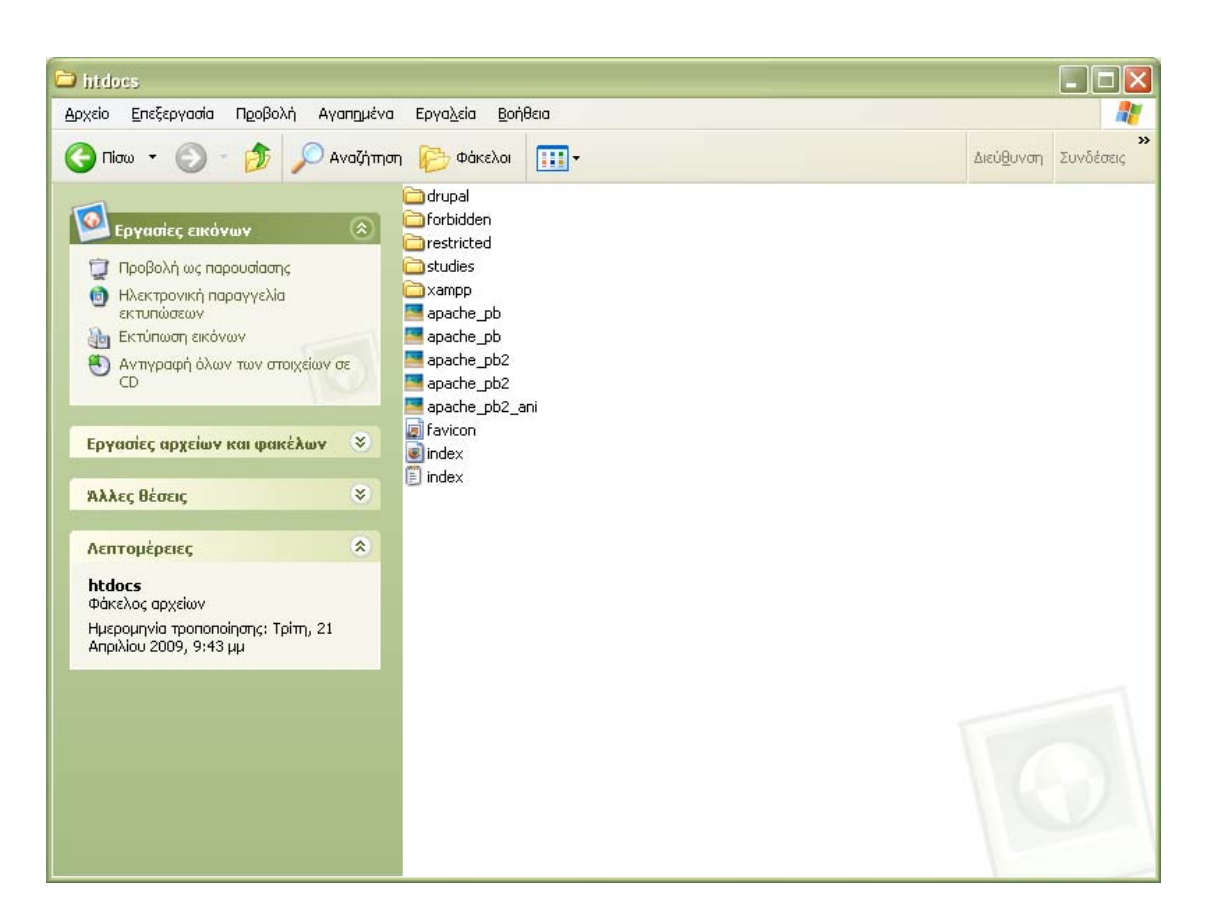

Στη συνέχεια ανοίγουμε το φάκελο του Drupal που αποσυμπιέσαμε νωρίτερα, επιλέγουμε όλα τα αρχεία τα αντιγράφουμε και τα επικολλούμε στο φάκελο studies στη διαδρομή **C://xampp/htdocs/studies**

Τώρα είμαστε έτοιμοι να εγκαταστήσουμε το **Drupal** 

 Πατάμε στο φυλλομετρητή(browser) την διεύθυνση **<http://localhost/studies/drupal/install.php>** και αρχίζει η εγκατάσταση, κατά τη διάρκεια της διαδικασίας θα πρέπει να δώσουμε μερικά απλά στοιχεία και να θυμόμαστε τους κωδικούς που βάλαμε στο Xampp.

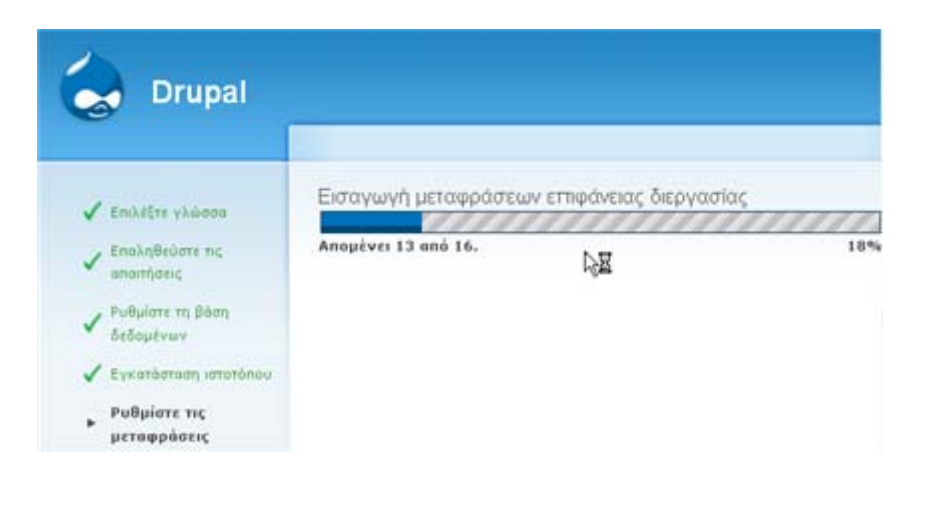

# **ΕΓΚΑΤΑΣΤΑΣΗ ΚΑΙ ΔΙΑΧΕΙΡΙΣΗ MODULES ΣΤΟ DRUPAL**

Στην ενότητα αυτή θα δούμε πως μπορούμε να διαχειριστούμε τα modules του drupal καθώς και πως μπορούμε να κάνουμε εγκατάσταση και απεγκατάσταση νέων modules (3rd party) με ασφάλεια και χωρίς να δημιουργήσουμε πρόβλημα στις μετέπειτα ενημερώσεις του πυρήνα.

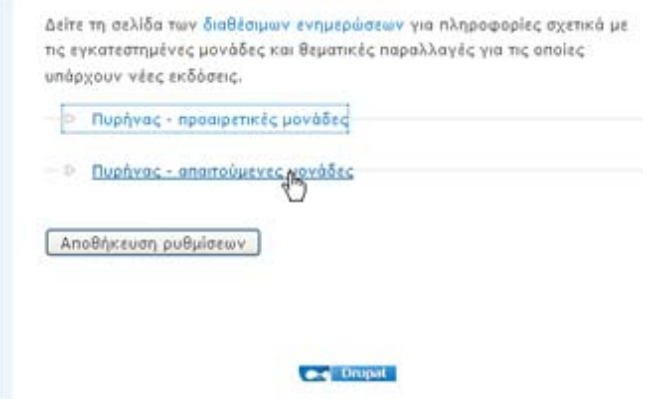

 Στην σελίδα [www.drupal.org](http://www.drupal.org/) υπάρχουν όλα τα διαθέσιμα modules για το drupal.Αυτό που έχουμε να κάνουμε εμείς είναι να δούμε ποια modules χρειαζόμαστε και να κατεβάσουμε την έκδοση που είναι συμβατή με την έκδοση του Drupal που έχουμε εγκαταστήσει.

 Αφού τα κατεβάσουμε(download) τα αποσυμπιέζουμε και τοποθετούμε τους φακέλους στην περιοχή : **C://xampp/htdocs/studies/modules.** Στη συνέχεια πρέπει να ενεργοποιήσουμε τα διαθέσιμα modules. Στο φυλλομετρητή(browser) πληκτρολογούμε την διεύθυνση <http://localhost/studies> εδώ είναι η ιστοσελίδα μας! Αφού συνδεθούμε σαν διαχειριστές επιλέγουμε : **Διαχειρίση>>Διαχείριση Ιστοτόπου>>Μονάδες**. Στην περιοχή αυτή μπορούμε να ενεργοποιήσουμε τις Μονάδες(modules) που θέλουμε.

# ΔΙΑΧΕΙΡΙΣΗ DRUPAL

# ΓΕΝΙΚΗ ΔΙΕΥΘΕΤΗΣΗ ΙΣΤΟΤΟΠΟΥ

#### Ημερολόγιο και συνογερμοί Ρυθμίσεις για τις μονάδες καταγραφής συμβάντων και συναγερμών. Διάφορες μονάδες μπορι συστήματος του Drupal σε διαφορετικό προορισμό, όπως το syslog, μια βάση δεδομένων, e-Ημερομηνία και ώρα Επιλογές για το πώς το Drupal θα εμφανίζει τις ημερομηνίες και την ώρα, όπως και την προεπ Φεματική παραλλαγή της διαχείρισης Επιλογίς για την θεματική παραλλαγή των σελίδων διαχείρισης. Kaßapic διευθύνσεις URLs Ενεργοποίηση η απενεργοποίηση των καθαρών διευθύνσεων URL για τον ιστοτόπο. Μορφότυποι εισόδου Διευθέτηση του πως θα φιλτράρεται το περιεχόμενο που εισάγουν οι χρήστες, συμπεριλαμβαν HTML. Επιτρέπει επίσης την ενεργοποίηση φίλτρων που πορέχουν μονάδες. Πληροφορίες ιστοτόπου Αλλαγή των βασικών πληροφοριών του ιστοτόπου, όπως, όνομα, αποστολή, διεύθυνση e-mu Συντήρηση ιστοτόπου Απινεργοποίηση του ιστοτόπου για συντήρηση ή επαναφορά του σε λειτουργία. Σύστημα αρχείων Καθορισμός του Drupal για το nou θα αποθηκεύει τα απεσταλμένα αρχεία και του τρόπου np

Κατά την πρώτη φορά της εγκατάστασης του Drupal θα πρέπει να φτιάξουμε κάποιες βασικές ρυθμίσεις της ιστοσελίδας μας τις οποίες μπορούμε εύκολα να τις τροποποιήσουμε οποιαδήποτε στιγμή επιλέγοντας **Διαχείριση>> Γενική διευθέτηση ιστοτόπου.** Κάποιες βασικές ρυθμίσεις είναι :

- Πληροφορίες ιστοτόπου
- Ημερομηνία και ώρα
- Καθαρές διευθύνσεις
- Συντήρηση ιστοτόπου

# **ΣΥΣΤΗΜΑ ΑΡΧΕΙΩΝ ΣΤΟ DRUPAL**

 Κατά την αρχική εγκατάσταση του Drupal μας ζητείται διευθετήσουμε το φάκελο που θα εγκαθίστανται τα αρχεία μας.

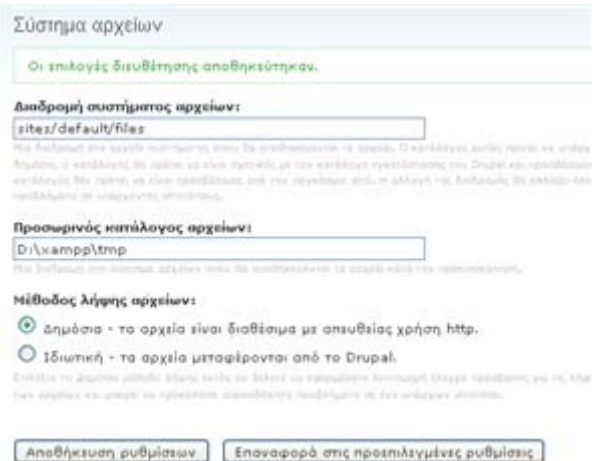

 Είναι βασικό να ρυθμίσουμε το σύστημα αρχείων στην αρχή του στησίματος του site μας και να επιλέξουμε αν θα έχουμε μια δημόσια μέθοδο πρόσβασης ή μια περισσότερο ελεγχόμενη (ιδιωτική) μέθοδο με την οποία μπορούμε να περιορίσουμε την πρόσβαση σε κάποια αρχεία.

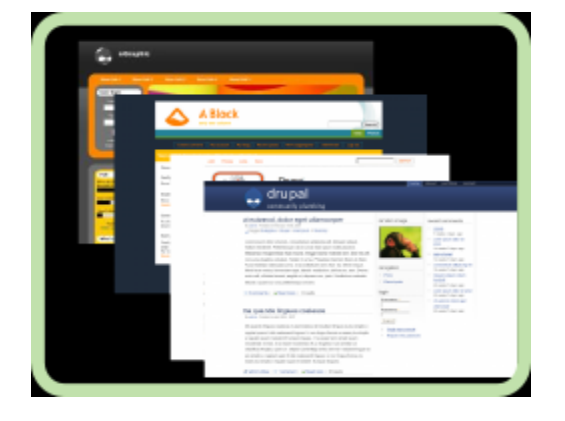

## **ΘΕΜΑΤΙΚΕΣ ΠΑΡΑΛΛΑΓΕΣ ΣΤΟ DRUPAL**

 Το Drupal, ως ένα ορθολογισμένο cms που είναι, διαχωρίζει απόλυτα τα δεδομένα από την εμφάνισή τους. Για τον τρόπο εμφάνισης της σελίδας, των εικόνων, των χρωμάτων, των γραμματοσειρών κλπ, είναι υπεύθυνες οι θεματικές παραλλαγές. Ο πυρήνας του drupal εγκαθιστά και 6 βασικές θεματικές παραλλαγές οι οποίες βρίσκονται στον φάκελο "themes" της εγκατάστασης μας.

Εκτός από τις 6 αυτές παραλλαγές, μπορούμε να κατεβάσουμε και να χρησιμοποιήσουμε δεκάδες άλλες που υπάρχουν στο κύριο αποθευτήριο του Drupal ([http://drupal.org/project/Themes\)](http://drupal.org/project/Themes) τις οποίες τις εγκαθιστούμε στον φάκελο "sites/all/themes".

## **ΕΡΓΑΣΙΕΣ CRON ΣΤΟ DRUPAL**

 Αρκετές μονάδες του Drupal (πχ συλλέκτης RSS, αναφορές για νέες εκδόσεις κλπ) για να λειτουργήσουν σωστά, χρειάζονται την τακτική εκτέλεση κάποιων λειτουργιών συντήρησης (πχ καθάρισμα των log files).

 Οι ενέργειες αυτές βρίσκονται σε ένα αρχείο, που δημιουργείται κατά την εγκατάσταση του Drupal, στον κεντρικό φάκελο του site μας και έχει το όνομα **cron.php**

 To Drupal μας δίνει την δυνατότητα να τρέχουμε το αρχείο αυτό "χειροκίνητα", είτε από τον σύνδεσμο που υπάρχει στην σελίδα των αναφορών του site μας, είτε πηγαίνοντας απευθείας στην σελίδα <http://mysite/cron.php>

```
Aerroupyies συντήρησης του cron
Μπορείτε να εκτελέσετε το cron χειροκίνητα.
```
Τελευταία εκτέλεση πριν από 10 λεπτά 34 δευτερόλεπτα

 Βέβαια δεν είναι κομψό για έναν διαχειριστή να θυμάται να επισκέπτεται συνεχώς το **cron.php** για να διατηρεί σε φόρμα το site του. Για αυτό υπάρχει η δυνατότητα να προγραμματίσουμε τον υπολογιστή μας (αν έχουμε τοπική εγκατάσταση), ή τον απομακρυσμένο server να τρέχουν αυτόματα σύμφωνα με κάποιο χρονοδιάγραμμα (πχ ανά μία ώρα) το αρχείο **cron.php**

## **ΡΥΘΜΙΣΗ ΤΟΥ CRON ΣΕ ΠΕΡΙΒΑΛΛΟΝ WINDOWS**

Από την Διαχείριση της ιστοσελίδας μας μπορούμε να ρυθμίσουμε το cron ώστε να εκτελείται αυτόματα για να το πραγματοποιήσουμε αυτό θα πρέπει να εγκαταστήσουμε μια διαθέσιμη ενημέρωση.

## **ΜΠΛΟΚ ΣΤΟ DRUPAL**

Τα μπλοκ στο Drupal, δημιουργούνται αυτόματα από τις εγκατεστημένες μονάδες (modules), ενώ μπορούν επίσης να δημιουργηθούν και από τους χρήστες. Είναι μπλοκ πληροφοριών, τα οποία τοποθετούνται σε διάφορες θέσεις της σελίδας μας, οι οποίες εξαρτώνται από τις θεματικές παραλλαγές.

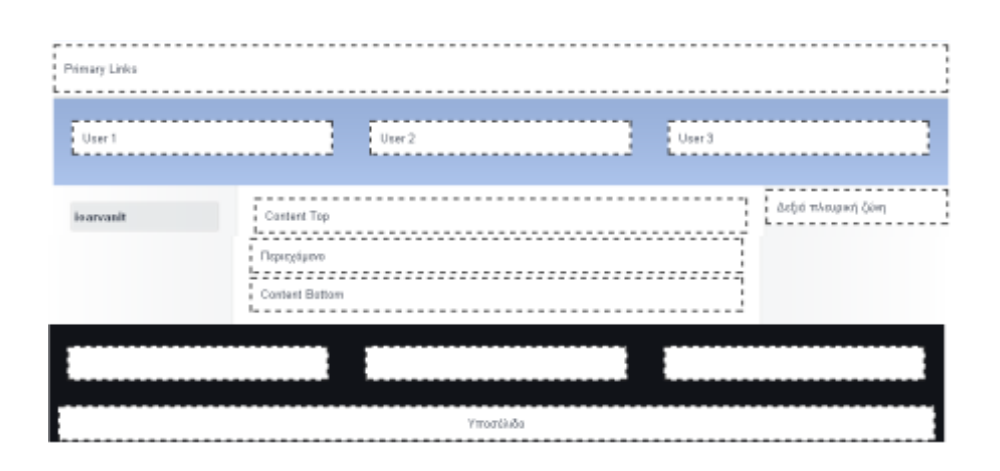

# **ΤΥΠΟΙ ΥΛΗΣ ΣΤΟ DRUPAL**

 Οι τύποι ύλης είναι στην ουσία κατηγορίες περιεχομένου (σελίδες, ψηφοφορίες, blog, forum, βιβλία κλπ) με βάση τις οποίες οργανώνεται το περιεχόμενο του site. Θα δούμε πως μπορούμε να ενεργοποιήσουμε τους βασικούς τύπους ύλης και πως μπορούμε να αλλάξουμε τις ρυθμίσεις τους. Σε επόμενο tutorial θα παρουσιαστεί αναλυτικά και το CCK Module το οποίο μας επιτρέπει να φτιάξουμε νέους αρκετά παραμετροποιήσιμους τύπους περιεχομένου.
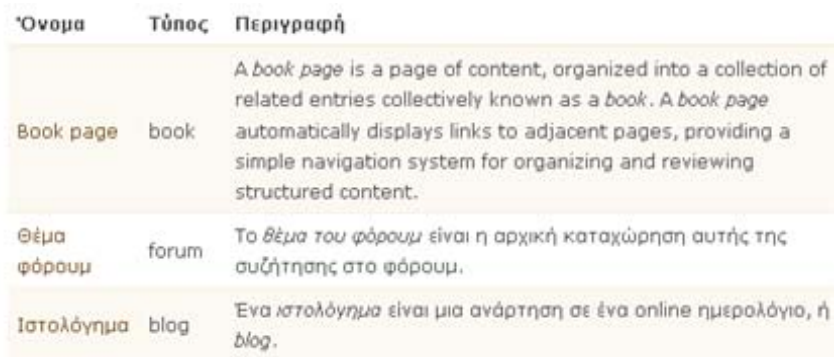

## **ΔΙΑΧΕΙΡΙΣΗ ΧΡΗΣΤΩΝ ΣΤΟ DRUPAL**

 To Drupal, όπως και τα περισσότερα CMS, επιτρέπει την δημιουργία λογαριασμών για πολλούς χρήστες-μέλη, τα οποία κάνουν διάφορες εργασίες στο site. Από τα απλά μέλη, μέχρι τους διαχειριστές είναι απαραίτητο να υπάρχει ένα σύστημα εκχώρισης αδειών, για το ποιες εργασίες μπορεί να επιτελεί το κάθε μέλος.

 Η φιλοσοφία του Drupal είναι να ορίζονται ρόλοι στους οποίους να εκχωρούνται άδειες πρόσβασης, και ύστερα να αποδίδεται σε κάθε χρήστη κάποιος (ή κάποιοι ρόλοι). Ο πρώτος λογαριασμός χρήστη που δημιουργούμε κατά την εγκατάσταση του Drupal, είναι ο υπερ-χρήστης του site και έχει όλα τα δικαιώματα διαχείρισης. Εκτός από τον λογαριασμό αυτό, όλοι οι υπόλοιποι κληρονομούν τα δικαιώματα των ρόλων που τους αναθέτουμε.

Στην ενότητα αυτή πρέπει να δούμε αναλυτικά όλα τα θέματα διαχείρισης μελών: Να **ρυθμίσουμε την φόρμα υποβολής** και τα **προσαρμοσμένα προφίλ**, να δημιουργήσουμε **ρόλους** για διαφορετικές εργασίες, να δημιουργήσουμε **λογαριασμούς μελών** στους οποίους θα αποδώσουμε διάφορους ρόλους, ενώ τέλος θα δούμε και πως μπορούμε να ορίσουμε και διάφορους **κανόνες πρόσβασης** στην ιστοσελίδα μας.

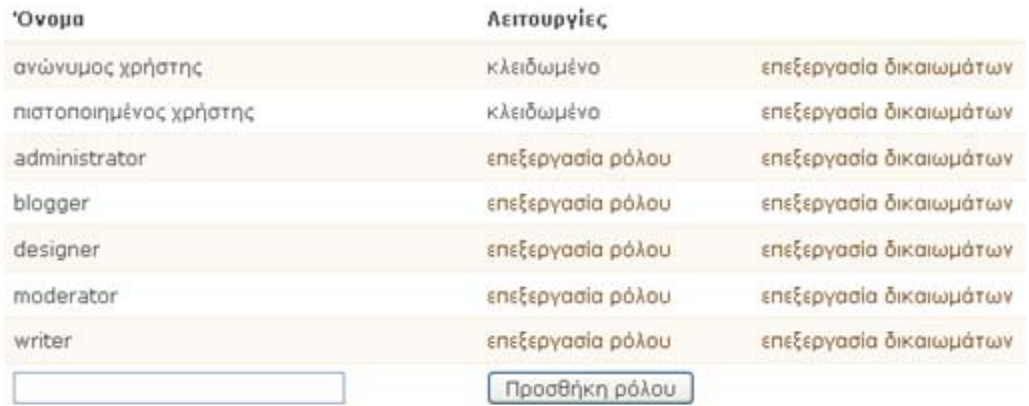

## **ΟΡ ΟΛΟΓΙΑ ΤΟΥ DRUPAL**

- αναφέρεται σε μια σελίδα του site και έχει υποχρεωτικά τίτλο. πορεί ακόμα να περιέχει σώμα (body) ή και άλλα πρόσθετα πεδία Μ images, polls, blogs posts posts κ.α. • **node** : Είναι ένα περιεχόμενο στο drupal το οποίο συνήθως (tags,attachements κ.α.) . Κάθε node ανήκει υποχρεωτικά σε κάποιο τύπο περιεχομένου (content type) και μπορεί να ταξινομηθεί/κατηγοριοποιηθεί με το σύστημα ταξινόμησης του drupal (taxonomy). Παραδείγματα από nodes είναι
- (comments) τα οποία είναι προσαρτημένα σε nodes. Γενικότερα το • **content :** Το content θα μπορούσαμε να πούμε ότι είναι το node όμως υπάρχει και content το οποίο δεν είναι node όπως τα σχόλια content είναι οι εικόνες, τα κείμενα τα οποία υπάρχουν σε ένα web site.
- **content-type:** Στα ελληνικά τύπος περιεχομένου. Κάθε node ανήκει σε ένα content-type. To content type ορίζει διάφορες ρυθμίσεις(δημοσιευμένο, προβιβασμένο στην πρώτη σελίδα, αν επιτρέπονται σχόλια κ.α) για τα nodes αυτού του τύπου.
- **cron :** Το drupal για να λειτουργήσει κανονικά πρέπει να ρυθμιστεί να τρέχει ένα αρχείο με εντολες. Οδηγίες και περισσότερες πληροφορίες για το cron του drupal .
- **module :** Είναι λογισμικό το οποίο επεκτείνει τις δυνατότητες του drupal. Μπορείτε να κατεβάσετε διάφορα modules για το drupal .
- **block :** Τα blocks είναι ένας τρόπος να παρουσιάζουμε δεδομένα στην σελίδα. Ουσιαστικά θα μπορούσαμε να πούμε ότι είναι "θέσεις στη σελίδα" στις οποίες μπορούμε να τοποθετήσουμε διάφορα "πράγματα". Τα blocks δεν είναι nodes . Μπορούμε να ορίσουμε σε

ποιες σελίδες θα εμφανίζεται κάποιο block (συνεπώς και τα περιεχόμενά του).